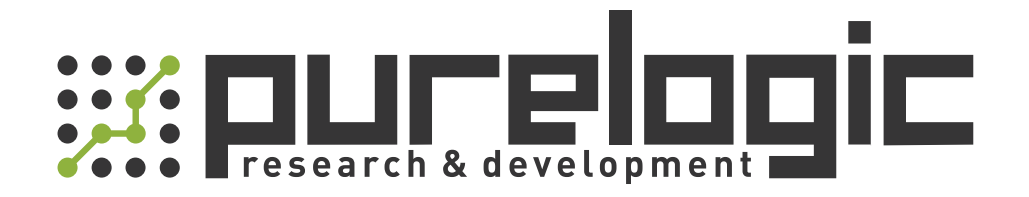

# РУКОВОДСТВО ПО ЭКСПЛУАТАЦИИ Лазерный источник RAYCUS RFL-C1000W+H

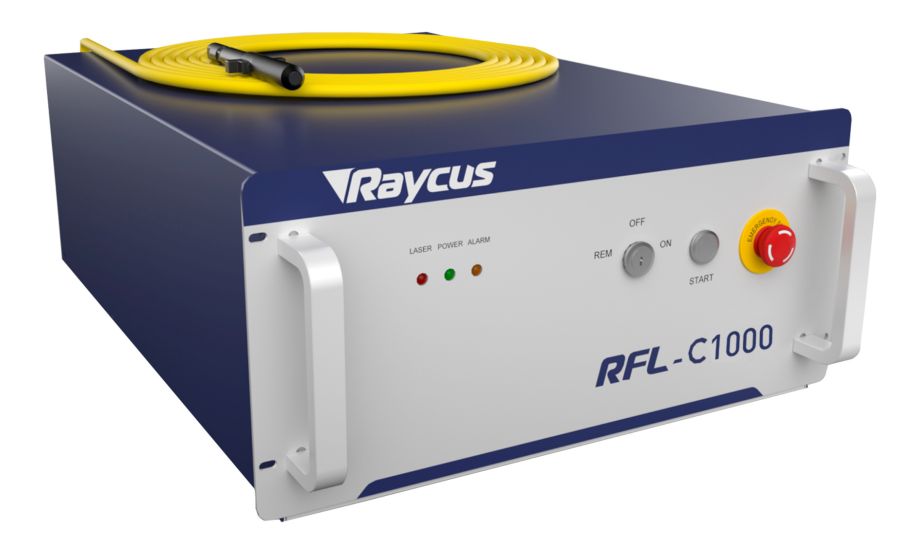

www.purelogic.ru

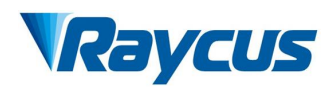

User Guide of 1000W CW laser

# **TABLE OF CONTENTS**

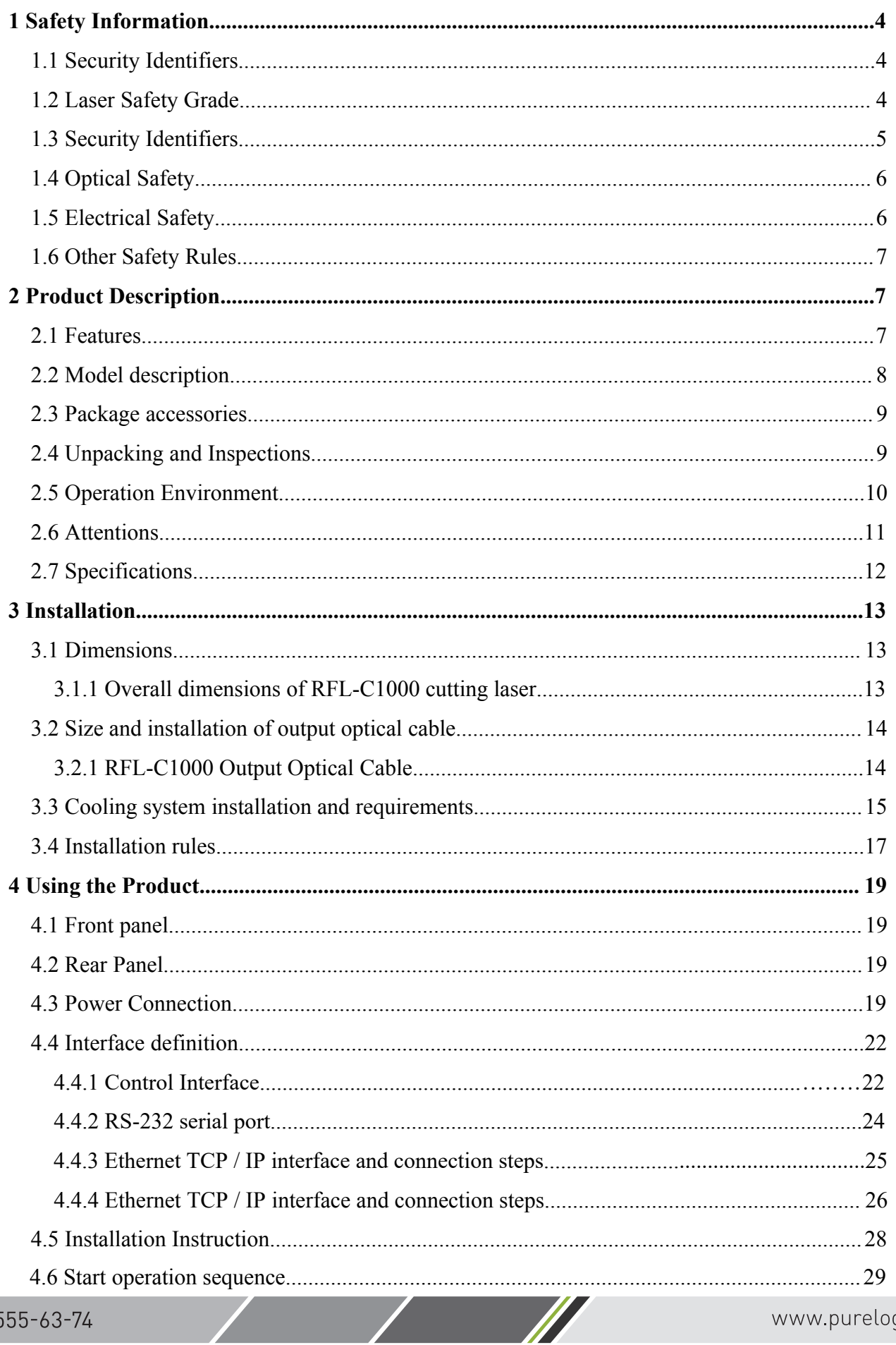

 $\overline{\mathscr{N}}$ 

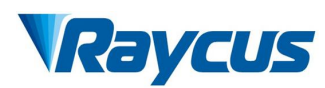

User Guide of 1000W CW laser

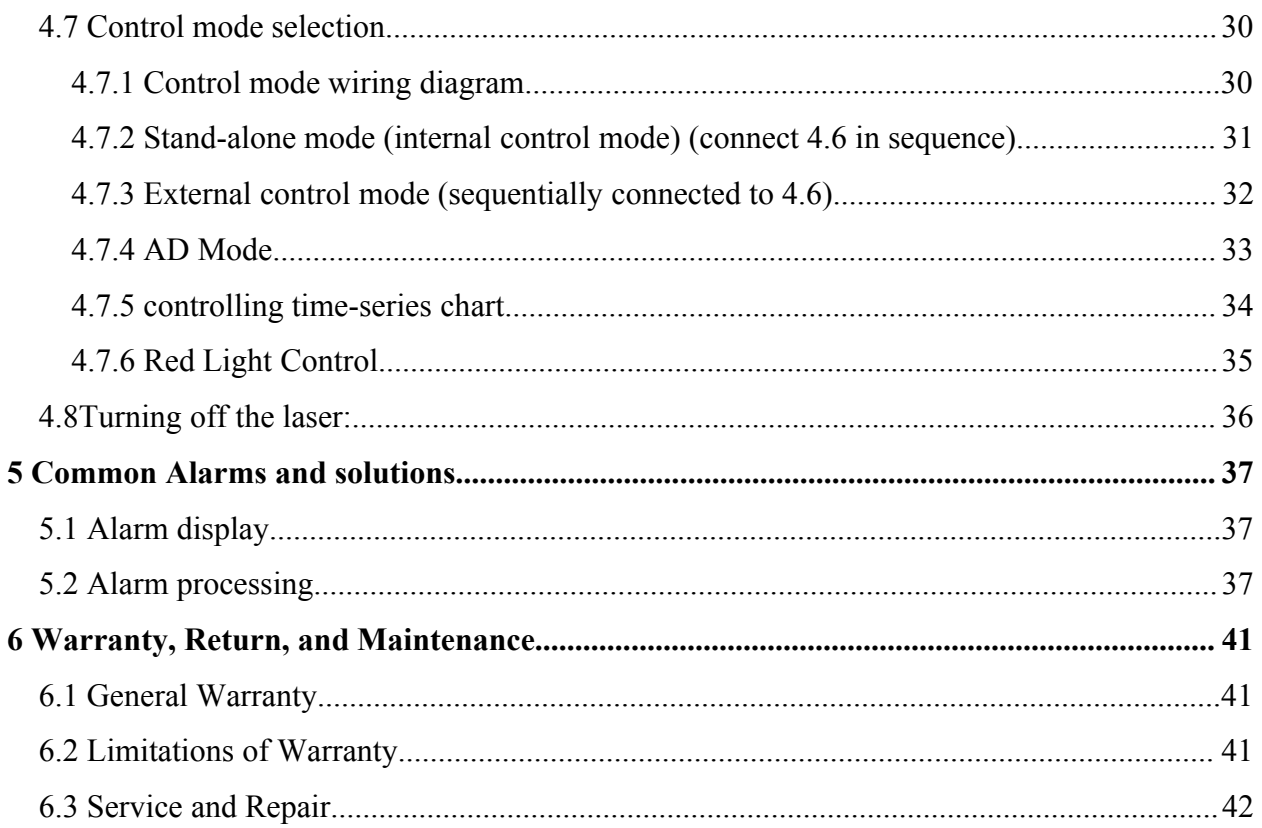

 $\overline{\phantom{a}}$ 

<span id="page-3-0"></span>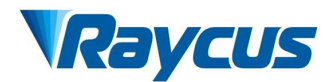

**1 Safety Information**<br>
Thank you for choosing Raycus fiber laimportant safety, operation, maintenance and Wuhan Raycus Fiber Laser Technologies Co., Ltd<br>
User Guide of 1000W CW laser<br> **Thank you for choosing Raycus fiber laser.** This User Guide provides<br>
rtant safety, operation, maintenance and other information. Please read i **increase 1 Safety Information**<br> **i** User Guide of 1000W CW laser<br> **i** User Guide of 1000W CW laser<br> **i** User Guide provides<br>
important safety, operation, maintenance and other information. Please read it<br>
carefully before **CALCON EXECT WE THE CHANGE CO.** Ltd User Guide of 1000W CW laser<br>
1 Safety Information<br>
Thank you for choosing Raycus fiber laser. This User Guide provides<br>
important safety, operation, maintenance and other information. **PERICUS** Wuhan Raycus Fiber Laser Technologies Co., Ltd<br>
User Guide of 1000W CW laser<br> **1 Safety Information**<br>
Thank you for choosing Raycus fiber laser. This User Guide provides<br>
important safety, operation, maintenance **Procedures and other instructions and other services and other services are accordingly.**<br> **Procedures and other instructions accordingly before using this product. In order to ensure safe operation and performance of the 1.1 Safety Information**<br> **1.1 Safety Information**<br> **1.1 Safety Information**<br> **1.1** Security, operation, maintenance and other carefully before using this product. In order to ensus<br>
performance of the product, please foll **Example 18 Tangel System State Speriod System Speration**, maintenance and other information. Please read it ing this product. In order to ensure safe operation and optimal ine product, please follow the warnings, cautions ion<br>
or choosing Raycus fiber laser. This User<br>
operation, maintenance and other information.<br>
ing this product. In order to ensure safe operat<br>
e product, please follow the warnings, cau<br>
er instructions accordingly.<br>
if **CAUTION:** Describes a hazard that leads to a minor<br> **CAUTION:** Describes a hazard that leads to a personal<br> **CAUTION:** Describes a hazard that leads to a personal<br> **CAUTION:** Describes a hazard that leads to a minor<br> **CA** mg uns product. In order to ensure sate operation and optimal<br>the product, please follow the warnings, cautions, operating<br>er instructions accordingly.<br>**WARNING:** Describes a hazard that leads to a personal<br>injury or death

<span id="page-3-1"></span>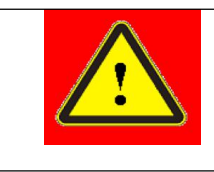

<span id="page-3-2"></span>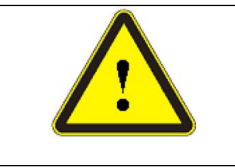

Frequence and other instructions accordingly.<br> **1.1 Security Identifiers**<br> **1.2 UNARNING:** Describes a hazard the injury or death.<br> **1.2 Laser Safety Grade**<br>
This series of lasers are classified as a high power accounting This series of lasers are classified as a high power Class 4 laser instrument<br>This series of lasers are classified as a high power Class 4 laser instrument<br>anting to the European community standards EN 60825-1, clause 9. T Accounting to the European community standards EN 60825-1, clause 9. This product emits invisible laser radiation at wavelength of 1080 nm, and the light power is 100-2000W (depending on the model). Under such high power o product emits invisible laser radiation at wavelength of 1080 nm, and the light prover is 100-2000W (depending on the model). Under such high power of laser radiation, it may cause damages to the eves or skin directly or i **Power is 100-2000W** (depending on the model). Under such high power of laser and the model of laser Safety Grade<br>This series of lasers are classified as a high power Class 4 laser instrument<br>accounting to the European com **12 Laser Safety Grade**<br> **1.2 Laser Safety Grade**<br>
This series of lasers are classified as a high power Class 4 laser instrument<br>
accounting to the European community standards EN 60825-1, clause 9. This<br>
product emits inv THE THE RESEALT THE RESEALT CHANGE THE RESEALT ON THE PERSONAL DESCRIPTION OF THIS SERIES OF INSTEDENT THIS SERIES OF INSTEMENT ACCOUNTING THIS product emits invisible laser radiation at wavelength of 1080 nm, and the ligh 1.2 Laser Safety Grade<br>
This series of lasers are classified as a high power Class 4 laser instrument<br>
accounting to the European community standards EN 60825-1, clause 9. This<br>
product emits invisible laser radiation at w 1.2 Laser Safety Grade<br>This series of lasers are classified as a high power Class 4 lase<br>accounting to the European community standards EN 60825-1, cla<br>product emits invisible laser radiation at wavelength of 1080 nm, a<br>po

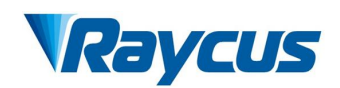

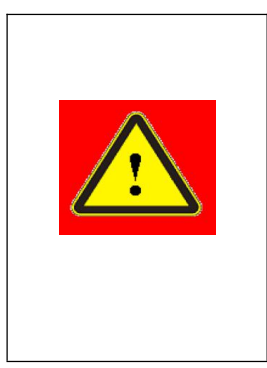

Wuhan Raycus Fiber Laser Technologies Co., Ltd<br>User Guide of 1000W CW laser<br>Users must use appropriate laser goggles Fechnologies Co., Ltd<br>
User Guide of 1000W CW laser<br>
priate laser goggles<br>
goggles are selected Wuhan Raycus Fiber Laser Technologies Co., Ltd<br>
User Guide of 1000W CW laser<br>
WARNING: Users must use appropriate laser goggles<br>
when operating this device. The laser goggles are selected<br>
according to the range of wavelen Wuhan Raycus Fiber Laser Technologies Co., Ltd<br>
User Guide of 1000W CW laser<br>
WARNING: Users must use appropriate laser goggles<br>
when operating this device. The laser goggles are selected<br>
according to the range of wavelen Wuhan Raycus Fiber Laser Technologies Co., Ltd<br>
<u>User Guide of 1000W CW laser</u><br> **4 WARNING:** Users must use appropriate laser goggles<br>
when operating this device. The laser goggles are selected<br>
according to the range of w Wuhan Raycus Fiber Laser Technologies Co., Ltd<br>
User Guide of 1000W CW laser<br>
WARNING: Users must use appropriate laser goggles<br>
when operating this device. The laser goggles are selected<br>
according to the range of wavelen Wuhan Raycus Fiber Laser Technologies Co., Ltd<br>
User Guide of 1000W CW laser<br>
WARNING: Users must use appropriate laser goggles<br>
when operating this device. The laser goggles are selected<br>
according to the range of wavelen **Note that the fiber of the fiber delivers** Co., Ltd User Guide of 1000W CW laser<br> **WARNING:** Users must use appropriate laser goggles<br>
when operating this device. The laser goggles are selected<br>
according to the range of Wuhan Raycus Fiber Laser Technologies<br>
User Guide of 1000<br>
WARNING: Users must use appropriate laser g<br>
when operating this device. The laser goggles are so<br>
according to the range of wavelength emitted from<br>
product. User Wuhan Raycus Fi<br>
Wuhan Raycus Fi<br>
WARNING: Users must us<br>
when operating this device. The<br>
according to the range of ward product. Users must select the<br>
according to the entire range of<br>
not directly look at the fiber del **Example 19 Security Control Control Control Control Control Control Control Control Control Control and the state of safety and properties are selected according to the range of twavelength emitted from this product. User** WARNING: Users must use appropriate laser goggles<br>when operating this device. The laser goggles are selected<br>according to the range of wavelength emitted from this<br>product. Users must select the appropriate laser goggles<br>a

<span id="page-4-0"></span>

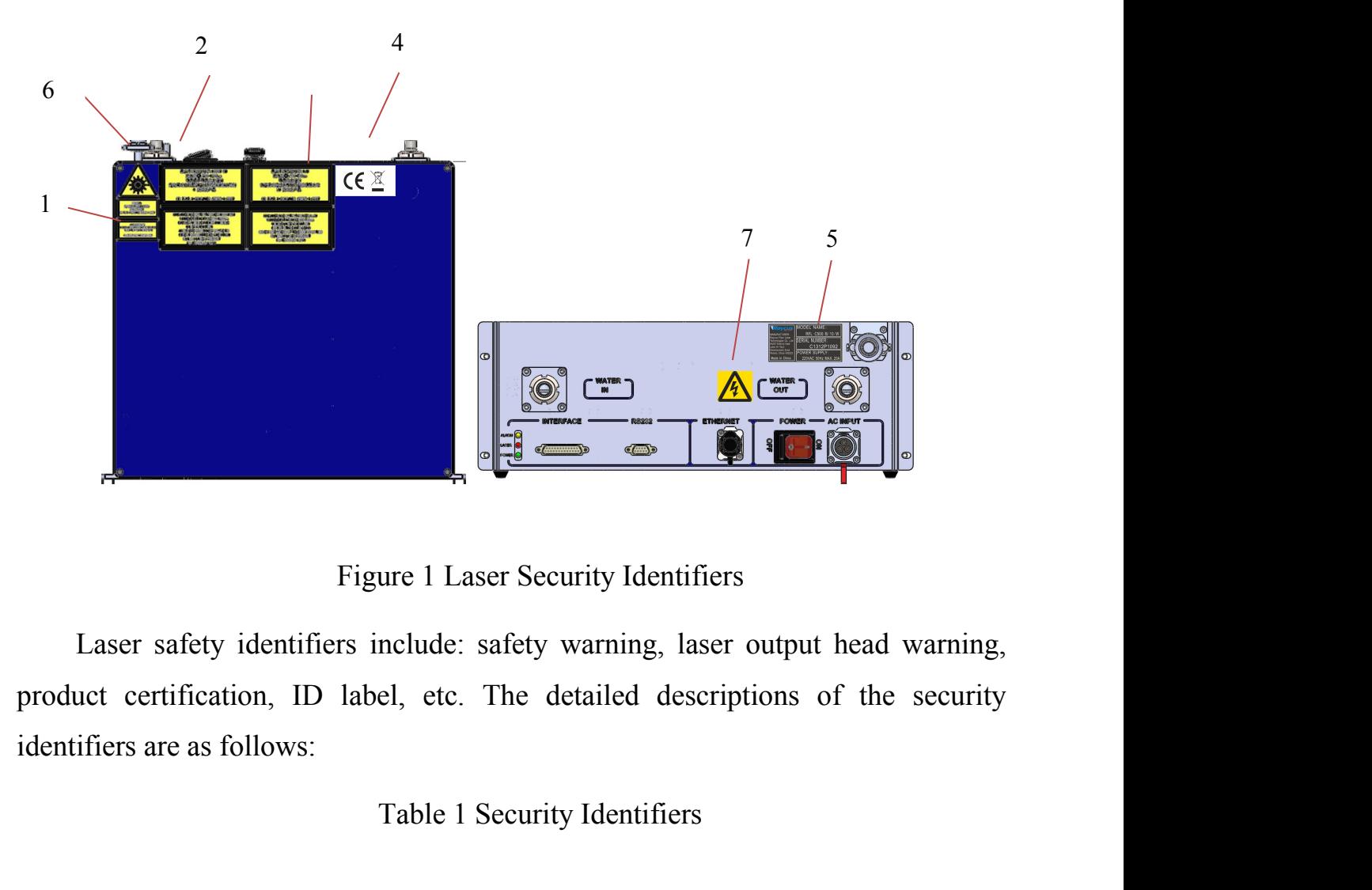

Table 1 Security Identifiers<br>and the safety warning, laser output head warning,<br>el, etc. The detailed descriptions of the security<br>Table 1 Security Identifiers

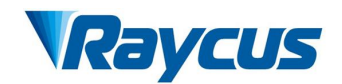

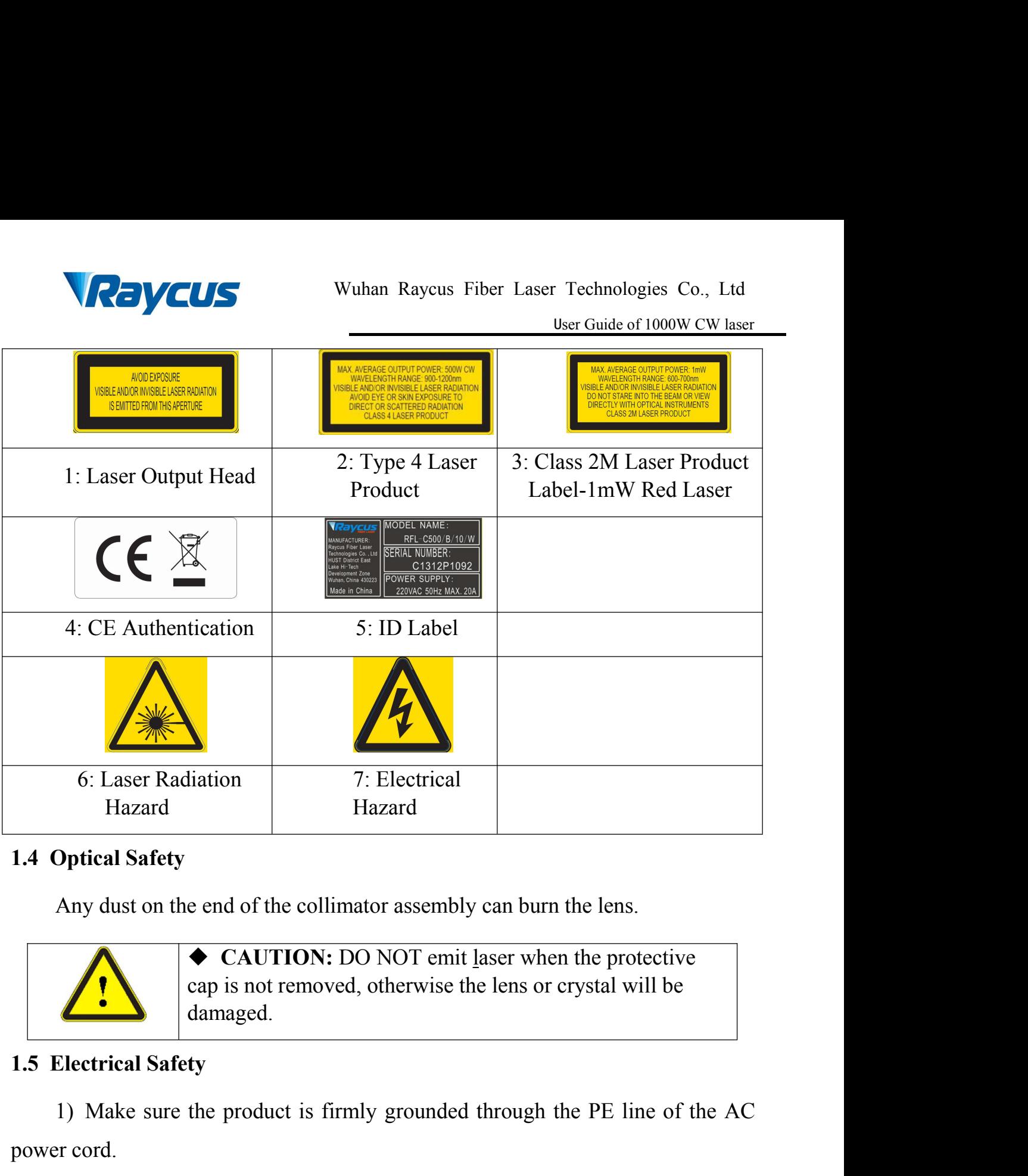

<span id="page-5-0"></span>

<span id="page-5-1"></span>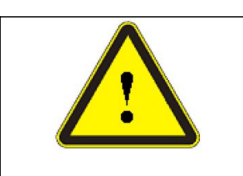

damaged. <ul>\n<li> <b>CAUTION:</b> DO NOT emit laser when the pr cap is not removed, otherwise the lens or crystal damaged.</li>\n<li> <b>ty</b></li>\n<li> the product is firmly grounded through the PE</li>\n<li> <b>WARNING:</b> Any interruption from the protewill electricity the enclosure, which may result in p injury for operators.</li>\n<li> that the correct voltage of the DC power source is</li>\n</ul>

1) Make sure the product is firmly grounded through the protective<br>
The product is firmly grounded through the PE line of the AC<br>
The product is firmly grounded through the PE line of the AC<br>
The product is firmly grounde power cord. 2) Make sure the product is firmly grounded through the PE line of the AC<br>
2) Make sure the product is firmly grounded through the PE line of the AC<br>
2) Make sure that the correct voltage of the DC power source is used.<br>
2

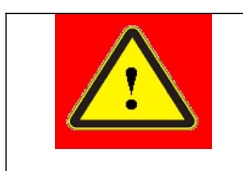

**WARNING:** Any interruption from the protective cap is not removed, otherwise the lens or crystal will be damaged.<br> **WARNING:** Any interruption from the protective earth of the product is firmly grounded through the PE li e end of the collimator assembly can burn the lens.<br>
◆ CAUTION: DO NOT emit laser when the protective<br>
cap is not removed, otherwise the lens or crystal will be<br>
damaged.<br>
ty<br>
the product is firmly grounded through the PE

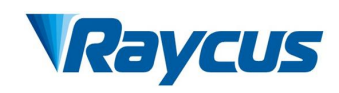

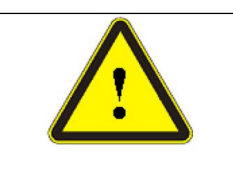

Wuhan Raycus Fiber Laser Technologies Co., Ltd<br>
User Guide of 1000W CW laser<br>
CAUTION: Wrong wiring mode or power supply<br>
voltage will cause an irrecoverable damage to the laser<br>
device.<br>
b devices that need to be used by Wuhan Raycus Fiber Laser Technologies Co., Ltd<br>
User Guide of 1000W CW laser<br>
CAUTION: Wrong wiring mode or power supply<br>
voltage will cause an irrecoverable damage to the laser<br>
device.<br>
velocities that need to be used by device.

Wuhan Raycus Fiber Laser Technologies Co., Ltd<br>
User Guide of 1000W CW laser<br>
Served to be used of 1000W CW laser.<br>
There are no devices that need to be used by operator in the laser. Please<br>
Out try to open the laser cove Wuhan Raycus Fiber Laser Technologies Co., Ltd<br>
User Guide of 1000W CW laser<br>
Voltage will cause an irrecoverable damage to the laser<br>
device.<br>
There are no devices that need to be used by operator in the laser. Please<br>
do THE WE Wuhan Raycus Fiber Laser Technol<br>
User Guide<br>
Vertext CAUTION: Wrong wiring mode or power su<br>
voltage will cause an irrecoverable damage to the<br>
device.<br>
There are no devices that need to be used by operator in the<br> Wuhan Raycus Fiber L<br> **1.6 Other Safety Rules**<br> **1.6 Other Safety Rules**<br> **1.6 Other Safety Rules**<br> **1.6 Other Safety Rules**<br> **1.6 Other Safety Rules**<br> **1.6 Other Safety Rules**<br> **1.6 Other Safety Rules**<br> **1.7 Do not direct** <sup>1)</sup><br>
<sup>1</sup> User Guide of 1000W CW laser<br> **1)**<br> **1)**<br> **1**<br> **1 AVOID THE CAUTION:** Wrong wiring mode or power supply<br>voltage will cause an irrecoverable damage to the lase<br>device.<br>There are no devices that need to be used by operator in the laser<br>o not try to open the laser cover, ot There are no devices that need to be used by operator in the laser<br>do not try to open the laser cover, otherwise it may cause electric sh<br>the warranty will be invalid accordingly.<br>1.6 Other Safety Rules<br>1) Do not directly There are no devices that need to be used by operator in the laser. Please<br>
do not try to open the laser cover, otherwise it may cause electric shock and<br>
the warranty will be invalid accordingly.<br>
1.6 Other Safety Rules<br>

- <span id="page-6-0"></span>
- 
- 
- on the laser cover, otherwise it may cause electric shock and<br>the warranty will be invalid accordingly.<br>**Other Safety Rules**<br>**Oo** not directly look the laser fiber delivery cable connector when laser emitting.<br>Avoid using 1.6 Other Safety Rules<br>
1) Do not directly look the laser fiber delivery cable connector when laser emitting.<br>
4) Do not use fiber lasers in dark environment.<br>
2) Do not use fiber lasers in dark environment.<br>
3) If this de **Solution** Solution Market Solution Market Solution Market Solution and Market Solution of the laser in a dark environment.<br>
Do not use fiber lasers in dark environment.<br>
If this device is used in a manner not specified in The Do not directly look the laser fiber delivery cable connector when laser emitting.<br>Avoid using the laser in a dark environment.<br>Do not use fiber lasers in dark environment.<br>If this device is used in a manner not specif Avoid using the laser in a dark environment.<br>
Do not use fiber lasers in dark environment.<br>
If this device is used in a manner not specified in this document, the protection<br>
provided by the device may be impaired and the (3) If this device is used in a manner not specified<br>provided by the device may be impaired and th<br>4) There are no user serviceable parts, equipment<br>All service and maintenance shall be performe<br>electric shock, please do n There are no user serviceable parts, equipment or assemblies inside the product.<br>
Il service and maintenance shall be performed by Raycus. In order to prevent<br>
lectric shock, please do not break the seal or uncover the shi

# <span id="page-6-2"></span><span id="page-6-1"></span>**2.1** Features

All service and maintenance shall be performed by Raycus. In order to prevent<br>electric shock, please do not break the seal or uncover the shield. Failure to<br>comply with this instruction will void the warranty.<br>2<br>**2** Produc It is compact and ready to use. Because of flexible laser output mode, it can be easy to integrate the device.<br>
May it is compact and ready to use. Because of flexible laser, has higher electro-optical<br>
Dependent mode, it comply with this instruction will void the warranty.<br>
2 Product Description<br>
2.1 Features<br>
Raycus fiber laser, compared with traditional laser, has<br>
conversion efficiency, lower power consumption and more<br>
It is compact an Fractures<br>
Main Features<br>
Raycus fiber laser, compared with traditions<br>
ersion efficiency, lower power consumption<br>
compact and ready to use. Because of flex<br>
to integrate the device.<br>
Main Features:<br>
Main Features:

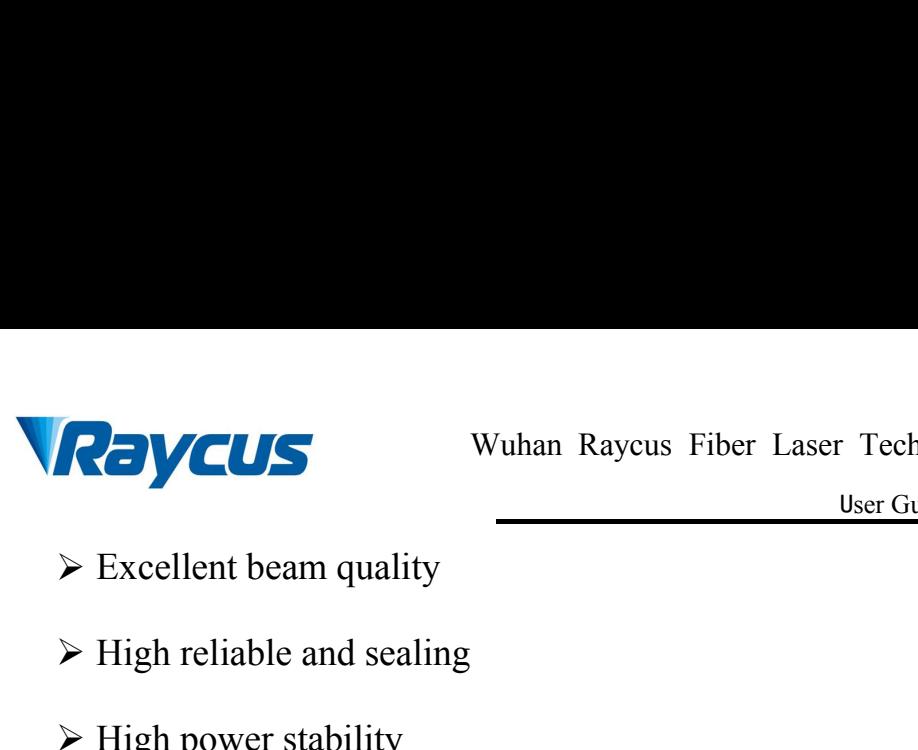

- 
- 
- 
- Wuhan Raycus Fiber Laser Technology<br>
Excellent beam quality<br>
Excellent beam quality<br>
Figh reliable and sealing<br>
Figh power stability<br>
Fower continuously adjustable and fast switch response Wuhan Raycus Fiber Laser<br>  $\triangleright$  Excellent beam quality<br>  $\triangleright$  High reliable and sealing<br>  $\triangleright$  High power stability<br>  $\triangleright$  Power continuously adjustable and fast switch resper **Property CLIS**<br>
Wuhan Raycus Fiber Laser Technologies Co., Ltd<br>
Ver Guide of 1000W CW laser<br>
Per Guide of 1000W CW laser<br>
Per Guide of 1000W CW laser<br>
Per Guide of 1000W CW laser<br>
Per Guide of 1000W CW laser<br>
Per Guide a Wuhan Raycus Fiber Laser Techno<br>  $\triangleright$  Excellent beam quality<br>  $\triangleright$  High reliable and sealing<br>  $\triangleright$  High power stability<br>  $\triangleright$  Power continuously adjustable and fast switch response<br>  $\triangleright$  Maintenance-free operati Wuhan Raycus Fiber Laser Technologies Co., Ltd<br>  $\frac{\text{User Guide of 1000W CW laser}}{\text{User Guide of 1000W CW laser}}$ <br>  $\triangleright$  High power stability<br>  $\triangleright$  Power continuously adjustable and fast switch response<br>  $\triangleright$  Maintenance-free operation<br>  $\triangleright$  Hig Excellent beam quality<br>  $\triangleright$  High reliable and sealing<br>  $\triangleright$  High power stability<br>  $\triangleright$  Power continuously adjustable and fast switch respons<br>  $\triangleright$  Maintenance-free operation<br>  $\triangleright$  High Electro-optical Conversio in Figh power stability<br>
⇒ High power stability<br>
⇒ Power continuously adjustable and fast switch response<br>
⇒ Maintenance-free operation<br>
⇒ High Electro-optical Conversion Efficiency<br>
⇒ Anti-reflection Capacity<br>
⇒ High mo
- 
- A Maintenance-free operation<br>
A High Electro-optical Conversion Efficiency<br>
A Anti-reflection Capacity<br>
A High modulation frequency and editable w<br>
plications:<br>
A Welding, 5G, Infrastructure<br>
A 3D printing<br>
A Laser resear
- 
- 

Applications:

- Welding、5G、Infrastructure
- 
- <span id="page-7-0"></span>

implementative High Electro-optical Conversion Efficiency<br>
→ Anti-reflection Capacity<br>
→ High modulation frequency and editable wave<br>
blications:<br>
→ Welding, 5G, Infrastructure<br>
→ 3D printing<br>
→ Laser research<br>
del descri → Anti-reflection Capacity<br>
→ High modulation frequency and editable<br>
Applications:<br>
→ Welding、5G、Infrastructure<br>
→ 3D printing<br>
→ Laser research<br>
2.2 Model description<br>
Raycus continuous wave laser includes 100, 2<br>
1000 → High modulation frequency and editable waveform<br>Applications:<br>→ Welding、5G、Infrastructure<br>→ 3D printing<br>→ Laser research<br>**Model description**<br>Raycus continuous wave laser includes 100, 200L, 200, 300L, 300, 500, 750,<br>and Figh modulation frequency and eduable waveform<br>
Applications:<br>  $\triangleright$  Welding, 5G, Infrastructure<br>  $\triangleright$  3D printing<br>  $\triangleright$  Laser research<br>
2.2 Model description<br>
Raycus continuous wave laser includes 100, 200L, 200, 30 Applications:<br>  $\triangleright$  Welding, 5G, Infrastructure<br>  $\triangleright$  310 printing<br>  $\triangleright$  Laser research<br>
2.2 Model description<br>
Raycus continuous wave laser includes 100, 200L, 200, 300L, 300, 500, 750,<br>
1000 and other models, whic Are Welding, 5G, Infrastructure<br>
23 D printing<br>
23 D printing<br>
23 Model description<br>
Raycus continuous wave laser includes 100, 200L, 200,<br>
1000 and other models, which respectively represent 100W, 1<br>
300W, 500W, 750W, 10 we laser includes 100, 200L, 200, 300L, 300, 500, 750,<br>ch respectively represent 100W, 170W, 200W, 250W,<br>W and 1500W lasers. The definitions of the model code<br>v:<br>Table 2 definition of model code<br>REL-C 500/B/15/W

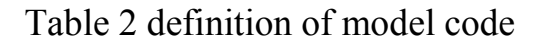

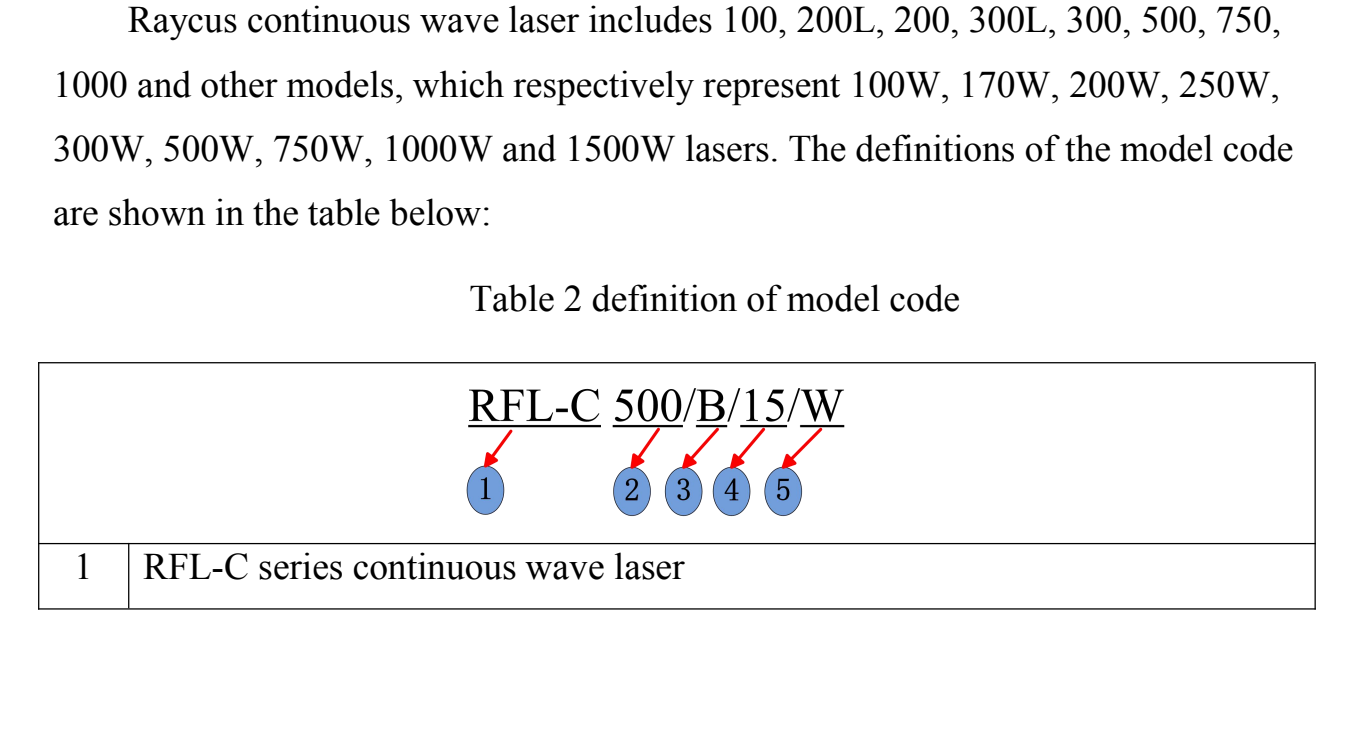

8

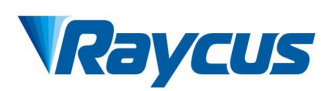

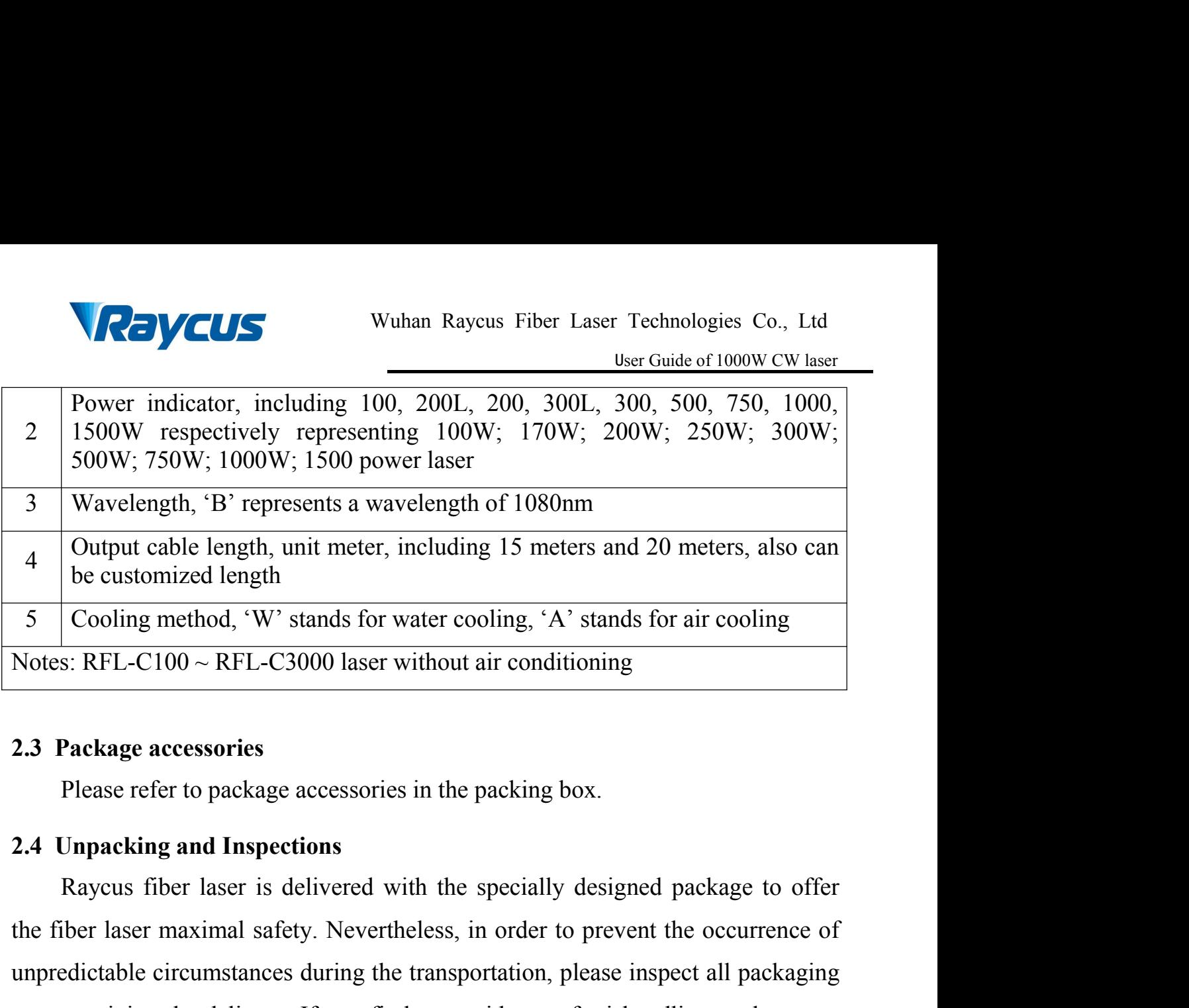

<span id="page-8-1"></span><span id="page-8-0"></span>

the fiber laser maximal safety. Nevertheless, in order to prevent the occurrence of unpredictable circumstances during the diverty. The fiber laser safety to prevent the packing and Inspections<br>
2.4 Unpacking and Inspectio 3 Cooling method, 'W' stands for water cooling, 'A' stands for air cooling<br>Notes: RFL-C100 ~ RFL-C3000 laser without air conditioning<br>2.3 Package accessories<br>Please refer to package accessories in the packing box.<br>2.4 Unp Notes: RFL-C100 ~ RFL-C3000 laser without air conditioning<br>
2.3 Package accessories<br>
Please refer to package accessories in the packing box.<br>
2.4 Unpacking and Inspections<br>
Raycus fiber laser is delivered with the special **2.3 Package accessories**<br>
Please refer to package accessories in the packing box.<br> **2.4 Unpacking and Inspections**<br>
Raycus fiber laser is delivered with the specially designed package to offer<br>
the fiber laser maximal saf immediately. Please refer to package accessories in the packing box.<br>
Unpacking and Inspections<br>
Raycus fiber laser is delivered with the specially designed package to offer<br>
biber laser maximal safety. Nevertheless, in order to preven 2.4 Unpacking and Inspections<br>
Raycus fiber laser is delivered with the specially designed package to offer<br>
the fiber laser maximal safety. Nevertheless, in order to prevent the occurrence of<br>
unpredictable circumstances Raycus fiber laser is delivered with the specially designed package to ofter<br>ther laser maximal safety. Nevertheless, in order to prevent the occurrence of<br>edictable circumstances during the transportation, please inspect the ther laser maximal satety. Nevertheless, in order to prevent the occurrence of<br>unpredictable circumstances during the transportation, please inspect all packaging<br>once receiving the delivery. If you find any evidence o

unpredictable circumstances during the transportation, please inspect all packaging<br>once receiving the delivery. If you find any evidence of mishandling or damages,<br>please keep the damaged material and contact the shippin once receiving the delivery. If you find any evidence of mishandling or dam<br>please keep the damaged material and contact the shipping agent and Ra<br>immediately.<br>Please double check if each listed content is included inside de check if each listed content is included inside the package; and<br>
s soon as possible if there are any issue.<br>
care when removing the unit from the package and make sure the<br>
stay away from any possible collision and vi de check if each listed content is included inside the package; and<br>as soon as possible if there are any issue.<br>care when removing the unit from the package and make sure the<br>stay away from any possible collision and vibr is the check if each listed content is included inside the package; and<br>
s soon as possible if there are any issue.<br>
care when removing the unit from the package and make sure the<br>
stay away from any possible collision an

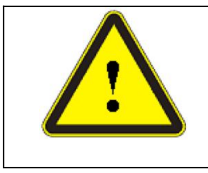

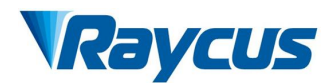

Wuhan Raycus Fiber Laser Technologies Co., Ltd<br>
User Guide of 1000W CW laser<br>
excessive bend to the cable will damage the instrument.

**2.5 Operation Environment**<br>The operation conditions are listed as the following<br>Table 3: The Operation Environment Conditions are listed as the following<br>Table 3: The Operation Environment Conditions

<span id="page-9-0"></span>

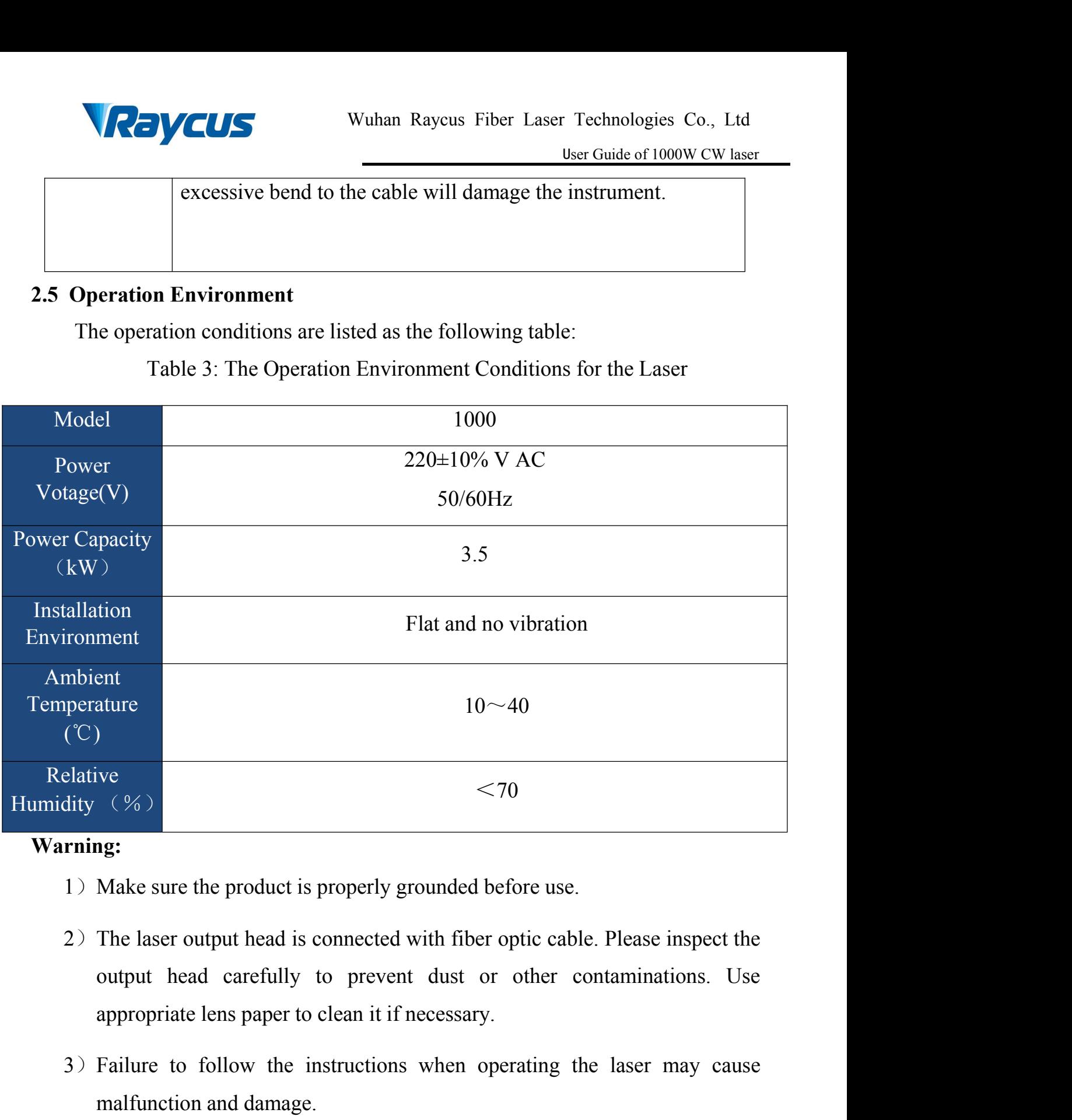

# **Warning:**

- 
- 3) Failure to follow the instructions when operating the laser may cause<br>3) The laser output head is connected with fiber optic cable. Please inspect the<br>3) The laser output head is connected with fiber optic cable. Pleas  $(26)$ <br> **ng:**<br>
Make sure the product is properly grounded before use.<br>
The laser output head is connected with fiber optic cable<br>
output head carefully to prevent dust or other c<br>
appropriate lens paper to clean it if nec Finally 1912 The laser output head is properly grounded before use.<br>
1) Make sure the product is properly grounded before use.<br>
2) The laser output head carefully to prevent dust or other contaminations. Use<br>
appropriate l
- 
- 

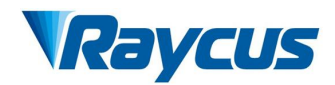

VCUS<br>
Wuhan Raycus Fiber Laser Technologies Co., Ltd<br>
User Guide of 1000W CW laser<br>
5) Do not look into the output head directly. Wear appropriate protective eye<br>
glasses all the time when operating the laser<br>
• Do not exp Wuhan Raycus Fiber Laser Technologies Co., Ltd<br>
User Guide of 1000W CW laser<br>
Do not look into the output head directly. Wear appropriate protective eye<br>
glasses all the time when operating the laser<br>
Do not expose this pr Wuhan Raycus Fiber Laser Technologies Co., Ltd<br>
User Guide of 1000W CW laser<br>
ok into the output head directly. Wear appropriate protective eye<br>
the time when operating the laser<br>
Do not expose this product to high humidit US<br>
Wuhan Raycus Fiber Laser Technologies Co., Ltd<br>
User Guide of 1000W CW laser<br>
ok into the output head directly. Wear appropriate protective eye<br>
the time when operating the laser<br>
► Do not expose this product to high Wuhan Raycus Fiber Laser Technologies Co., Ltd<br>
User Guide of 1000W CW laser<br>
Into the output head directly. Wear appropriate protective eye<br>
time when operating the laser<br>
Do not expose this product to high humidity (humi

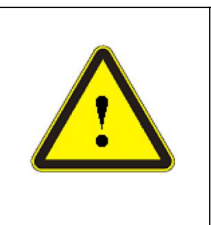

- 95%).
- 

Table 4 Comparison table of constant dew point at ambient temperature and relative humidity<br>
Table 4 Comparison table of constant dew point at ambient temperature and<br>
Table 4 Comparison table of constant dew point at ambi User Guide of 1000W CW<br>
User Guide of 1000W CW<br>
operating the laser<br>
pose this product to high humidity (humidity><br>
ow this product to high humidity (humidity><br>
ow this product to operate at a temperature<br>
mbient dew point

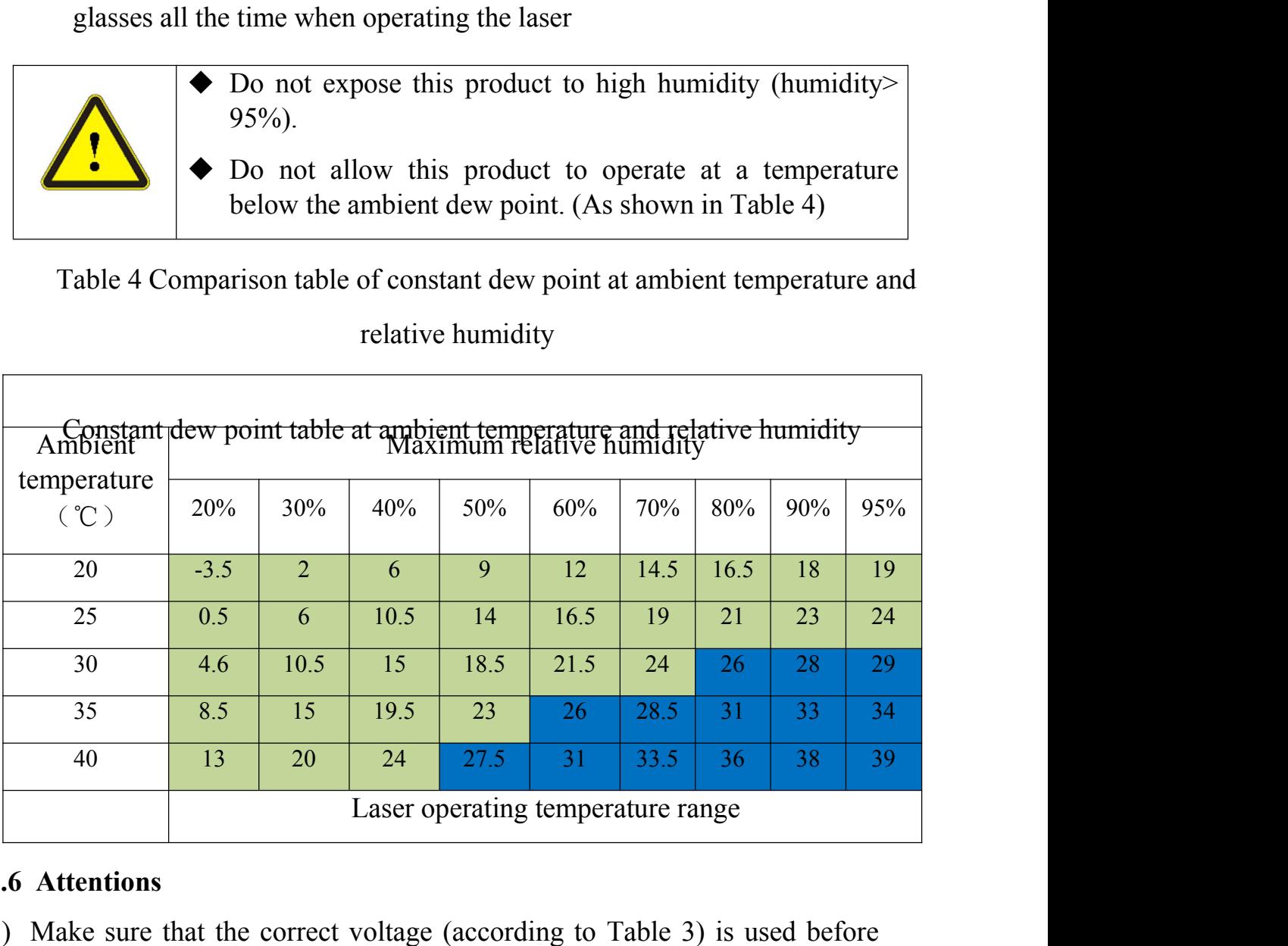

# **2.6 Attentions**

- <span id="page-10-0"></span>1) Make sure that the correct voltage (according to Table 3) is used before connecting AC current. Failure to connect power supply will damage the device.
- 2) Failure to operate the laser in accordance with the control or adjustment methods specified in this manual may cause damage.
- 3) For the output laser collimated by the collimating lens, it is important to keep the collimating lens clean, otherwise it will damage the device.
- 4) Please cap the output head when it is not in use. Do not touch the output lens at any time. Use appropriate lens paper and alcohol to clean it if necessary.
- 5) Failure to follow the instructions may cause laser power loss, and such loss is not covered by warranty. 11

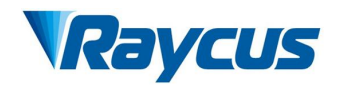

# **2.7 Specifications**

<span id="page-11-0"></span>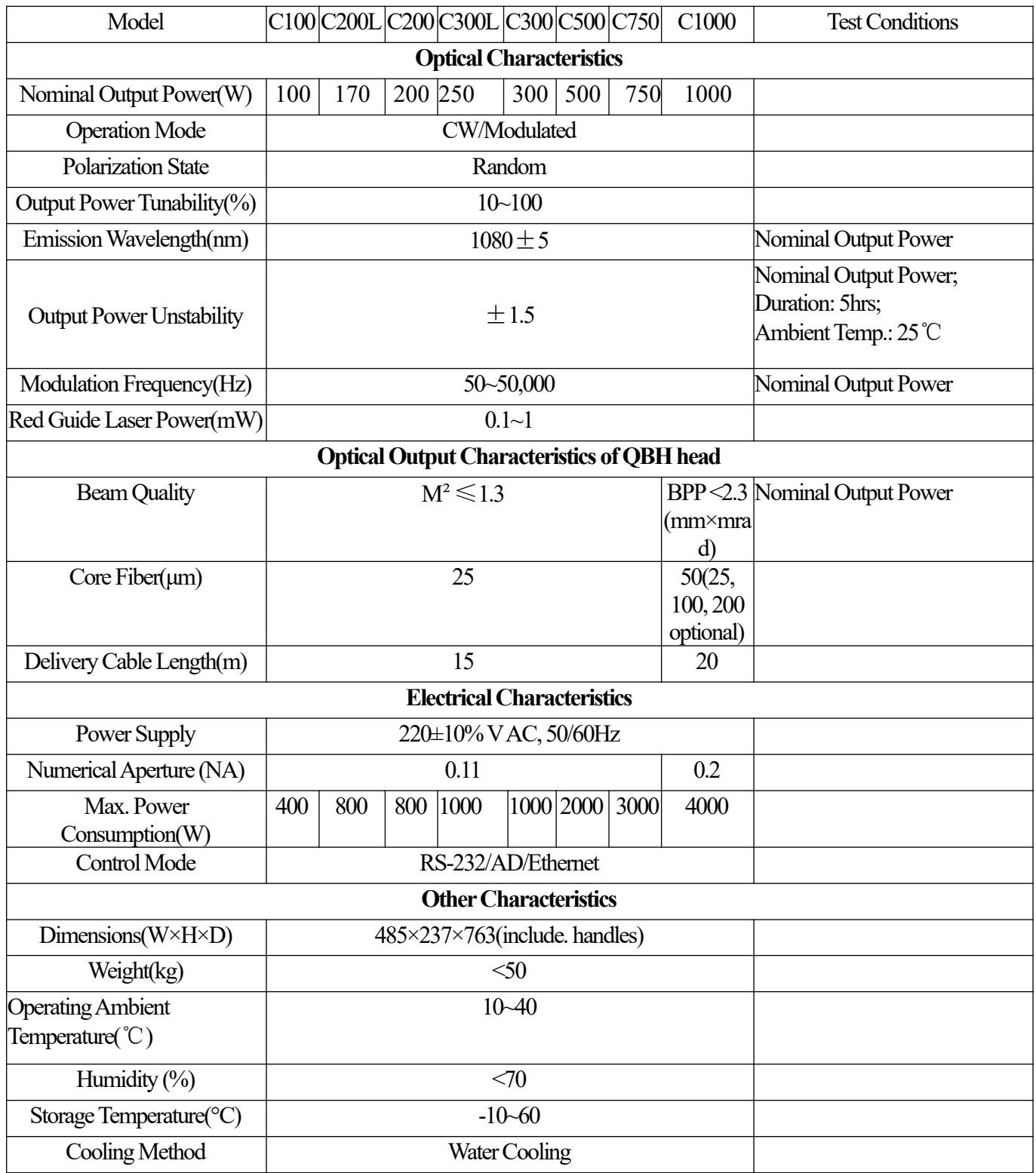

**Sold** 

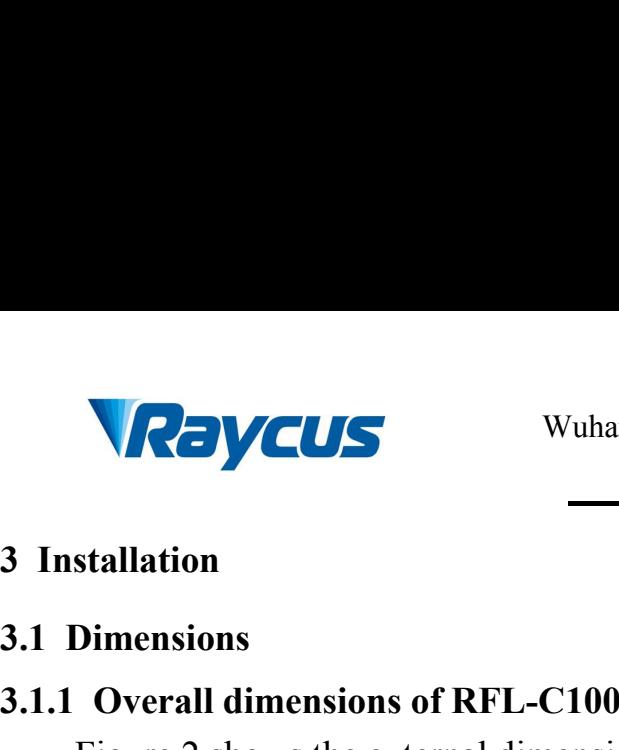

# **3 Installation**<br> **3.1 Dimensions**<br> **3.1.1 Overall dimensions of RFL-C1000**<br>
Figure 2 shows the external dimension

<span id="page-12-2"></span><span id="page-12-1"></span><span id="page-12-0"></span>

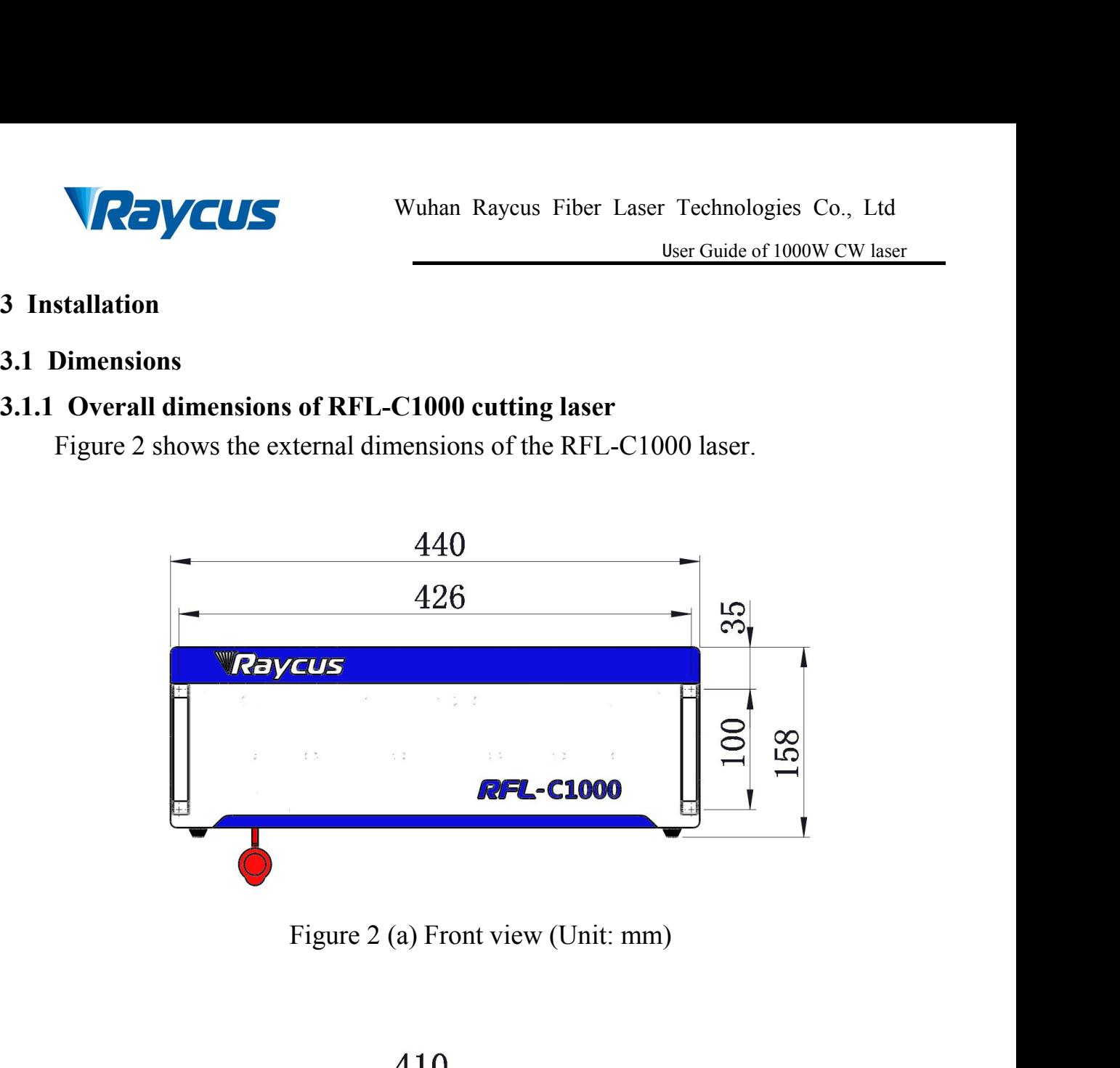

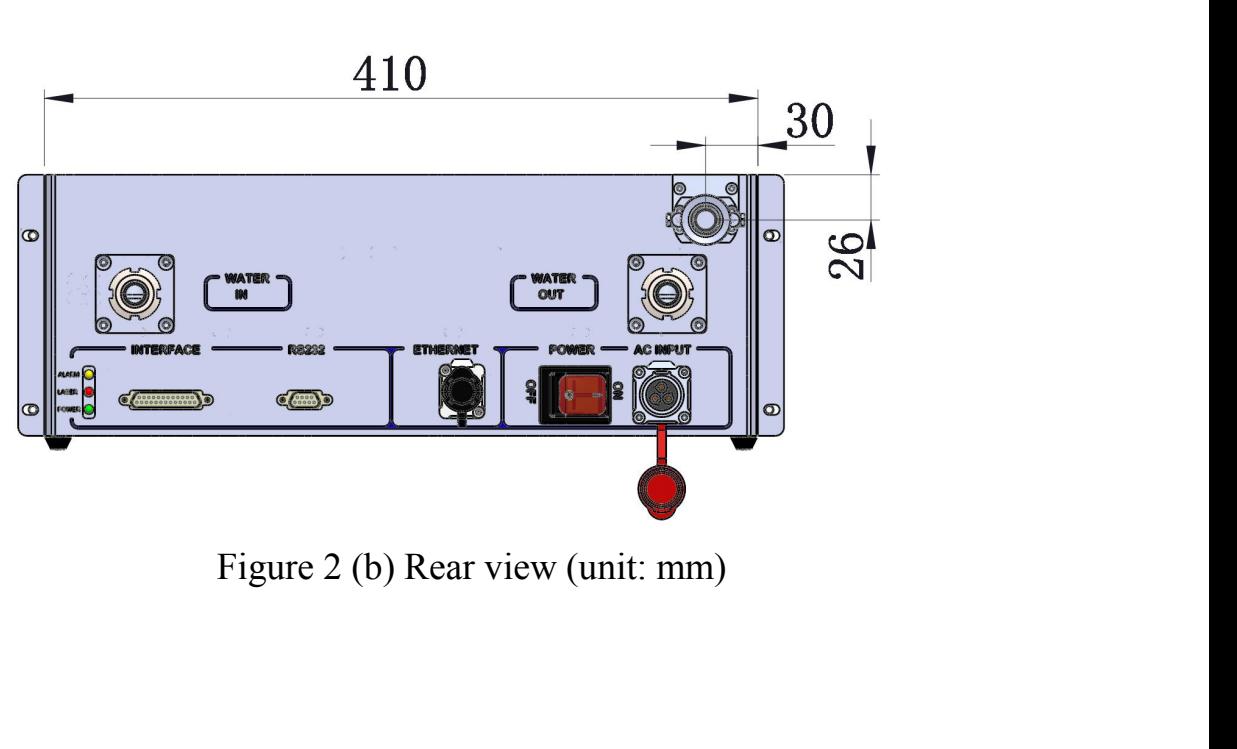

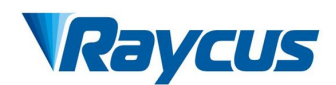

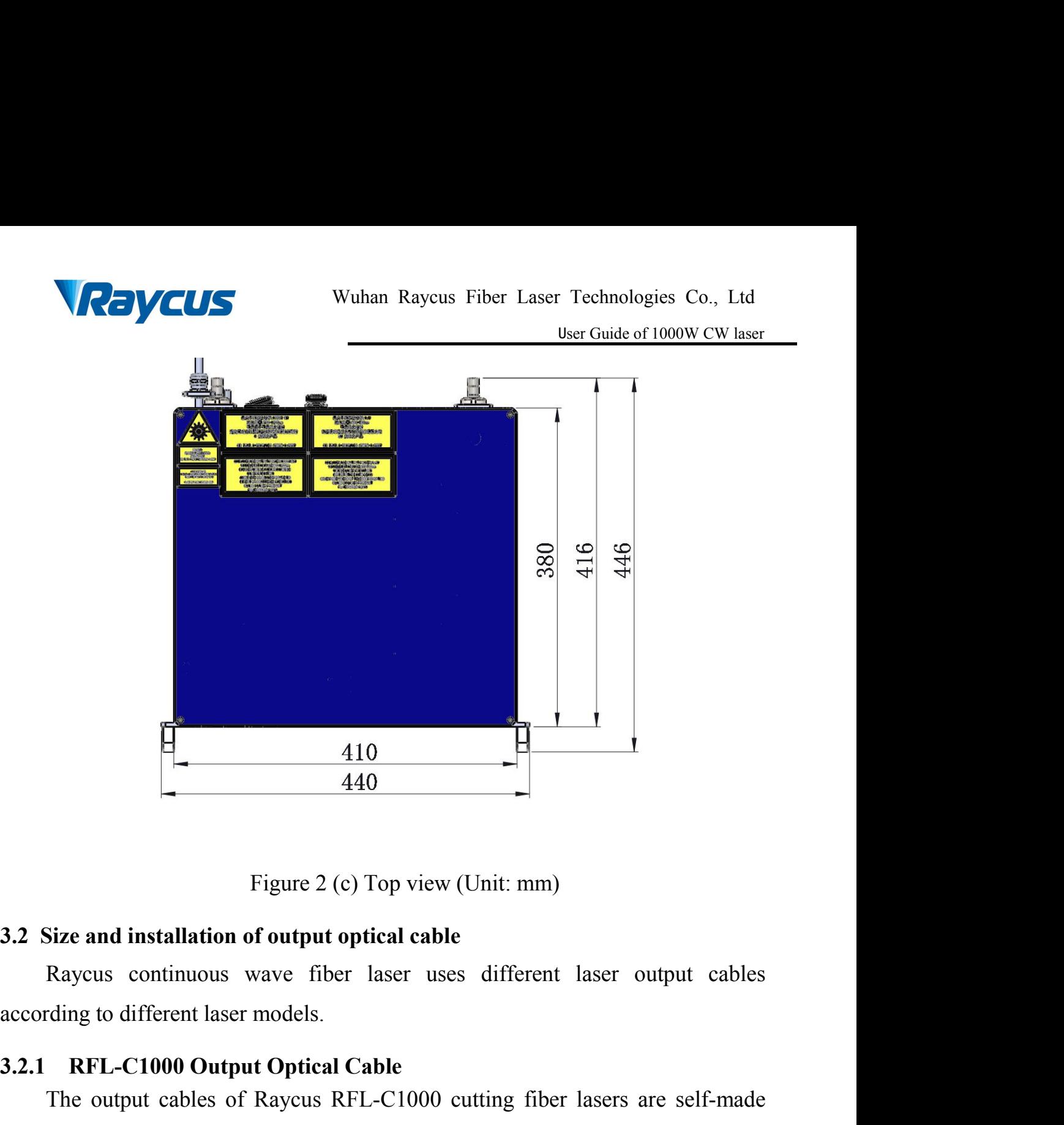

<span id="page-13-1"></span><span id="page-13-0"></span>

**3.2.1 RFL-C1000 Output Optical Cable**<br> **3.2.1 RFL-C1000 Output Optical Cable**<br>
The output continuous wave fiber laser uses different laser output<br> **3.2.1 RFL-C1000 Output Optical Cable**<br>
The output cables of Raycus RFL-C1 The output cables of Raycus City Constant Constant City Constant City Chapter and installation of output optical cable<br>
Raycus continuous wave fiber laser uses different laser output cables<br>
ding to different laser models. Figure 2 (c) Top view (Unit: mm)<br>
3.2 Size and installation of output optical cable<br>
Raycus continuous wave fiber laser uses different laser output cables<br>
according to different laser models.<br>
3.2.1 RFL-C1000 Output Optic below:

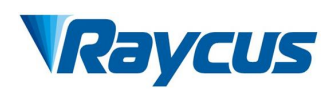

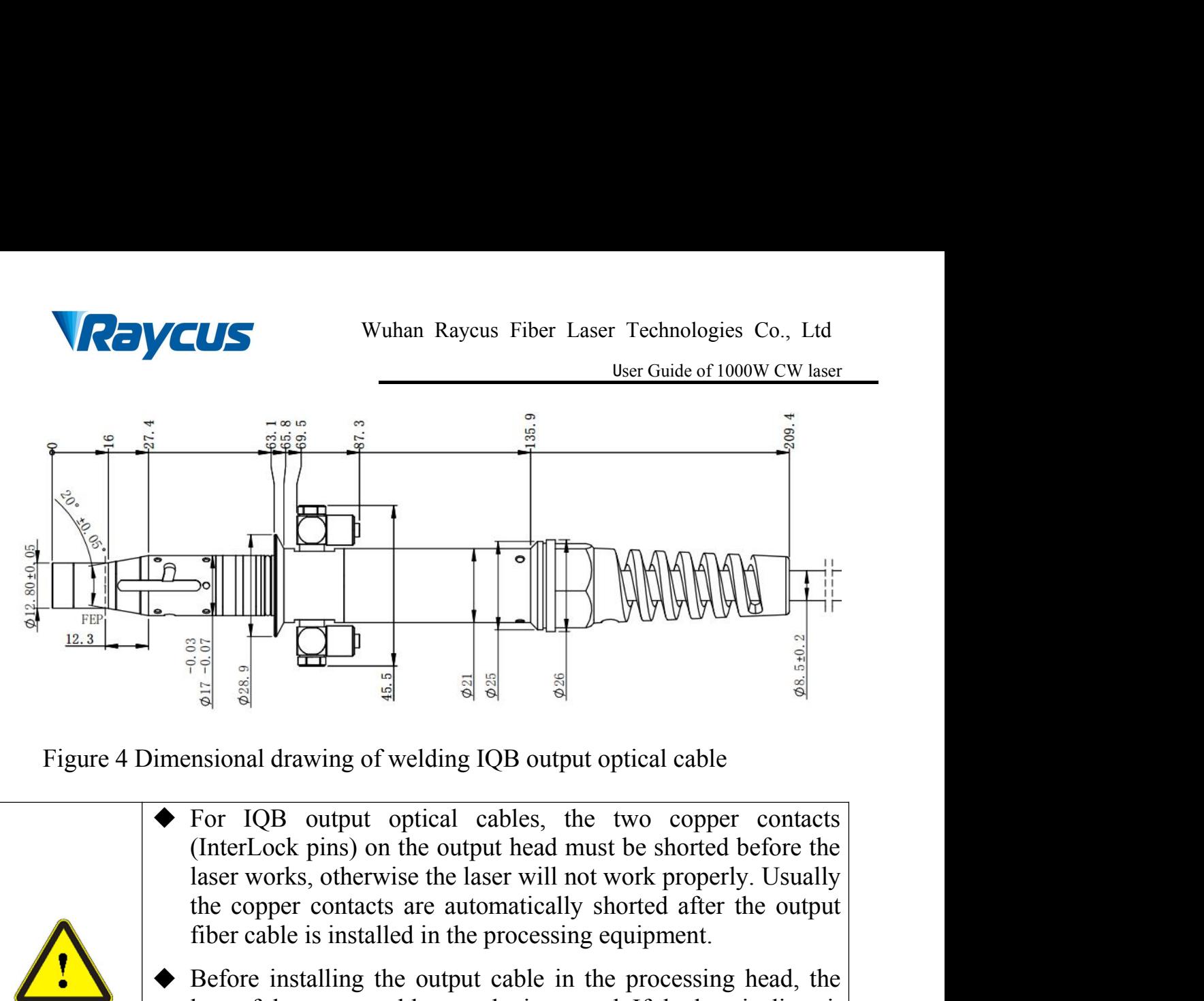

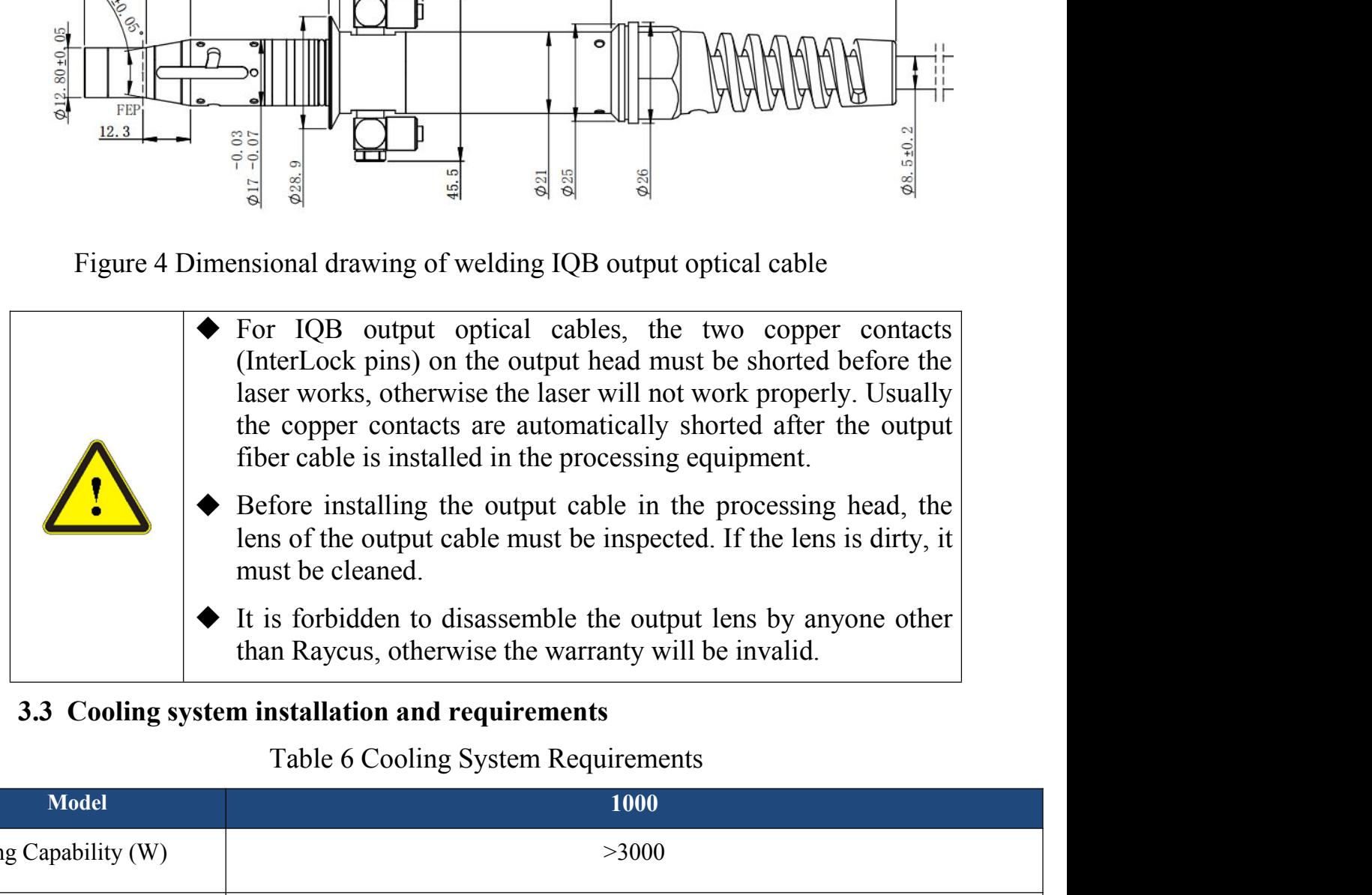

<span id="page-14-0"></span>

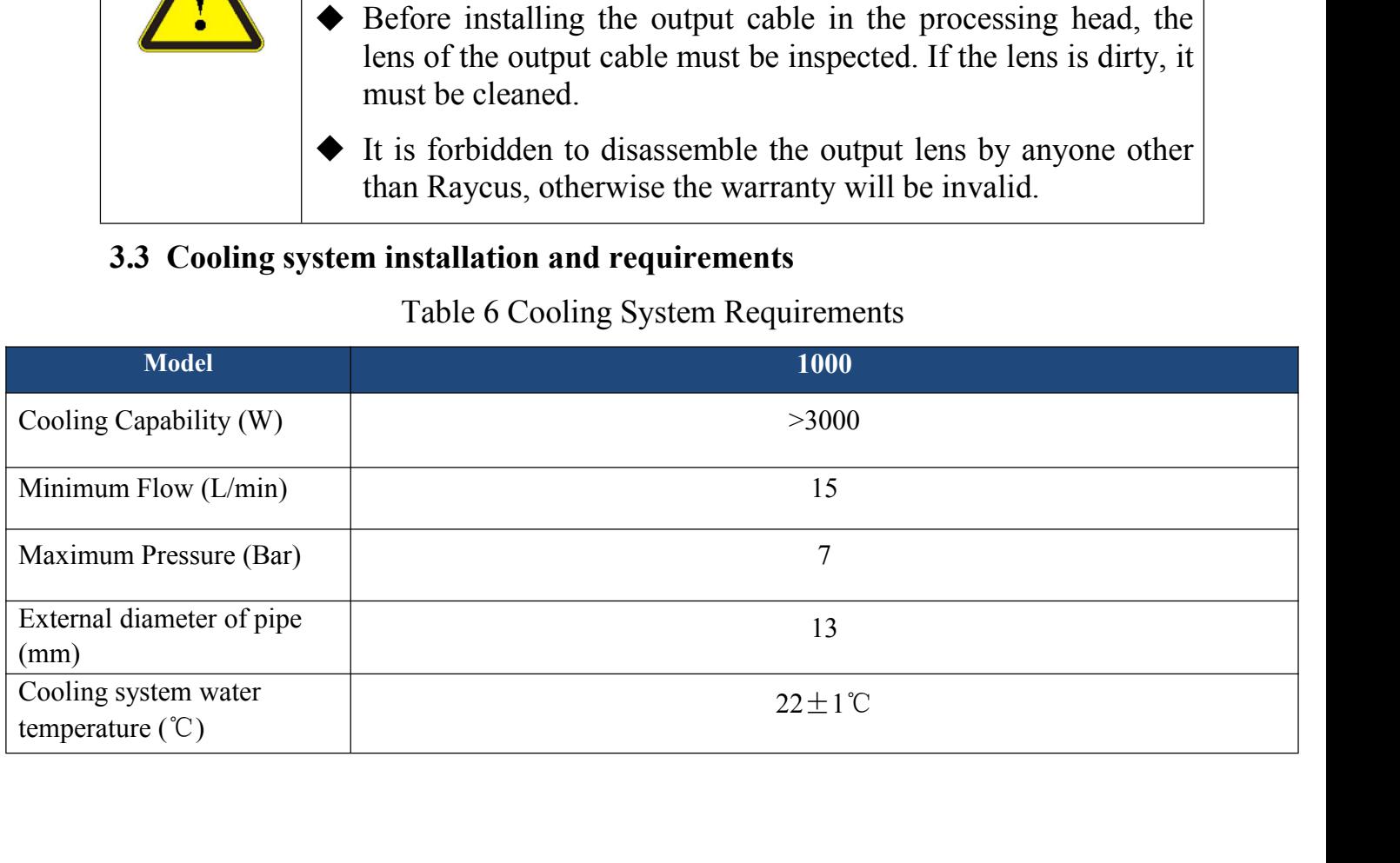

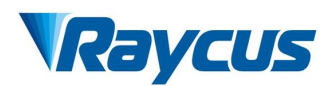

- -
- Wuhan Raycus Fiber Laser Technologies C<br>
User Guide of 1000W<br>
Temperature setting of cooling water:<br>  $\ge 22 \pm 1^{\circ}$  C (does not need to change in summer)<br>
Requirements on Cooling Water:<br>  $\ge$  Purified water should be used In order to prevent the growth of mold that may lead to blockage,<br>
In order to prevent the growth of mold that may lead to blockage,<br>
adding alcohol solution to about 10% of the total volume is recommended. **and SVCUS** Wuhan Raycus Fiber Laser Technologies Co., Ltd<br>
user Guide of 1000W CW laser<br>
22±1 °C (does not need to change in summer)<br>
uirements on Cooling Water:<br>
Purified water should be used.<br>
In order to prevent the g recommended. Example in summer ><br>
22±1℃ (does not need to change in summer ><br>
Requirements on Cooling Water:<br>
> Purified water should be used.<br>
> In order to prevent the growth of mold that may lead to blockage,<br>
adding alcohol solut 22±1 °C (does not need to change in summer)<br>
uirements on Cooling Water:<br>
Purified water should be used.<br>
In order to prevent the growth of mold that may lead to blockage,<br>
adding alcohol solution to about 10% of the tota If ambient temperature is below -10℃, the chiller with both heating Purified water should be used.<br>In order to prevent the growth of mold that may lead to blockage,<br>adding alcohol solution to about 10% of the total volume is<br>recommended.<br>If ambient temperature is between -10°C and 0°C, we → In order to prevent the growth of mold that may leader adding alcohol solution to about 10% of the tot recommended.<br>
→ If ambient temperature is between -10°C and 0°C, we use 30% alcohol(volume ratio), and replace it e
	-
	-
- 
- adding alcohol solution to about 10% of the total volume is<br>recommended.<br>
> If ambient temperature is between -10°C and 0°C, we recommend to<br>
use 30% alcohol(volume ratio), and replace it every 2 months.<br>
> If ambient tem recommended.<br>If ambient temperature is between -10<sup>°</sup>C and 0<sup>°</sup>C, we recommend to<br>use 30% alcohol(volume ratio), and replace it every 2 months.<br>If ambient temperature is below -10<sup>°</sup>C, the chiller with both heating<br>and co If ambient temperature is between -10°C and 0°C, we recommend to<br>use 30% alcohol(volume ratio), and replace it every 2 months.<br>If ambient temperature is below -10°C, the chiller with both heating<br>and cooling functions mus use 30% alcohol(volume ratio), and replace it every 2 months.<br>If ambient temperature is below -10  $^{\circ}$ C, the chiller with both heating<br>and cooling functions must be used, and keep it in full-time operation.<br>It cooling s properly. and cooling functions must be used, and keep it in full-time operation.<br>
Dther cooling system requirements:<br>  $\triangleright$  Check the entire water system and joints for leaks when starting the cooling system the first time. The e cooling system requirements:<br>Check the entire water system and joints for leaks when starting the<br>cooling system the first time. The external water pipe must be installed<br>and connected according to the water inlet (IN) and check the entire water system and joints for leaks when starting the<br>cooling system the first time. The external water pipe must be installed<br>and connected according to the water inlet (IN) and water outlet (OUT)<br>indicated Set the entire water system and joints for leaks when starting the<br>
ing system the first time. The external water pipe must be installed<br>
connected according to the water inlet (IN) and water outlet (OUT)<br>
cated according system the first time. The external water pipe must be installed<br>nected according to the water inlet (IN) and water outlet (OUT)<br>d according to the laser, otherwise the laser may not work<br>.<br>.<br>.<br>seer is not used for a long
	-

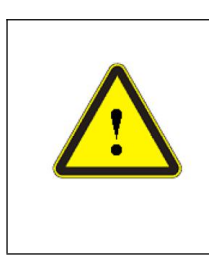

nected according to the water inlet (IN) and water outlet (OUT)<br>d according to the laser, otherwise the laser may not work<br>.<br>.<br>saser is not used for a long time, the cooling system and the<br>water inside the laser should be If the water temperature is set too low, condensation will be according to the laser, otherwise the laser may not work v.<br>Star is not used for a long time, the cooling system and the water inside the laser should be draine daccording to the laser, otherwise the laser may not work<br>
7.<br>
Searchivend the value of a long time, the cooling system and the<br>
water inside the laser should be drained, otherwise it will<br>
recoverable damage to the laser

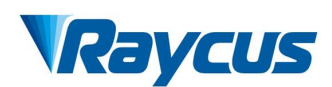

Wuhan Raycus Fiber Laser Technologies Co., Ltd<br>User Guide of 1000W CW laser<br>Cause irrecoverable damage to the laser.

Wuhan Raycus Fiber Laser Technologies Co., Ltd<br>
User Guide of 1000W CW laser<br>
cause irrecoverable damage to the laser.<br>
Before staring the laser, the cooling system must work<br>
properly and the water temperature reaches a s Wuhan Raycus Fiber Laser Technologies Co., Ltd<br>
User Guide of 1000W CW laser<br>
cause irrecoverable damage to the laser.<br>
Before staring the laser, the cooling system must work<br>
properly and the water temperature reaches a s temperature. Extended the United States and the United States and the Water temperature.<br> **3.4 Installation rules**<br>
1) Place the product in an appropriate position<br>
2) Check if the power supply has the corre 1) Place the product in an appropriate position, immobilize it if necessary.<br>
1) Place the product in an appropriate position, immobilize it if necessary.<br>
2) Check if the power supply has the correct voltage (laser model

- <span id="page-16-0"></span>
- 2) Check if the power supply and exact temperature reaches a suitable temperature.<br>
2) Place the product in an appropriate position, immobilize it if necessary.<br>
2) Check if the power supply has the correct voltage (laser Before staring the laser, the cooling system must work<br>properly and the water temperature reaches a suitable<br>temperature.<br>Dian rules<br>Place the product in an appropriate position, immobilize it if necessary.<br>Check if the po properly and the water temperature reaches a suitable temperature.<br> **lion rules**<br>
Place the product in an appropriate position, immobilize it if necessary.<br>
Check if the power supply has the correct voltage (laser model an 3) Place the product in an appropriate position, immobilize it if necessary.<br>3) Check if the power supply has the correct voltage (laser model and<br>power voltage refers to product parameters in Table 5), and the earth<br>line **Summer Summer Set as a summer of the summer Set as Set as Set as Set as Set as Set as Set as Set as Set as Set as Set as Set as Set as Set as Set as Set as Set as Set and ensure the earth line is firr Connect the power ca** 1) Place the product in an appropriate position, immobilize it if necessary.<br>
2) Check if the power supply has the correct voltage (laser model and<br>
power voltage refers to product parameters in Table 5 ), and the earth<br>
l Place the product in an appropriate position, immobilize it if necess<br>Check if the power supply has the correct voltage (laser mod<br>power voltage refers to product parameters in Table 5), and the<br>line is connected, and ensu
- 
- 
- 2) Check if the power supply has the correct voltage (laser model and<br>power voltage refers to product parameters in Table 5 ), and the earth<br>line is connected, and ensure the earth line is firmly connected.<br>3) Connect the Find the prints supply that and tractic strange (share and the death<br>pline is connected, and ensure the earth line is firmly connected.<br>Connect the power cable and control cable to the product when power<br>supply is OFF.<br>Con The is connected, and ensure the earth line is firmly connected.<br>
Connect the power cable and control cable to the product when power<br>
supply is OFF.<br>
Connect the cooling system to the laser and output fiber cables accordi Connect the power cable and control cable to the product when power<br>supply is OFF.<br>Connect the cooling system to the laser and output fiber cables according<br>to the water inlet and outlet signs.<br>Please check the laser outpu supply is OFF.<br>4) Connect the cooling system to the laser and output fiber cables according<br>to the water inlet and outlet signs.<br>5) Please check the laser output head and do the necessary cleaning before<br>installing it in t Connect the cooling system to the laser and or<br>to the water inlet and outlet signs.<br>Please check the laser output head and do the<br>installing it in the device. If you find that then<br>that cannot be cleaned, please contact Ra
- 

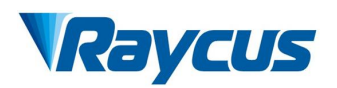

- Technologies Co., Ltd<br>User Guide of 1000W CW laser<br>and do not receive VCUS<br>
<sup>User Guide of 1000W CW laser<br>
7) Please handle the laser output cable carefully, and do not receive<br>
vibration during the installation and disassemble.<br>
8) Make sure the environment is clean, or the output head may </sup>
- VCUS<br>Wuhan Raycus Fiber Laser Technologies Co., Ltd<br>User Guide of 1000W CW laser<br>Please handle the laser output cable carefully, and do not receive<br>vibration during the installation and disassemble.<br>Make sure the environme 8) Make sure the environment is clean, or the output head may be contaminated. It is prohibited to use fan during installation, which will cause dust in the air. COCONTIN Wuhan Raycus Fiber Laser Technologies Co., Ltd<br>
User Guide of 1000W CW laser<br>
Please handle the laser output cable carefully, and do not receive<br>
vibration during the installation and disassemble.<br>
Make sure the e **CONTIF**<br>Wuhan Raycus Fiber Laser Tech<br>Please handle the laser output cable carefully, and<br>vibration during the installation and disassemble.<br>Make sure the environment is clean, or the outpu<br>contaminated. It is prohibited
- 9) The minimum bending diameter of the transmission cable of 1000W CW laser (300 M and the laser output cable carefully, and do not receive vibration during the installation and disassemble.<br>
8) Make sure the environment i Wuhan Raycus Fiber Laser Technologies Co., Ltd<br>
User Guide of 1000W CW laser<br>
Please handle the laser output cable carefully, and do not receive<br>
vibration during the installation and disassemble.<br>
Make sure the environmen **Exerculae of 1000W CW laser**<br> **Please handle the laser output cable carefully, and do not receive<br>
vibration during the installation and disassemble.<br>
Make sure the environment is clean, or the output head may be<br>
contam** Please handle the laser output cable carefully, and do r<br>vibration during the installation and disassemble.<br>Make sure the environment is clean, or the output hea<br>contaminated. It is prohibited to use fan during installati sure the environment is clean, or the output head may be uniated. It is prohibited to use fan during installation, which will dust in the air.<br>
inimum bending diameter of the transmission cable of the laser<br>
of be less tha e the environment is clean, or the output head may be<br>ted. It is prohibited to use fan during installation, which will<br>in the air.<br>num bending diameter of the transmission cable of the laser<br>be less than 20cm in the non-wo Inimum bending diameter of the transmission cable of the laser<br>
ot be less than 20cm in the non-working state (such as transport<br>
orage). The minimum bending diameter should not be less than<br>
when the laser is working.<br> mum bending diameter of the transmission cable of the laser<br>be less than 20cm in the non-working state (such as transport<br>e). The minimum bending diameter should not be less than<br>n the laser is working.<br>CAUTION: All the ca the less than 20cm in the non-working state (such as transport<br>
the equal tight bends during diameter should not be less than<br>
the laser is working.<br>
CAUTION: All the cables can only be connected when<br>
power supply is off.

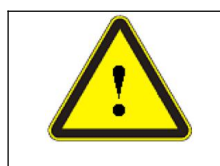

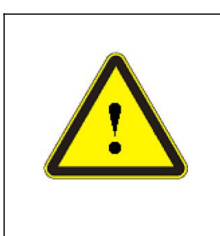

- Fight bends will damage the delivery system.<br>
<br>
<br>
◆ CAUTION: All the cables can only be connected when<br>
power supply is off. Hot plug may damage the device.<br>
<br>
<br>
← Ensure that there are no fiber bends in radius less than
- 

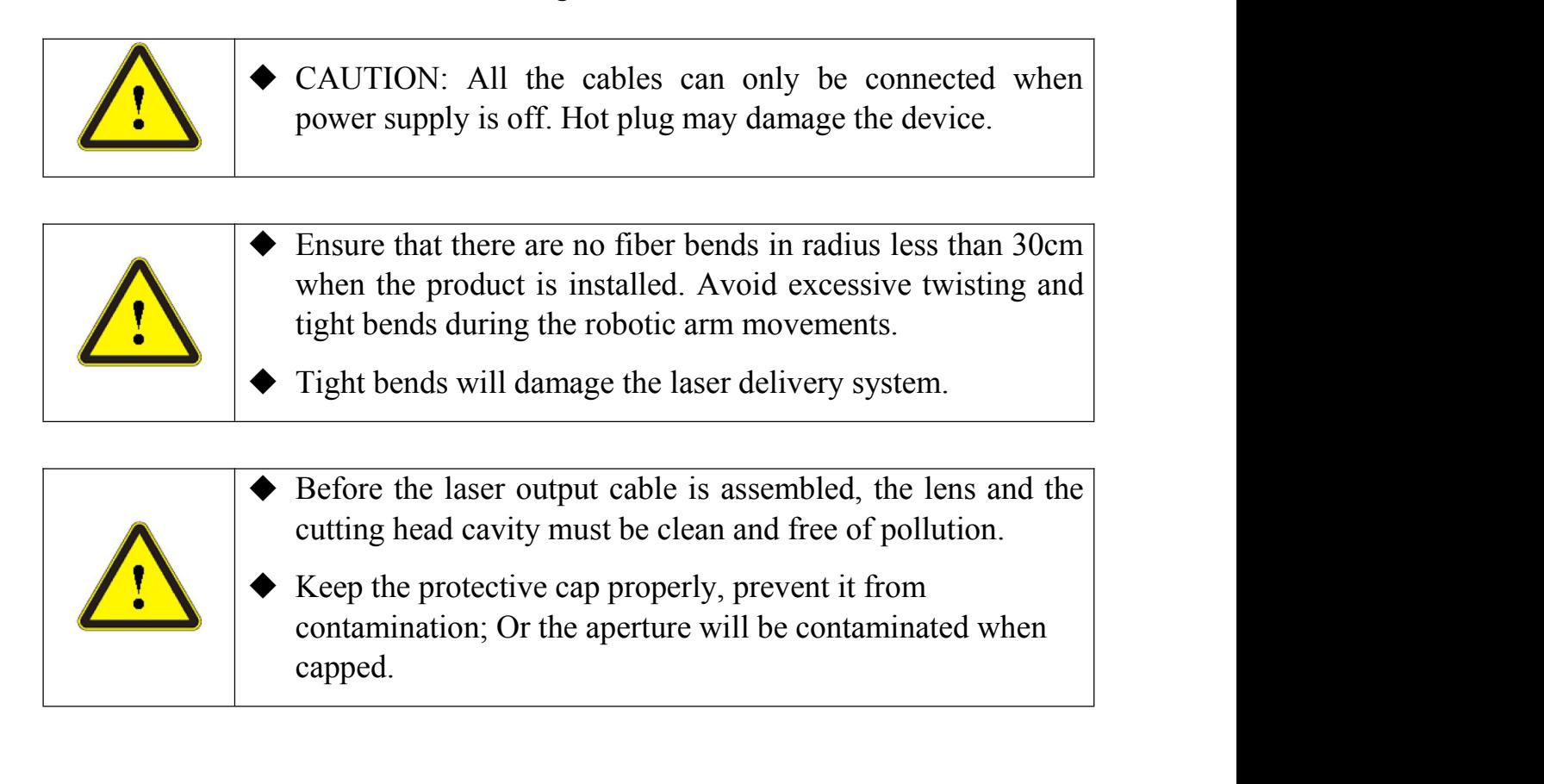

<span id="page-18-0"></span>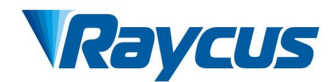

Wuhan Raycus F<br>
4 Using the Product<br>
The Raycus continuous wave laser<br>
stopped using the super terminal. After the la **The Raycus continuous wave laser (with network port)**<br> **The Raycus continuous wave laser (with network port) has**<br> **The Raycus continuous wave laser (with network port) has**<br>
ing the super terminal. After the laser is pow **Solution** Wuhan Raycus Fiber Laser Technologies Co., Ltd<br>
User Guide of 1000W CW laser<br>
sing the Product<br>
The Raycus continuous wave laser (with network port) has<br>
stopped using the super terminal. After the laser is powe **is no display on the super terminal super super terminal websites of 1000W CW laser**<br> **is no display on the super terminal. After the laser is powered on, there**<br> **is no display on the super terminal. Please log in to the of****COLUS Example 1 COLUS COLUS Example 1 COLUS Example 1 COLUS Example 1 COLUS Example 1 COLUS Example 1 COLUS Example 1 COLUS Example 1 COLUS Example 1 COLUS Example 1 COLUS Software and upper computer software and upper computer software and upper computer software and upper computer software and upper computer software and upper computer software and upper computer software and upper comput** The Raycus continuous wave last opped using the super terminal. After the<br>is no display on the super terminal. Please lof Raycus to download the new version of t<br>software and upper computer software inst<br>Web: http://www.ra The Raycus continuous wave laser (with network port) has<br>topped using the super terminal. After the laser is powered on, there<br>s no display on the super terminal. Please log in to the official website<br>of Raycus to download stopped using the super terminal. After the laser is powered on, there<br>is no display on the super terminal. Please log in to the official website<br>of Raycus to download the new version of the upper computer<br>software and upp

**Web**:**http://www.raycuslaser.com/index.php/index-show-tid-53.html**

<span id="page-18-1"></span>

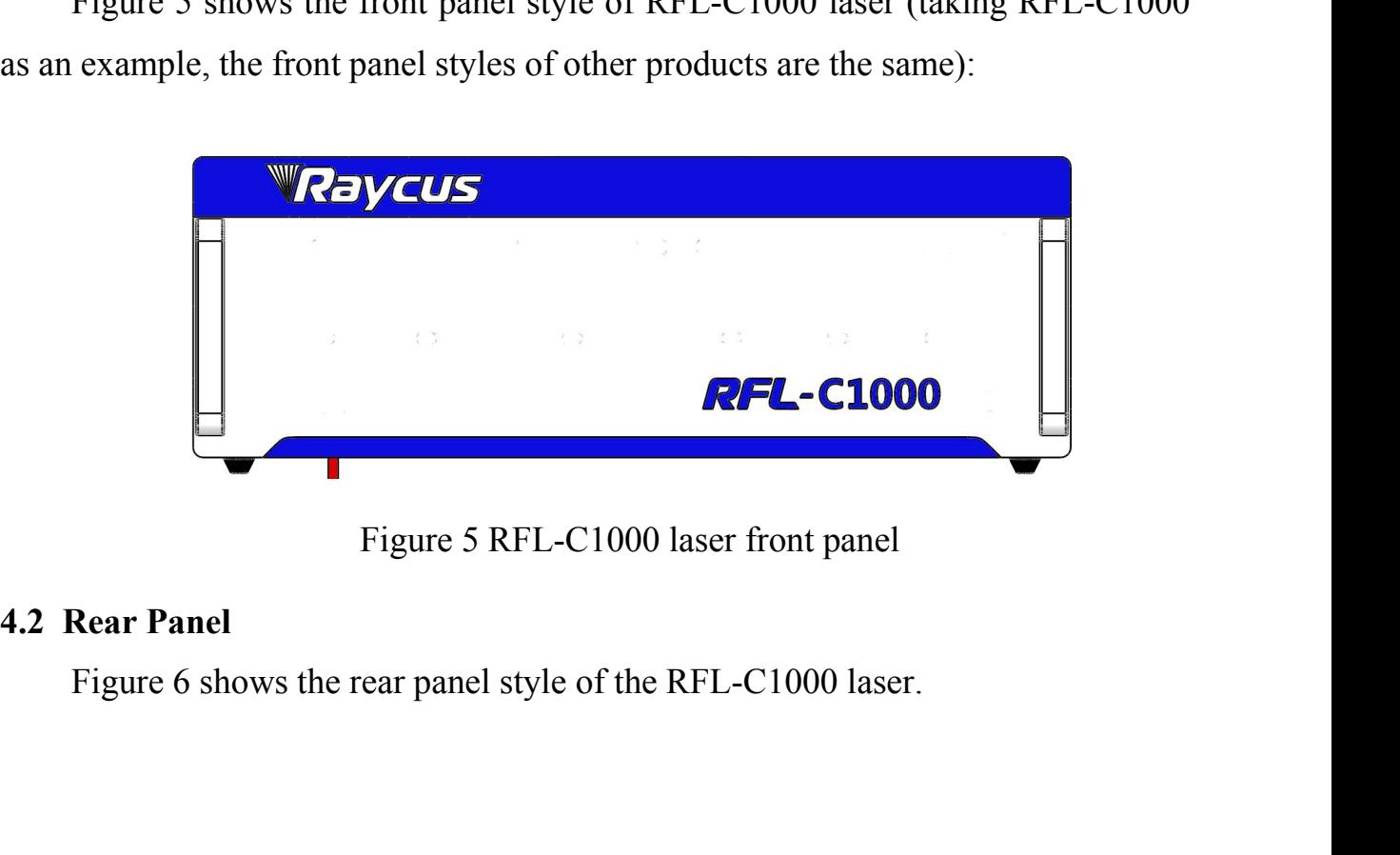

<span id="page-18-2"></span>

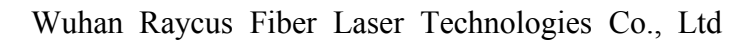

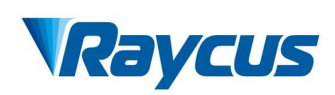

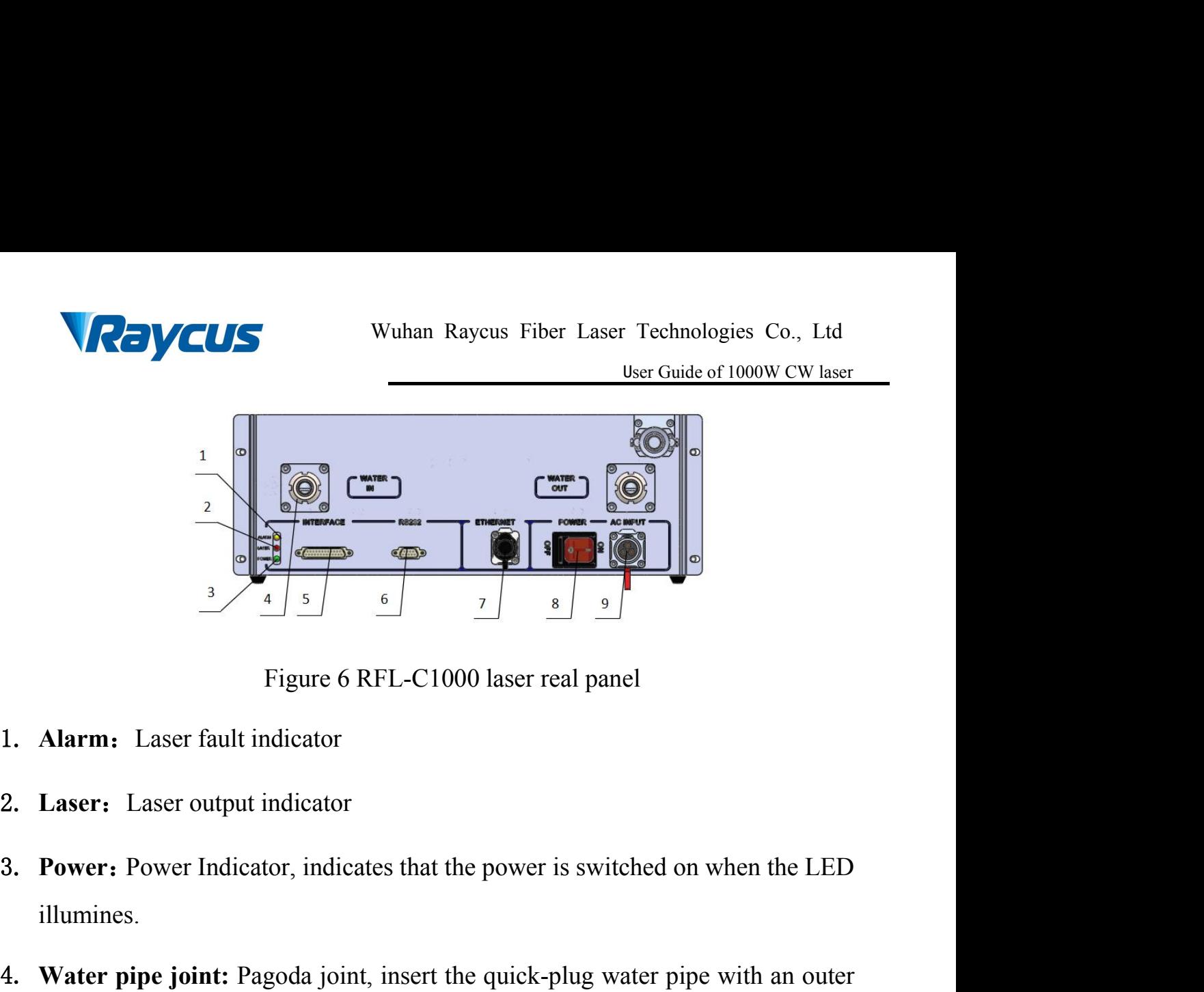

- 
- 
- illumines.
- $\frac{3}{4}$  **Water is a** Figure 6 RFL-C1000 laser real panel<br>1. **Alarm:** Laser fault indicator<br>2. **Laser:** Laser output indicator<br>3. **Power:** Power Indicator, indicates that the power is switched on when the LED<br>illumines.<br> Figure 6 RFL-C1000 laser real panel<br> **Alarm:** Laser fault indicator<br> **Laser:** Laser output indicator<br> **Power:** Power Indicator, indicates that the power is switched on when the LED<br>
illumines.<br> **Water pipe joint:** Pagoda j Figure 6 RFL-C1000 laser real panel<br> **Alarm:** Laser fault indicator<br> **Laser:** Laser output indicator<br> **Power:** Power Indicator, indicates that the power is switched on when<br>
illumines.<br> **Water pipe joint:** Pagoda joint, in 1. **Alarm:** Laser lattit indicator<br> **3. Power:** Power Indicator, indicates that the power is switched on when the LED<br>
illumines.<br> **4. Water pipe joint:** Pagoda joint, insert the quick-plug water pipe with an outer<br>
diamet 1. **Laser:** Laser Dulplu indicator<br> **3. Power:** Power Indicator, indicates that the power is switched on when the LED<br>
illumines.<br> **4. Water pipe joint:** Pagoda joint, insert the quick-plug water pipe with an outer<br>
diamet 1. **Water pipe joint:** Pagoda joint, insert the quick-plug water pipe with an outer<br>diameter of 16 into the pagoda head and fasten it with a clamp to connect the<br>laser to the circulating cooling water.<br>5. **Interface:** Lase
- 
- computer.
- computer. diameter of 16 mto the pagoda head and faster it with a clamp to connect the<br>laser to the circulating cooling water.<br>**5.** Interface: Laser external control interface, see [4.4 Interface and Definition]<br>**6.** RS232 : 232 ser 9. **AC INPUT:** 220V Power line input<br>19. **AC INPUT:** 220V Power line input<br>19. **AC INPUT:** 220V Power line input<br>19. **AC INPUT:** 220V Power line input<br>19. **AC INPUT:** 220V Power line input
- 
- 

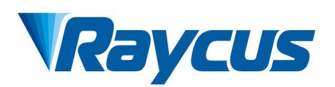

<span id="page-20-0"></span>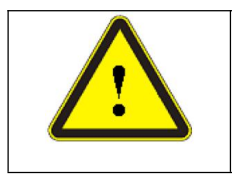

**4.3 Power Connection**<br> **4.3 Power Connection**<br> **4.3 Power Connection**<br> **4.5 Power Connection**<br> **4.5 Power Connection**<br> **4.6** Whether the laser model and the are consistent with those listed Wuhan Raycus Fiber Laser Technologies Co., Ltd<br>
User Guide of 1000W CW laser<br>
Refore connecting the AC power supply, please check<br>
whether the laser model and the AC power supply provided<br>
are consistent with those listed Wuhan Raycus Fiber Laser Technologies Co., Ltd<br>User Guide of 1000W CW laser<br>Defore connecting the AC power supply, please check<br>whether the laser model and the AC power supply provided<br>are consistent with those listed in T Wuhan Raycus Fiber Laser Technologies Co., Ltd<br>
User Guide of 1000W CW laser<br> **are consistent with those listed in Table 3 or table 5.**<br>
Movement with those listed in Table 3 or table 5.

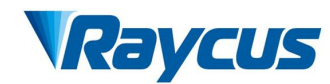

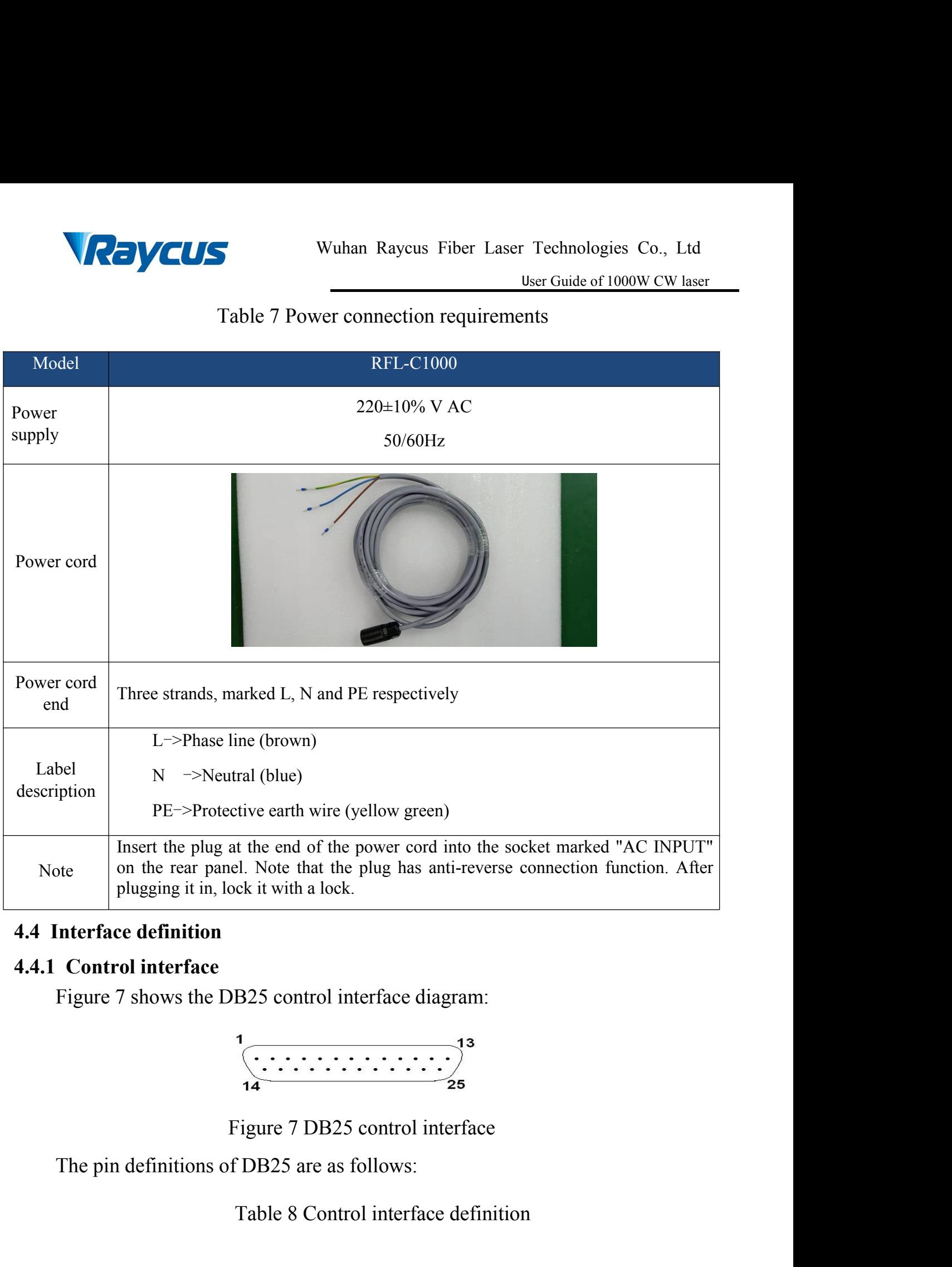

<span id="page-21-1"></span><span id="page-21-0"></span>

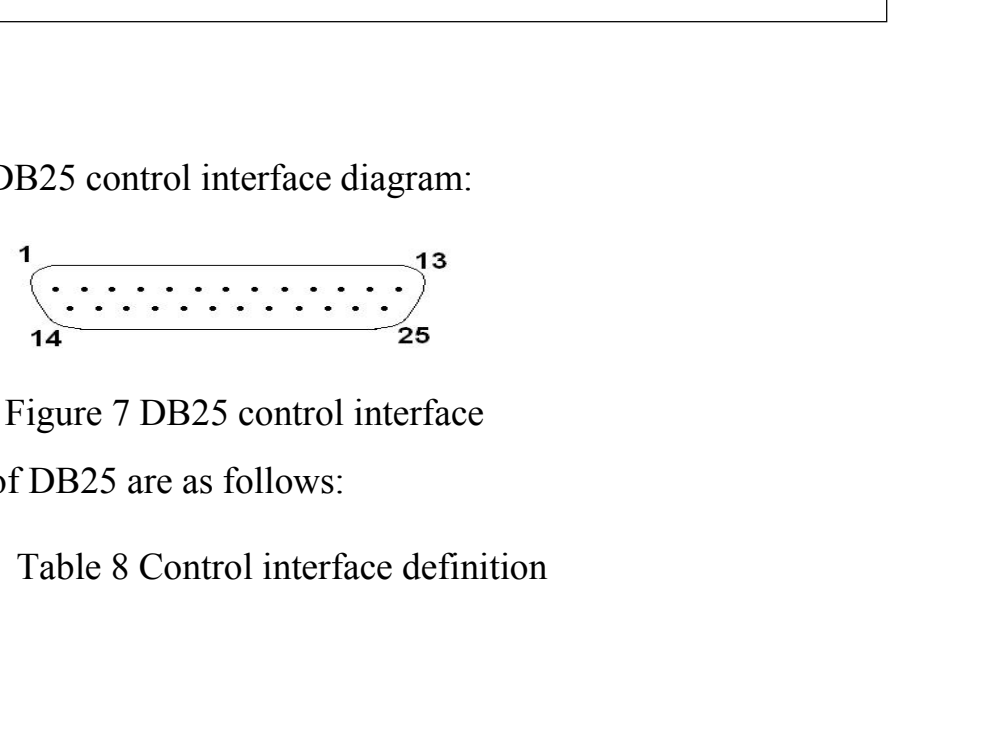

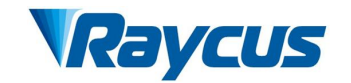

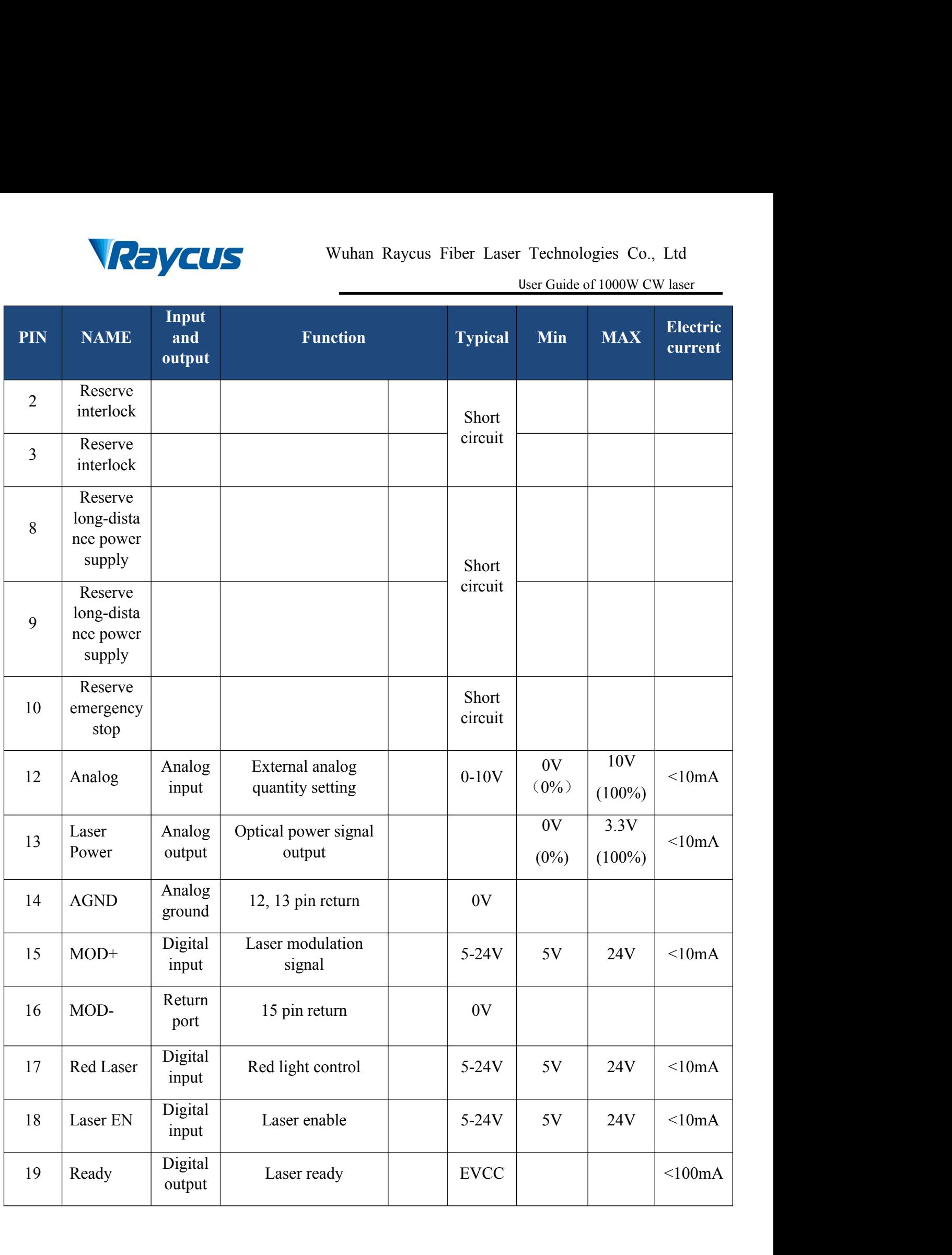

 $\mathbb{Z}$ 

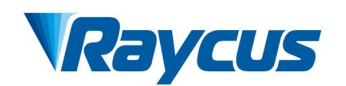

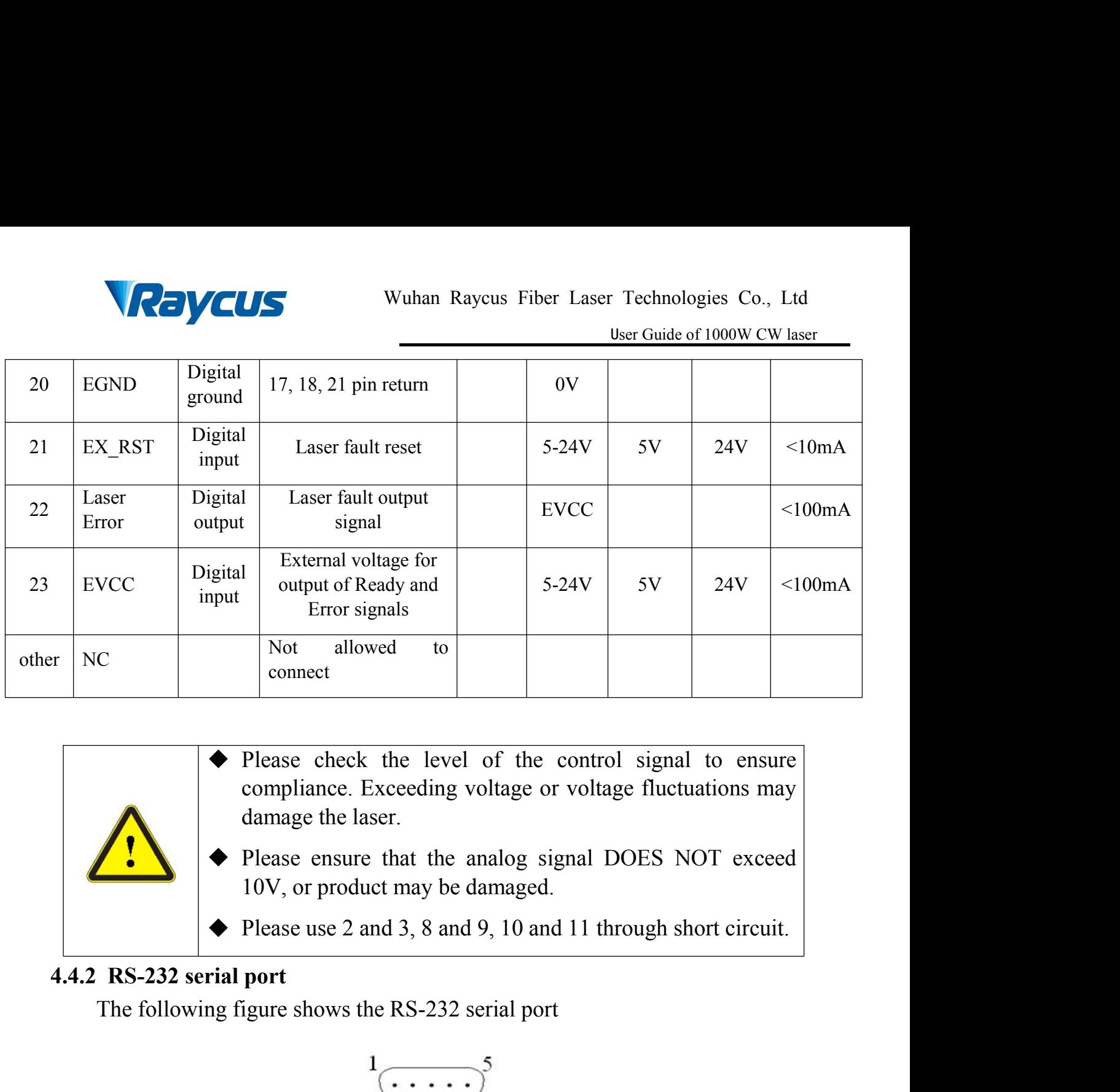

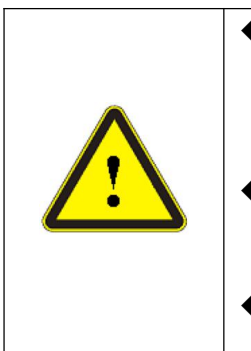

- to a connect<br>
∴<br>
The Flease check the level of the control signal to ensure<br>
compliance. Exceeding voltage or voltage fluctuations may<br>
damage the laser.<br>
Please ensure that the analog signal DOES NOT exceed<br>
10V, or prod
	- Example 18. The analog signal DOES NOT exceed<br>
	coduct may be damaged.<br>
	2 and 3, 8 and 9, 10 and 11 through short circuit.<br>
	ws the RS-232 serial port<br>  $\frac{1}{6}$ <br>
	Figure 8 RS232 serial port<br>
	ows.<br>
	9 RS-232 serial port defin
	-

<span id="page-23-0"></span>

$$
\stackrel{1}{\underbrace{\cdots\cdots}}^5_0
$$

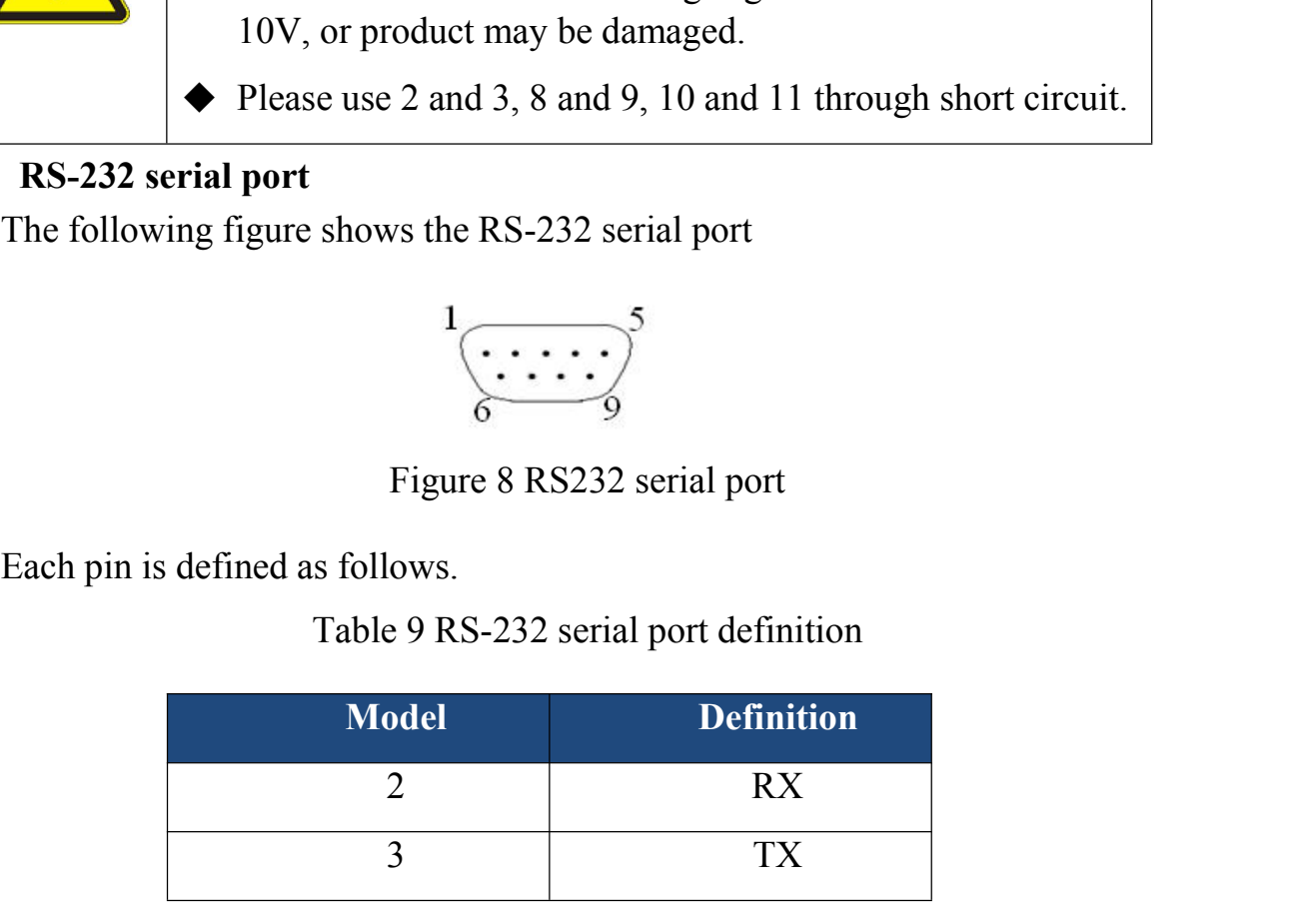

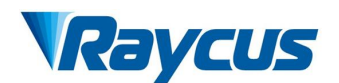

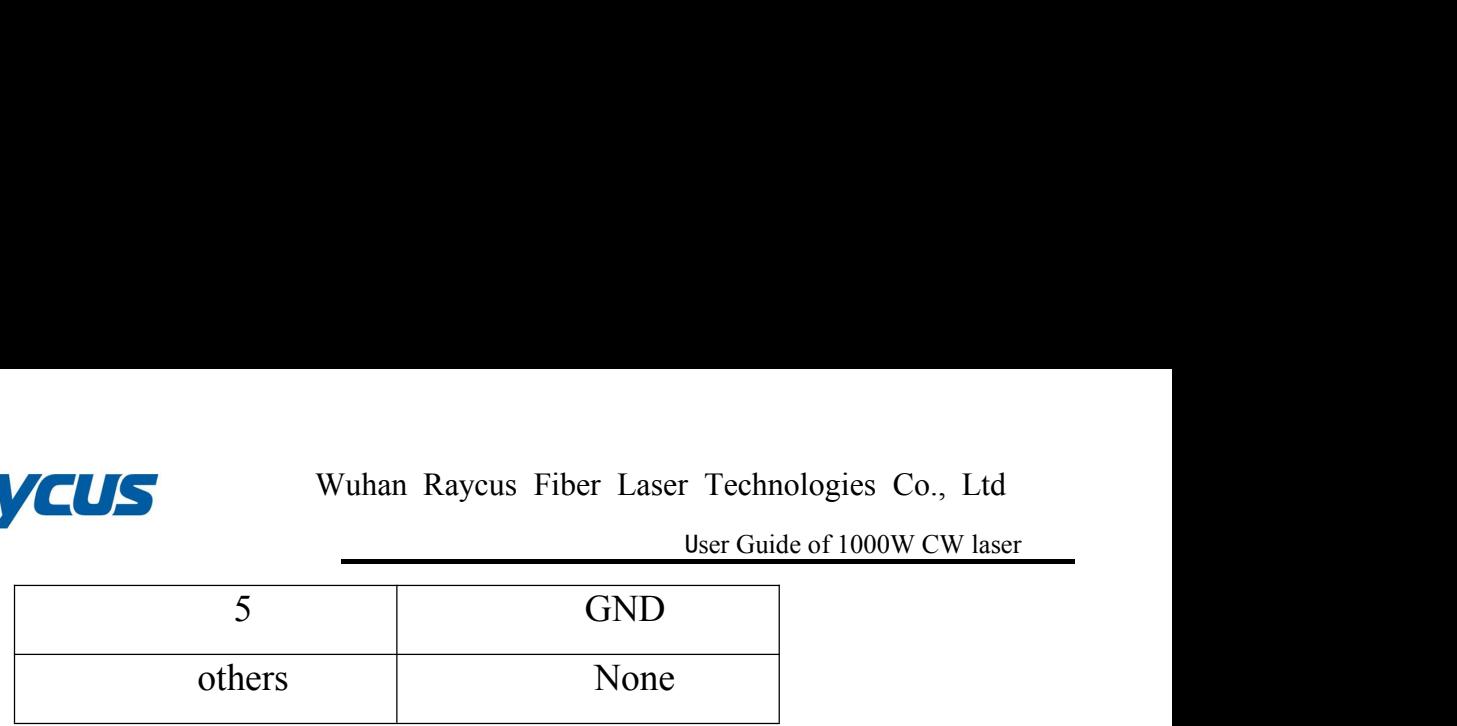

Wuhan Raycus Fiber Laser Technologies Co., Ltd<br>
User Guide of 1000W CW laser<br>
5 GND<br>
Others None<br>
A three-core (RxD, TxD, GND) interface is used. For specific commands and<br>
riptions, please refer to the software manual of Man Raycus Fiber Laser Technologies Co., Ltd<br>
User Guide of 1000W CW laser<br>
5 GND<br>
Others None<br>
A three-core (RxD, TxD, GND) interface is used. For specific commands and<br>
descriptions, please refer to the software manual o Wuhan Raycus Fiber Laser Technologies Co., Ltd<br>
User Guide of 1000W CW laser<br>
S<br>
A three-core (RxD, TxD, GND) interface is used. For specific commands and<br>
descriptions, please refer to the software manual of the host comp Vertext Technologies Control is the RS-232 control interface are as follows:<br>
Parameters Parameters Parameters<br>
Table 10 RS-232 interface are as follows:<br>
Table 10 RS-232 interface configuration parameters<br>
Parameters Set Wuhan Raycus Fiber Laser Technologies Co., Ltd<br>
User Guide of 1000W CW laser<br>
5 GND<br>
others None<br>
(RxD, TxD, GND) interface is used. For specific commands and<br>
se refer to the software manual of the host computer or ask a<br> 5 GND<br>
others None<br>
D, GND) interface is used. For specific commands and<br>
the software manual of the host computer or ask a<br>
munication protocol. The specific parameter settings<br>
ce are as follows:<br>
S-232 interface configu Mone<br>
D. GND) interface is used. For specific comman<br>
the software manual of the host computer or<br>
nmunication protocol. The specific parameter s<br>
ce are as follows:<br>
S-232 interface configuration parameters<br>
Parameters<br>
P D. GND) interface is used. For specific comm<br>the software manual of the host computer<br>imunication protocol. The specific parameter<br>ce are as follows:<br>S-232 interface configuration parameters<br>Parameters<br>**Set up**<br>Baud rate 9

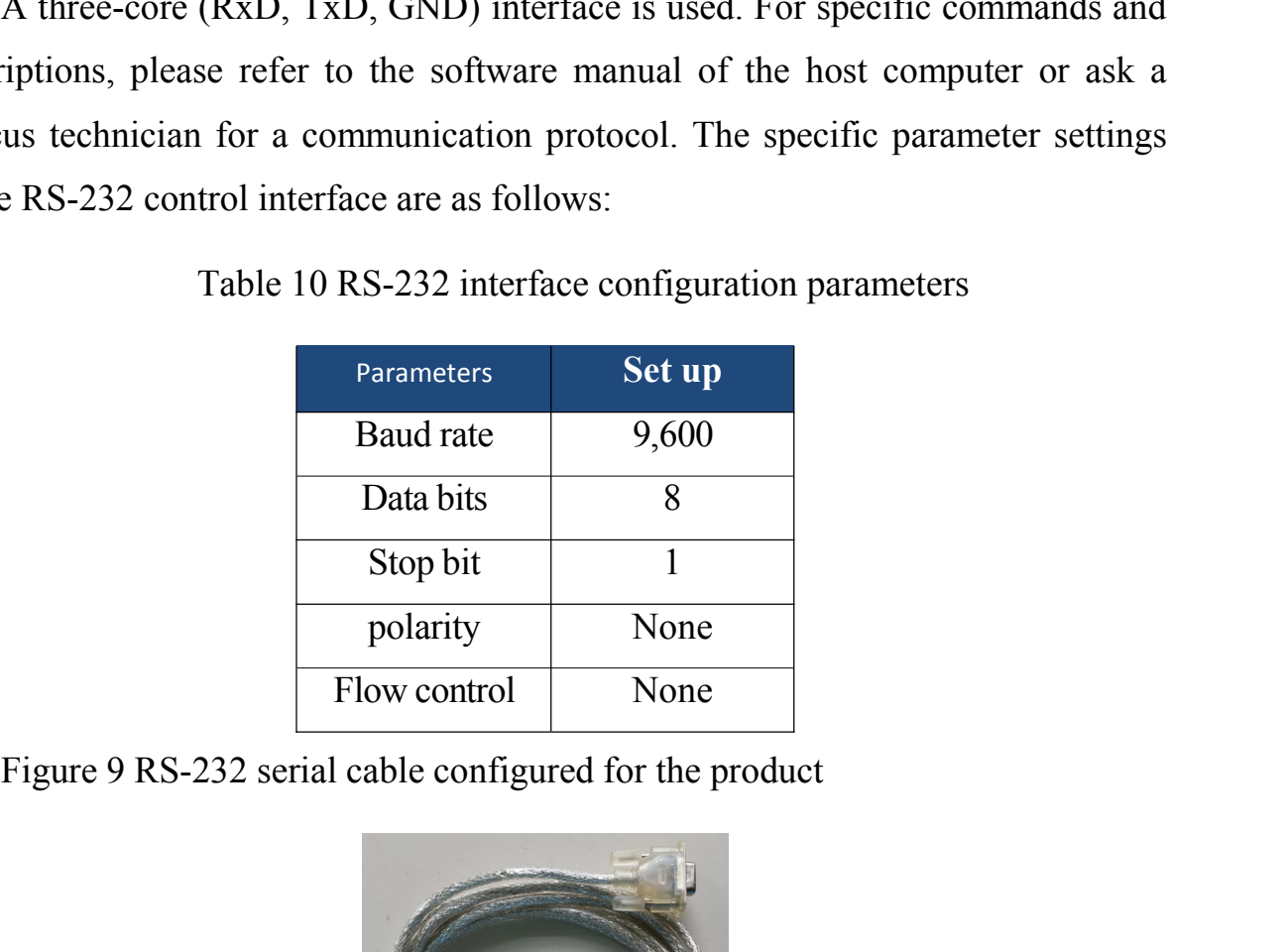

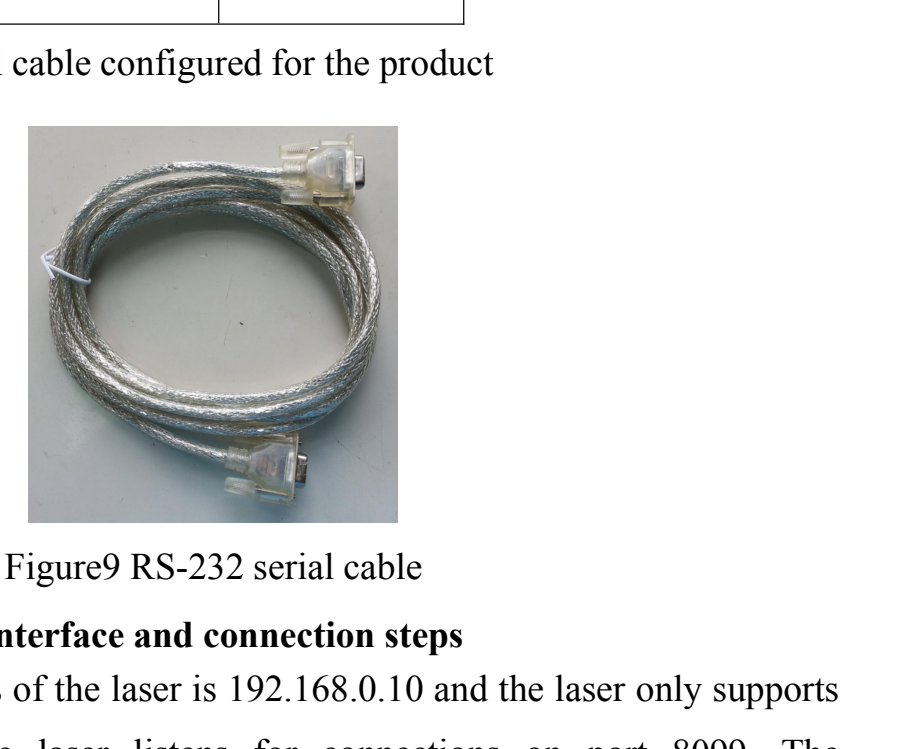

<span id="page-24-0"></span>Figure 9 RS-232 serial cable<br> **4.4.3 Ethernet TCP / IP interface and connection steps**<br>
The default IP address of the laser is 192.168.0.10 and the laser only supports<br>
UDP communication. The laser listens for connections The default IP address of the laser is 192.168.0.10 and the laser only supports<br>The default IP address of the laser is 192.168.0.10 and the laser only supports<br>communication. The laser listens for connections on port 8099. The default IP address of the laser is 192.168.0.10 and the laser only supports<br>The default IP address of the laser is 192.168.0.10 and the laser only supports<br>UDP communication. The laser listens for connections on port 8 Figure 9RS-232 serial cable<br>
4.4.3 Ethernet TCP / IP interface and connection steps<br>
The default IP address of the laser is 192.168.0.10 and the laser only supports<br>
UDP communication. The laser listens for connections on

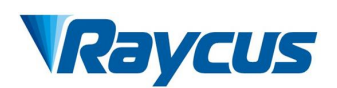

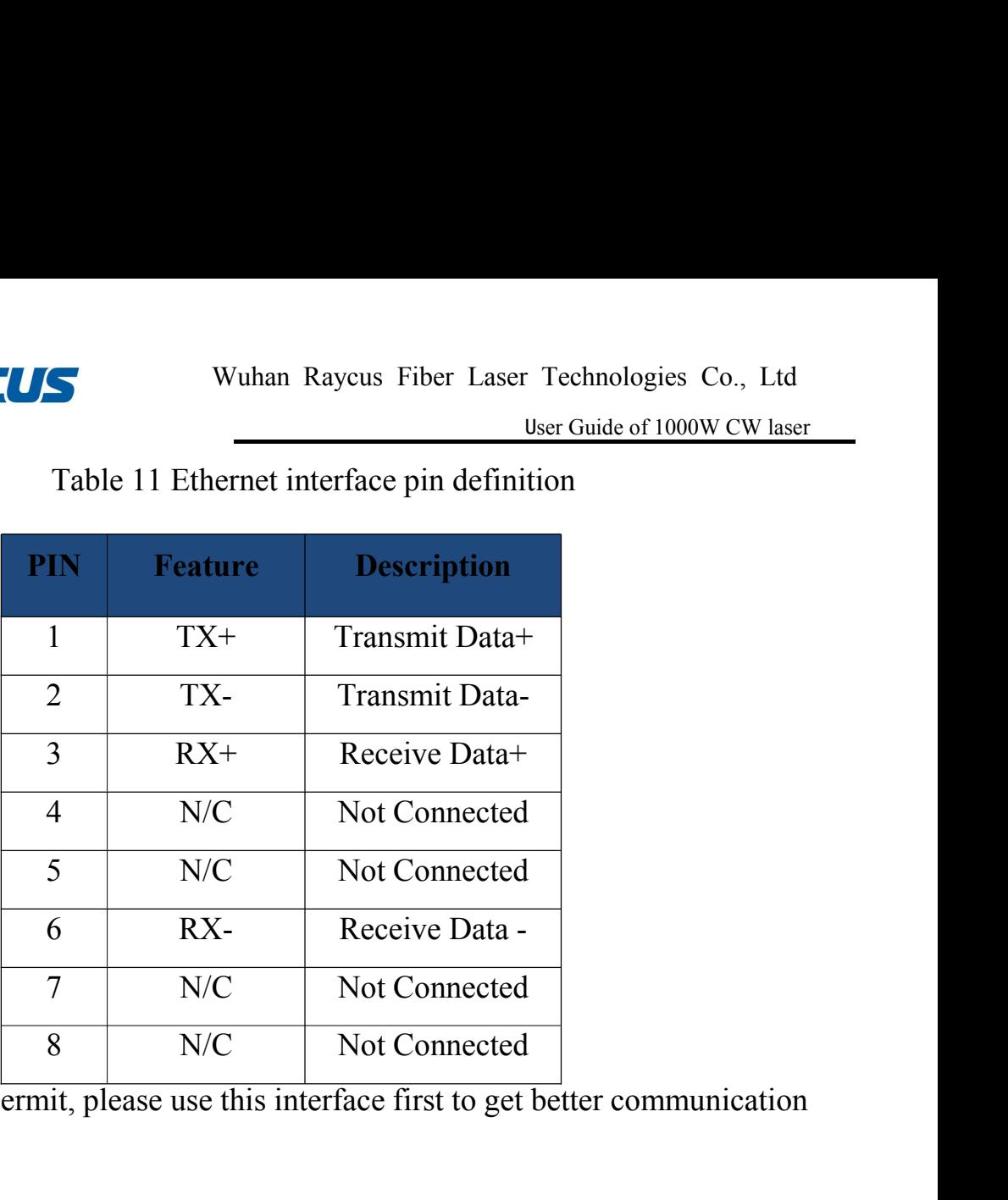

If conditions permit, please use this interface first to get better communication stability.

## **Ethernet connection steps:**

First Step: Open Raycus PC software, click "*Session→RS232(or Ethernet)*"to make the host computer communicate with the laser, and then click " $Tool \rightarrow$ *Laser IP Set*" to enter the laser IP address setting;

Second Step:The default password is "1122334455667788". After passing the verification, read or set a new laser IP address.

Third Step: If you use the upper computer software of Raycus to control the laser, you need to find the folder where the upper computer software is located, open the laser configuration file config.xml, and write the newly set IP address of the laser; if you do not use the upper computer of Raycus, please directly enter the fourth step;

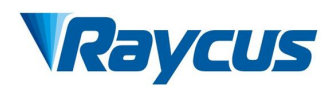

Wuhan Raycus Fiber Laser Technologies Co., Ltd<br>
User Guide of 1000W CW laser<br>
Fourth Step: Configure the Ethernet network connection on the PC side, select<br>
the following IP address:", and manually assign the IP address. T Wuhan Raycus Fiber Laser Technologies Co., Ltd<br>
User Guide of 1000W CW laser<br>
Tourth Step: Configure the Ethernet network connection on the PC side, select<br>
TUse the following IP address:", and manually assign the IP addre Vallet US<br>
IS Wuhan Raycus Fiber Laser Technologies Co., Ltd<br>
User Guide of 1000W CW laser<br>
IP address must be on the same network segment as the laser IP address, and<br>
IP address must be on the same network segment as the **Assumed Based and Server Mask and Server Mask and Server Mask and Server Mask and Server Mask address.", and manually assign the IP address. The PC side. IP address must be on the same network segment as the laser IP addr** VCUS<br>
Fourth Step: Configure the Ethernet network connection on the<br>
"Use the following IP address:", and manually assign the IP addre<br>
IP address must be on the same network segment as the laser IP ac<br>
assign a subnet mas

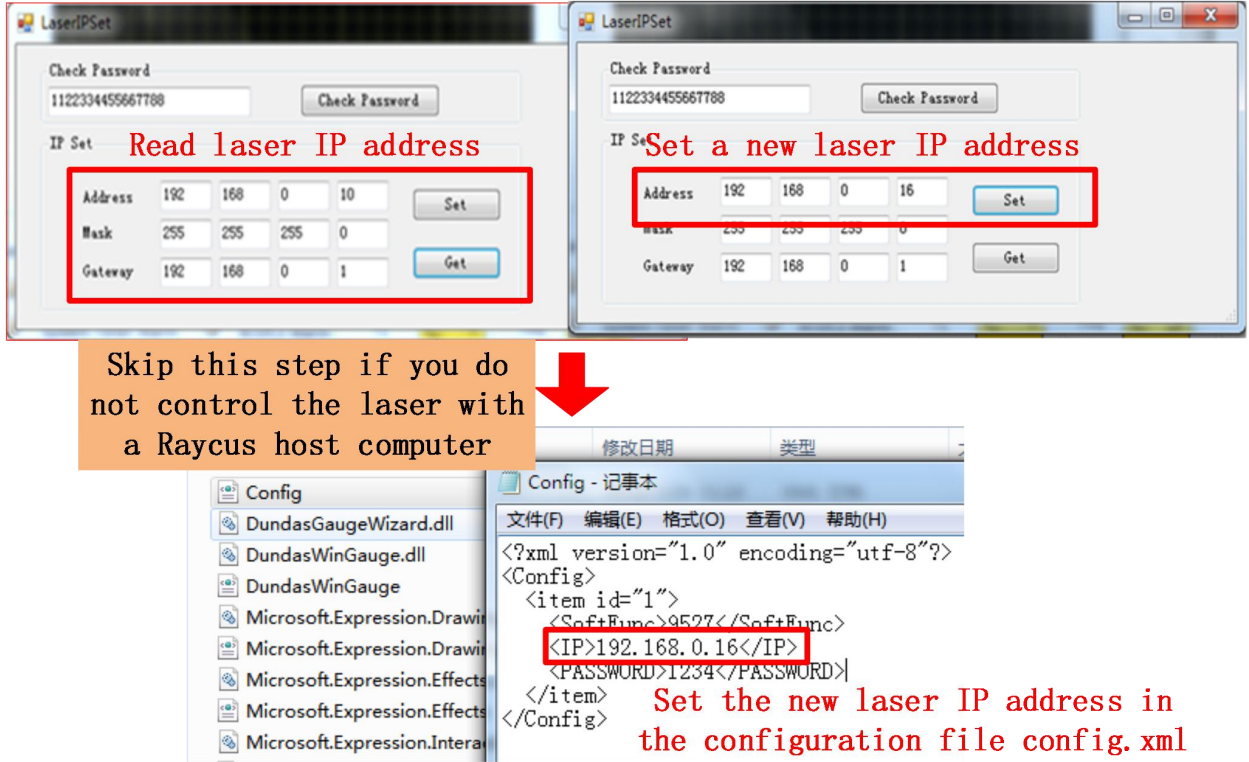

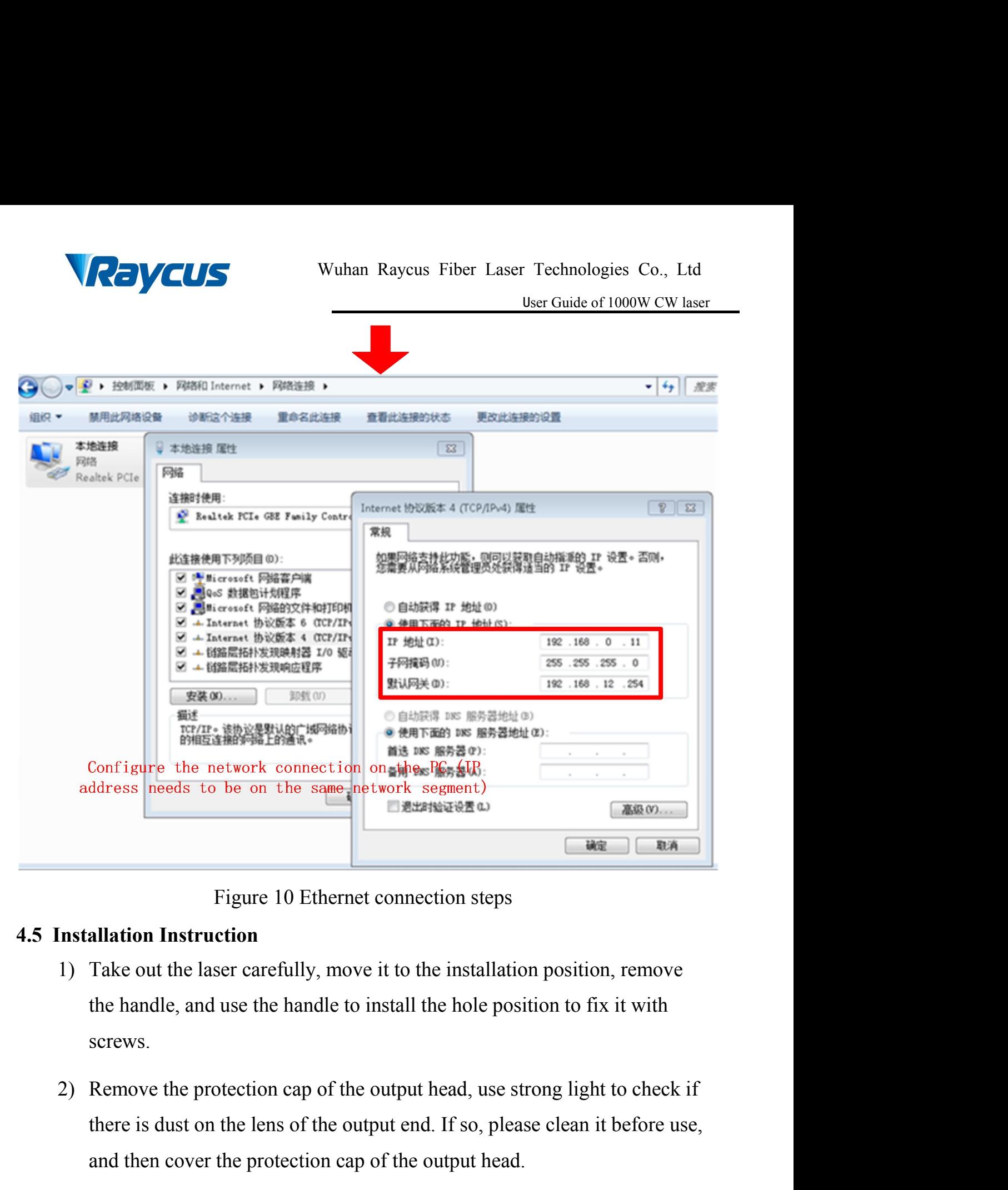

- <span id="page-27-0"></span>screws.
- Figure 10 Ethernet connection steps<br> **Example 19** Example 10 Ethernet connection steps<br> **allation Instruction**<br>
Take out the laser carefully, move it to the installation position, remove<br>
the handle, and use the handle to Figure 10 Ethernet connection steps<br>
allation Instruction<br>
Take out the laser carefully, move it to the installation position, remove<br>
the handle, and use the handle to install the hole position to fix it with<br>
screws.<br>
Re Figure 10 Ethernet connection steps<br>
1) Take out the laser carefully, move it to the installation position, remove<br>
the handle, and use the handle to install the hole position to fix it with<br>
screws.<br>
2) Remove the protect allation Instruction<br>Take out the laser carefully, move it to the installation position, remove<br>the handle, and use the handle to install the hole position to fix it with<br>screws.<br>Remove the protection cap of the output hea Take out the laser carefully, move it to the installation position, remove<br>the handle, and use the handle to install the hole position to fix it with<br>screws.<br>Remove the protection cap of the output head, use strong light t
- 

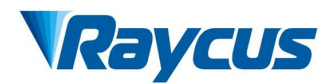

Technologies Co., Ltd<br>User Guide of 1000W CW laser<br>le, remove the<br>clean again, and then Wuhan Raycus Fiber Laser Technologies Co., Ltd<br>
User Guide of 1000W CW laser<br>After installing and arranging the output optical cable, remove the<br>
protective cap, and check whether the output lens is clean again, and then<br> Wuhan Raycus Fiber Laser Technologies Co., Ltd<br>
User Guide of 1000W CW laser<br>
After installing and arranging the output optical cable, remove the<br>
protective cap, and check whether the output lens is clean again, and then<br> Wuhan Raycus Fiber Laser Tectors of the Muhan Raycus Fiber Laser Tectors (Muhan Raycus Fiber Laser Tectors of the output optical cable, reprotective cap, and check whether the output lens is clear install the output head;<br> Wuhan Raycus Fiber Laser Technologies Co., I<br>
4) User Guide of 1000W CW<br>
4) After installing and arranging the output optical cable, remove the<br>
protective cap, and check whether the output lens is clean again, and th<br>
ins Solutionary Muhan Raycus Fiber Laser Technologies Co., Ltd<br>
User Guide of 1000W CW laser<br>
After installing and arranging the output optical cable, remove the<br>
protective cap, and check whether the output lens is clean agai Wuhan Raycus Fiber Lase<br> **4.6 Start operation**<br> **4.6 Start operation sequence**<br> **4.6 Start operation sequence**<br> **4.6 Start operation sequence**<br> **4.6 Start operation sequence**<br> **4.6 Start operation sequence**<br> **4.6 Start ope** Make sure the rocker switch is off. All electrical connections must be completed<br>
Make sure the protective cap, and check whether the output lens is clean again, and then<br>
install the output head;<br>
4) Connect the laser coo After installing and arranging the output optical cable, rer<br>protective cap, and check whether the output lens is clean<br>install the output head;<br>4) Connect the laser cooling water pipe;<br>5) Connect the control line and powe protective cap, and check whether the output lens is clean again, and then<br>install the output head;<br>4) Connect the laser cooling water pipe;<br>5) Connect the control line and power supply according to the control mode.<br>**Star** 

- 
- <span id="page-28-0"></span>

- install the output head;<br>
Connect the laser cooling water pipe;<br>
Connect the control line and power supply according to the control mode.<br> **t operation sequence**<br>
sure the rocker switch is off. All electrical connections m 2) Connect the laser cooling water pipe;<br>
2) Connect the control line and power supply according to the control mode.<br>
2) Start operation sequence<br>
2) Start operation sequence<br>
2) Turn on the chiller and check the water pi
- 

Connect the control line and power supply according to the **operation sequence**<br>sure the rocker switch is off. All electrical connections m<br>e laser is powered on.<br>Turn on the chiller and check the water pipe for lea<br>leakag 4.6 Start operation sequence<br>Make sure the rocker switch is off. All electrical connections must be completed<br>before the laser is powered on.<br>1) Turn on the chiller and check the water pipe for leaks. If there is no<br>leakag Make sure the rocker switch is off. All electrical connections must be completed<br>before the laser is powered on.<br>1) Turn on the chiller and check the water pipe for leaks. If there is no<br>leakage, turn off the chiller and improvement of the laser is powered on.<br>
1) Turn on the chiller and check the water pipe for leaks. If there is no<br>
leakage, turn off the chiller and wait for the laser to turn on.<br>
2) Close the rocker switch on the rear p condensation.

<span id="page-29-1"></span><span id="page-29-0"></span>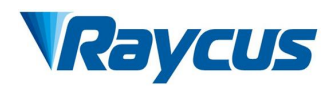

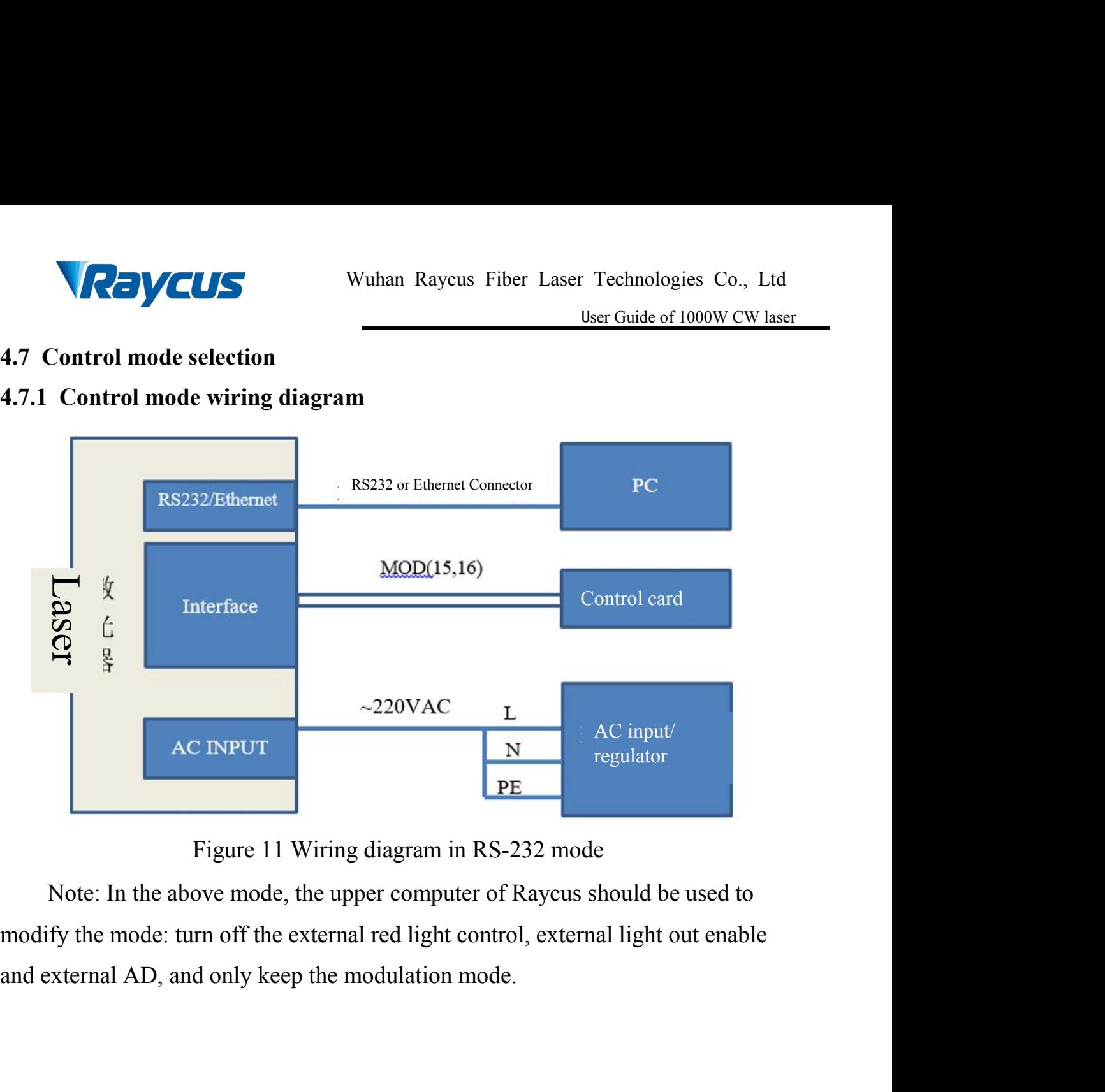

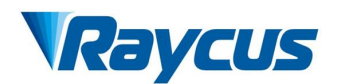

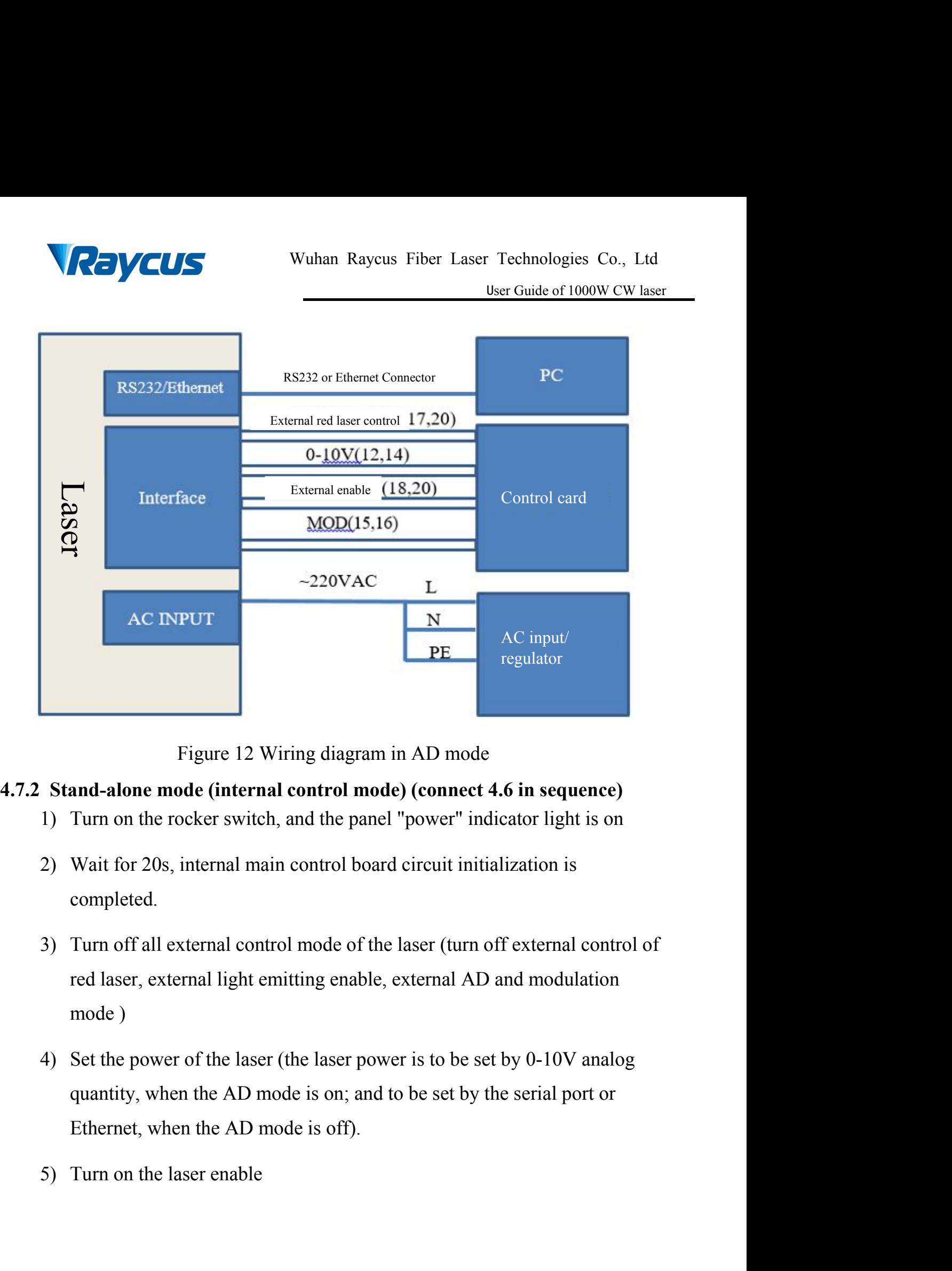

- <span id="page-30-0"></span>
- completed.
- Figure 12 Wiring diagram in AD mode<br>
and-alone mode (internal control mode) (connect 4.6 in sequence)<br>
Turn on the rocker switch, and the panel "power" indicator light is on<br>
Wait for 20s, internal main control board circu Figure 12 Wiring diagram in Al<br> **and-alone mode (internal control mode) (c**<br>
Turn on the rocker switch, and the panel "pov<br>
Wait for 20s, internal main control board circ<br>
completed.<br>
Turn off all external control mode of **5tand-alone mode (internal control mode) (connect 4.6 in sequence)**<br>1) Turn on the rocker switch, and the panel "power" indicator light is on<br>2) Wait for 20s, internal main control board circuit initialization is<br>2) Wait Furn on the rocker switch, and the panel "power" indicator light is on<br>Wait for 20s, internal main control board circuit initialization is<br>when the rocker switch, and the panel "power" indicator light is on<br>Wait for 20s, i
- Wait for 20s, internal main control board circuit initialization is<br>completed.<br>Turn off all external control mode of the laser (turn off external control<br>red laser, external light emitting enable, external AD and modulati
- 

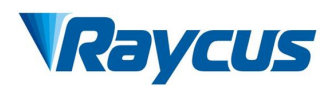

Technologies Co., Ltd<br>
User Guide of 1000W CW laser<br>
ter opening command<br>
aand to turn off the Wuhan Raycus Fiber Laser Technologies Co., Ltd<br>
User Guide of 1000W CW laser<br>
6) The serial port or the Ethernet interface sends a shutter opening command<br>
to output the laser, and sends a shutter closing command to turn o Wuhan Raycus Fiber Laser Technologies Co., Ltd<br>
User Guide of 1000W CW laser<br>
The serial port or the Ethernet interface sends a shutter opening command<br>
to output the laser, and sends a shutter closing command to turn off laser. Wuhan Raycus Fiber Laser Technologies Co.,<br>
User Guide of 1000W CV<br>
6) The serial port or the Ethernet interface sends a shutter opening comm<br>
to output the laser, and sends a shutter closing command to turn off the<br>
laser Wuhan Raycus Fiber Laser Technologies Co., Ltd<br>
User Guide of 1000W CW laser<br>
6) The serial port or the Ethernet interface sends a shutter opening command<br>
to output the laser, and sends a shutter closing command to turn o

User Guide of 1000W CW laser<br>
The serial port or the Ethernet interface sends a shutter opening command<br>
co output the laser, and sends a shutter closing command to turn off the<br>
aser.<br>
Idown the laser, please refer to 4.8 So The serial port or the Ethernet interface sends a shutter opening command<br>to output the laser, and sends a shutter closing command to turn off the<br>laser.<br>Shutdown the laser, please refer to 4.8<br>**3**<br>**External control mo** to output the laser, and sends a shutter closing command to turn off the<br>laser.<br>Shutdown the laser, please refer to 4.8<br>**3**<br>**External control mode (sequentially connected to 4.6)**<br>**Modulation:** When the duty cycle of the from the laser, please refer to 4.8<br> **SExternal control mode (sequentially connected to 4.6)**<br> **Modulation:** When the duty cycle of the laser's internal frequency is<br>
set to 100%, the laser works in external modulation mod Shutdown the laser, please refer to 4.8<br>
S<br>
S<br>
External control mode (sequentially connected to<br> **Modulation:** When the duty cycle of the laser's in<br>
set to 100%, the laser works in external modulation m<br>
of the laser is c **Modulation:** When the duty cycle of the laser's internal frequency is 100%, the laser works in external modulation mode. The on and off e laser is controlled by the "modulation" signal provided by the user the external MO **SEXEE THE SET THE SET THE SET THE SET THE SET THE SET THE SET THE SET THE SET THE SET THE SET THE SET THE SET THE SET THE SET THE SET THE SCHED THE REFT SCHED THE REFT SCHED THE REFT SCHED THE REFT SCHED THE SCHED THE SC** 

<span id="page-31-0"></span>**Modulation:** When the duty cycle of the laser's internal frequency is set to 100%, the laser works in external modulation mode. The on and off of the laser is controlled by the "modulation" signal provided by the user fro **Modulation:** When the duty cycle of the laser's internal frequency is<br>set to 100%, the laser works in external modulation mode. The on and off<br>of the laser is controlled by the "modulation" signal provided by the user<br>fro set to 100%, the laser works in external modulation mode. The on and off<br>of the laser is controlled by the "modulation" signal provided by the user<br>from the external MOD interface. For the timing diagram, see [4.7.5<br>Contro the results of the results and the results are to less than 100%, the laser works in internal modulation mode. The aser is turned on and off by the user from the external MOD signal and internal frequency generator. Stop i Framericanal frequency generator. Stop internal pulse generation, see [4.7.5]<br>Control Timing Diagram] for timing diagram;<br>The laser works in external modulation mode by default after power on<br>5) Turn on the rocker switch,

The laser works in external modulation mode by default after power on

- 
- 

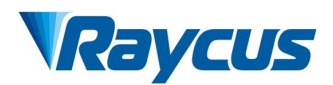

- Technologies Co., Ltd<br>
User Guide of 1000W CW laser<br>
og when AD mode is VCUS<br>Wuhan Raycus Fiber Laser Technologies Co., Ltd<br>User Guide of 1000W CW laser<br>T) Set laser power (laser power is set by 0-10V analog when AD mode is<br>enabled, laser power is set by serial port or Ethernet when AD mode is Wuhan Raycus Fiber Laser Technologies Co., Ltd<br>
User Guide of 1000W CW laser<br>
Set laser power (laser power is set by 0-10V analog when AD mode is<br>
enabled, laser power is set by serial port or Ethernet when AD mode is<br>
off off) 8) Set laser power (laser power is set by 0-10V analog when AD mode is enabled, laser power is set by serial port or Ethernet when AD mode is off)<br>8) Send a light enable signal to the laser in one of the following ways<br>8) Wuhan Raycus Fiber Laser Technologies Co., Ltd<br>
User Guide of 1000W CW laser<br>
et laser power (laser power is set by 0-10V analog when AD mode is<br>
ff)<br>
end a light enable signal to the laser in one of the following ways<br>
Th **Example 1998** First Edde of 1000W CW laser<br>
User Guide of 1000W CW laser<br>
et laser power (laser power is set by o-10V analog when AD mode is<br>
ff)<br>
end a light enable signal to the laser in one of the following ways<br>
•Inte et laser power (laser power is set by 0-10V analog where<br>
mabled, laser power is set by serial port or Ethernet where<br>
ff)<br>
end a light enable signal to the laser in one of the followi<br>
•Interface gives light enabling sign enabled, laser power is set by serial port or Ethernet when AD mode is<br>off)<br>8) Send a light enable signal to the laser in one of the following ways<br>
•Interface gives light enabling signal (connect 24V between pin18 and<br>
pi
- 

pin20) off)<br>Send a light enable signal to the laser in one of the followin<br>
•Interface gives light enabling signal (connect 24V betw<br>
pin20)<br>
•serial port or Ethernet interface to issue the<br>
command-enable light<br>
The On/Off of t

Show a light enable signal to the laser in one of the following ways<br>
• Interface gives light enabling signal (connect 24V between pin18<br>
pin20)<br>
• serial port or Ethernet interface to issue the shutter<br>
command-enable li

<span id="page-32-0"></span>

• Interface gives light enabling signal<br>pin20)<br>• serial port or Ethernet interface<br>command-enable light<br>9) The On/Off of the laser is controlled by<br>by the external mod interface;<br>Shutdown the laser, please refer to 4.8<br>4.7 pin20)<br>
• serial port or Ethernet interface to issue the shutter open<br>
command-enable light<br>
9) The On/Off of the laser is controlled by the "modulation" signal provided<br>
by the external mod interface;<br>
Shutdown the laser **•** serial port or Ethernet interface to issue the shutter open<br>command-enable light<br>9) The On/Off of the laser is controlled by the "modulation" signal provided<br>by the external mod interface;<br>Shutdown the laser, please r Social port of Eaternic interface to issue the shall<br>command-enable light<br>9) The On/Off of the laser is controlled by the "modulation" signal<br>by the external mod interface;<br>Shutdown the laser, please refer to 4.8<br>4.7.4 AD 9) The On/Off of the laser is controlled by the "modulation" signal provided<br>by the external mod interface;<br>Shutdown the laser, please refer to 4.8<br>**AD Mode**<br>The laser enters the external AD mode through the upper compute Solution of the raser is controlled by the modulation signal provided<br>by the external mod interface;<br>Shutdown the laser, please refer to 4.8<br>**4.7.4 AD Mode**<br>The laser enters the external AD mode through the upper computer by the external floor interface,<br>Shutdown the laser, please refer to 4.8<br>4.7.4 AD Mode<br>The laser enters the external AD mode through the upper computer so<br>The laser power is controlled by the voltage between pin12-14 of DB

<span id="page-33-0"></span>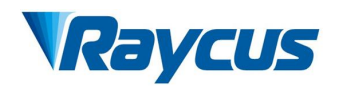

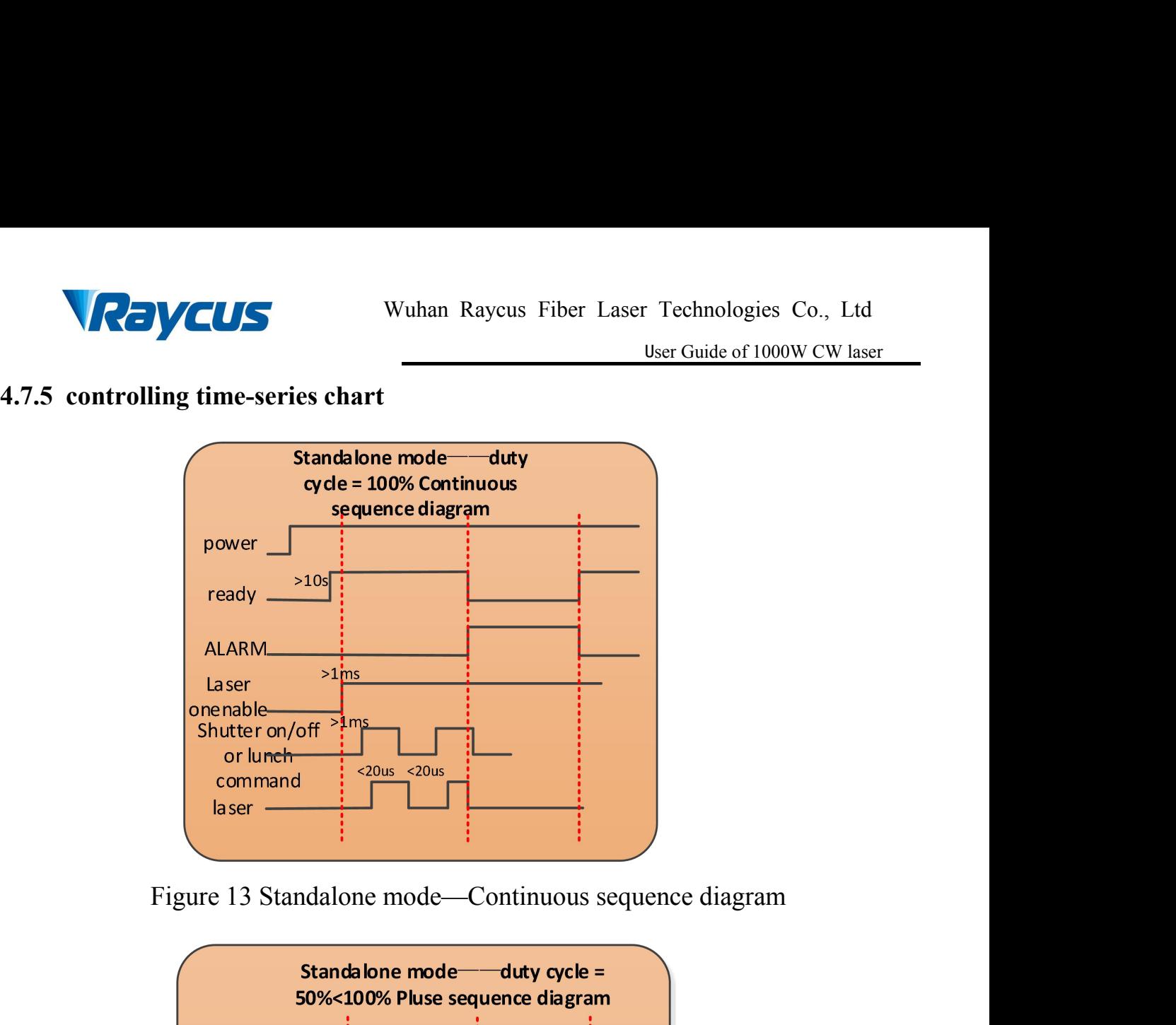

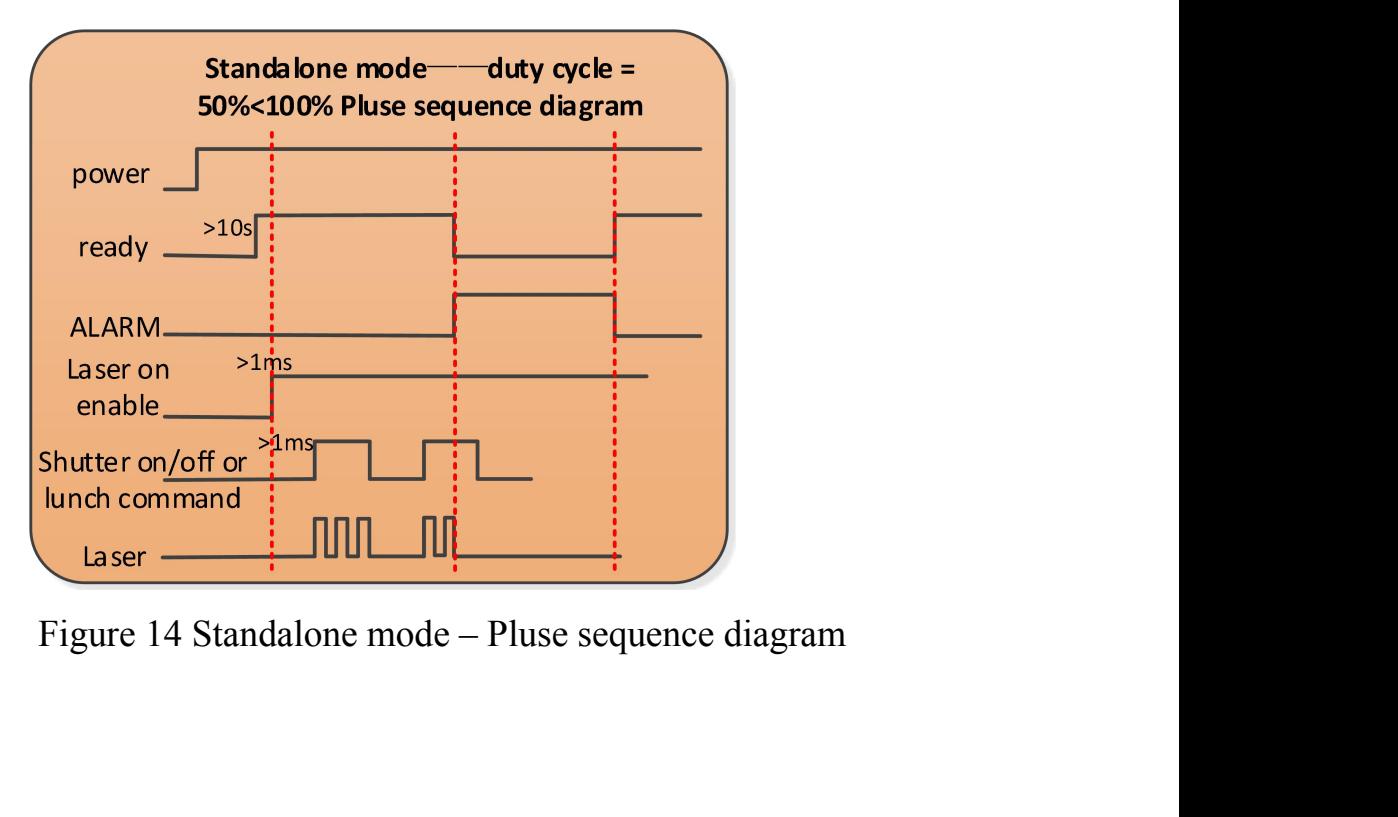

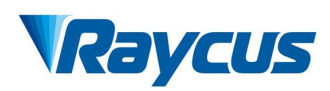

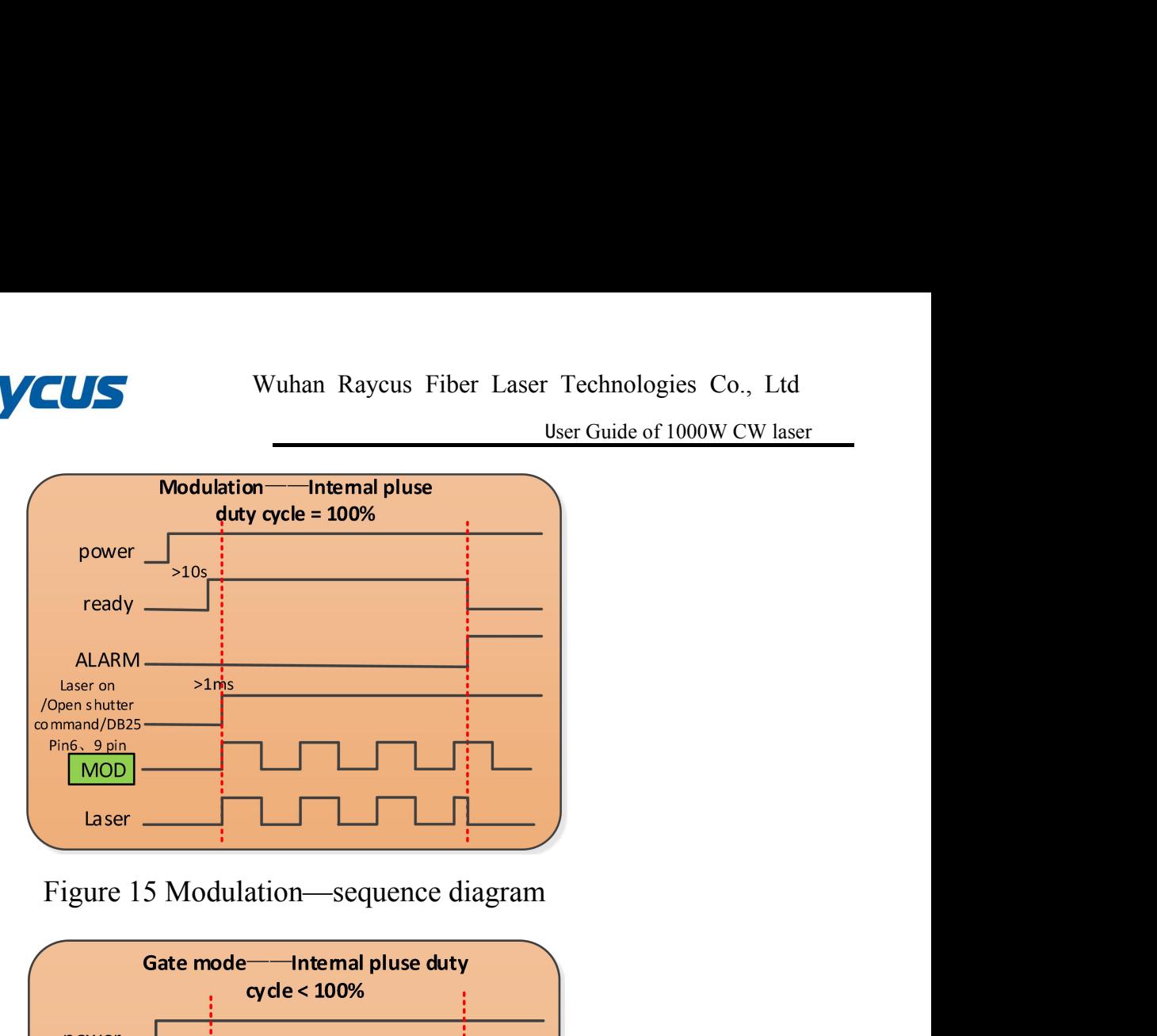

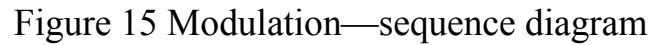

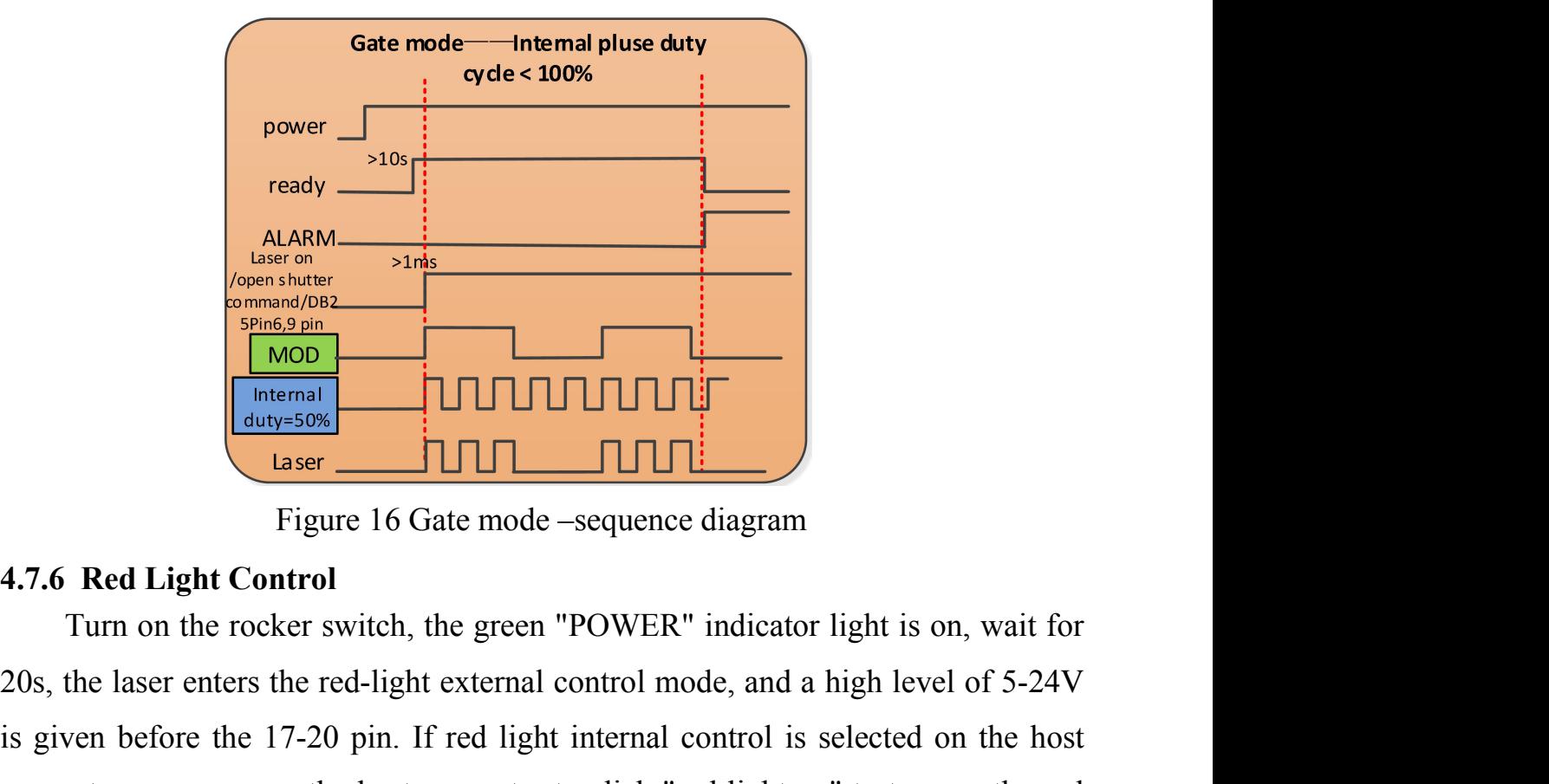

<span id="page-34-0"></span>

20 Stater and the red-light external control mode, and a high level of 5-24V<br>
20s, the laser enters the red-light external control<br>
20s, the laser enters the red-light external control mode, and a high level of 5-24V<br>
is g is given before the 17-20 pin. If red light internal control is selected on the host<br>control is given before the 17-20 pin. If red light internal control is selected on the host<br>computer, you can use the host computer to c Computer, you can use the host computer to click "red light on" to turn on the red light.<br>
The host control<br>
Turn on the rocker switch, the green "POWER" indicator light is on, wait for<br>
20s, the laser enters the red-light light.

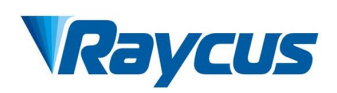

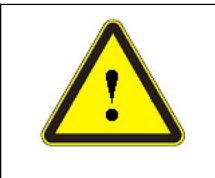

Wuhan Raycus Fiber Laser Technologies Co., Ltd<br>
User Guide of 1000W CW laser<br> **Laser and red indicator light can be output**<br> **output**<br> **output**<br> **output**<br> **output**<br> **output**<br> **output**<br> **output**<br> **output**<br> **output simultaneously 4.8 Turning off the laser** in the following sequence<br> **4.8 Turning off the laser:**<br>
Please turn off the laser in the following sequence<br>
1) Turn off the laser output enable Wuhan Raycus Fiber Laser Technologies Co., Ltd<br>
User Guide of 1000W CW laser<br>
Super Cuide of 1000W CW laser<br>
Furning off the laser:<br>
Please turn off the laser in the following sequence<br>
1) Turn off the laser output enable<br> Wuhan Raycus Fiber Laser Technologies Controller Controller Controller Controller Controller Controller Controller (CD) Turn off the laser output enable<br>
2) Turn off the coker switch<br>
3) Turn off the chiller WELLES WE WE WE WE THE READ WE WE THE READ WE THE READ USE Guide of 1<br>
User Guide of 1<br>
simultaneously<br>
ing off the laser:<br>
Let turn off the laser in the following sequence<br>
1) Turn off the laser output enable<br>
2) Turn off

<span id="page-35-0"></span>

- 
- 
- 
- ↓ Laser and red indicator light ca<br>
simultaneously<br>
ing off the laser:<br>
se turn off the laser in the following sequence<br>
1) Turn off the laser output enable<br>
2) Turn off the rocker switch<br>
3) Turn off the chiller<br>
4) If t 1) I simultaneously<br>
1) I amplitude measurement in the following sequence<br>
1) Turn off the laser output enable<br>
2) Turn off the rocker switch<br>
3) Turn off the collect switch<br>
4) If the laser is not equipped with air condit step; If the laser:<br>
I and off the laser in the following sequence<br>
Turn off the laser output enable<br>
Turn off the rocker switch<br>
I and off the conditioner, please ignore this<br>
I and the air conditioner, please ignore this **g off the laser:**<br>
urn off the laser in the following sequence<br>
Turn off the laser output enable<br>
Turn off the rocker switch<br>
Turn off the chiller<br>
If the laser is not equipped with air conditioner,<br>
step; If it is equipp Solution the laser in the following sequence<br>
1) Turn off the laser output enable<br>
2) Turn off the rocker switch<br>
3) Turn off the chiller<br>
4) If the laser is not equipped with air conditioner, please ignore this<br>
step; If
- 

<span id="page-36-1"></span><span id="page-36-0"></span>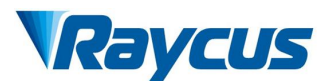

**5 Common Alarms and solutions**<br> **5.1** Alarm display<br>
Connect the computer and open the PC software (downloa **5.1 Alarm display**<br> **5.1 Alarm display**<br> **5.1 Alarm display**<br> **5.1 Alarm display**<br> **5.1 Alarm display**<br> **5.1 Alarm display**<br> **5.1 Alarm display**<br> **5.1 Alarm display**<br> **5.1 Alarm display**<br> **5.1 Alarm display**<br> **5.1 Alarm d** We connect the computer and open the PC software (download the PC software and client software establish normal communication. All laser alarm states in the and client software establish normal communication. All laser ala **and its instruction manual, please log on the Raycus of Technologies Co., Ltd<br>
3.1 Alarm display<br>
Connect the computer and open the PC software (download the PC software<br>
and its instruction manual, please log on the Rayc EXECUS** Wuhan Raycus Fiber Laser Technologies Co., Ltd<br>
User Guide of 1000W CW laser<br>
5. **1 Alarm display**<br>
Connect the computer and open the PC software (download the PC software<br>
and its instruction manual, please log o **CONCOUS**<br> **Exam be display**<br> **Common Alarms and solutions**<br> **Example on the computer and open the PC software (download the PC software**<br> **Exam display**<br>
Connect the computer and open the PC software (download the PC soft Wuhan Raycus Fiber Laser Technologies Co., Ltd<br>
User Guide of 1000W CW laser<br>
5.1 Alarm display<br>
Connect the computer and open the PC software (download the PC software<br>
and its instruction manual, please log on the Raycus power, abnormal power supply, abnormal condensation, etc.

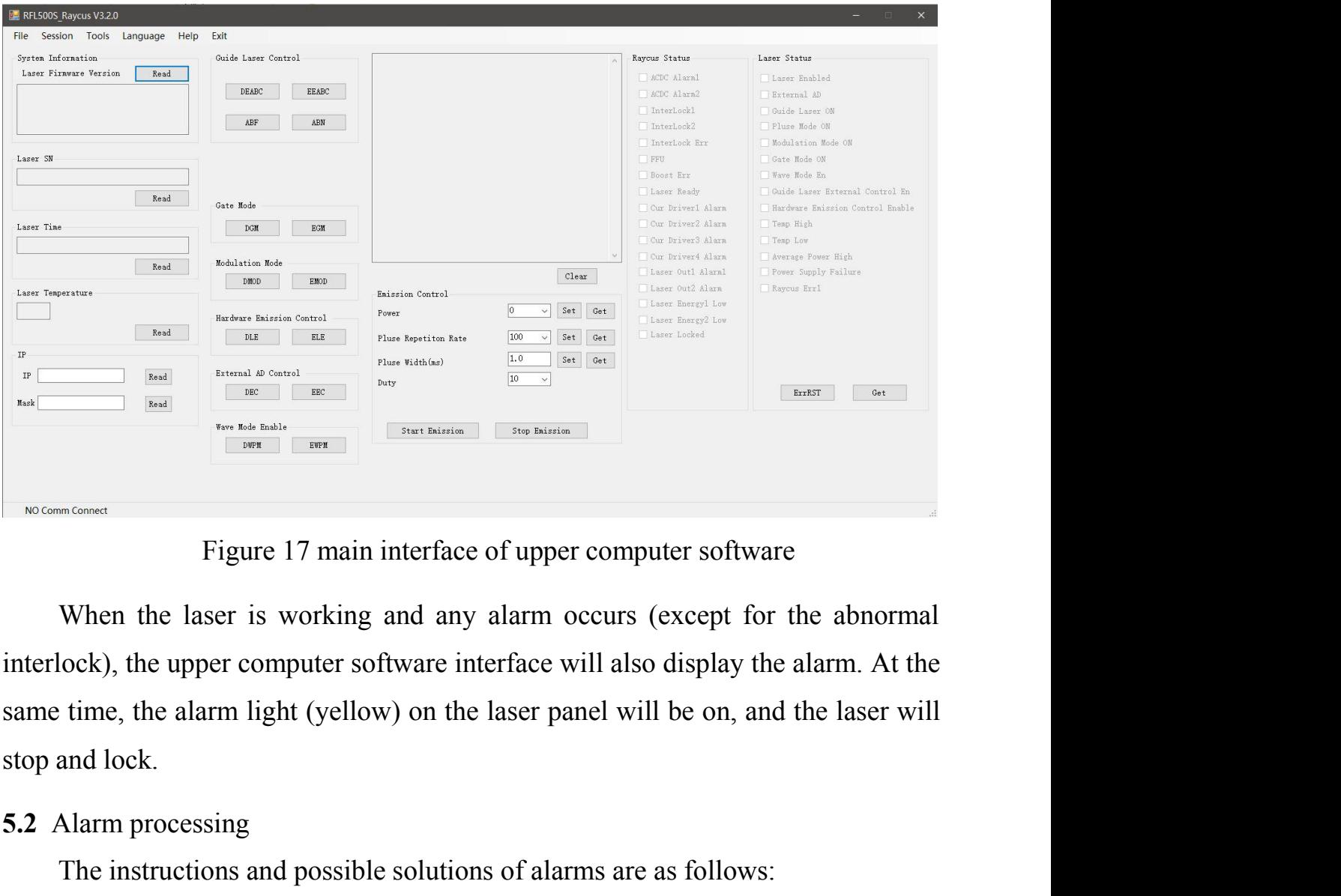

**EXAMPLE START PRODUCED SET ALARM PRODUCED SUPPLY THE SUPPLY COMMON CONNECT STATE STATE STATE IN SURFACE OF UPPC When the laser is working and any alarm interlock), the upper computer software interface v<br>
same time, the a** The instructions and possible solutions of alarms are as follows:

<span id="page-36-2"></span>

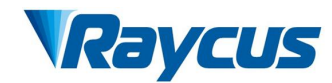

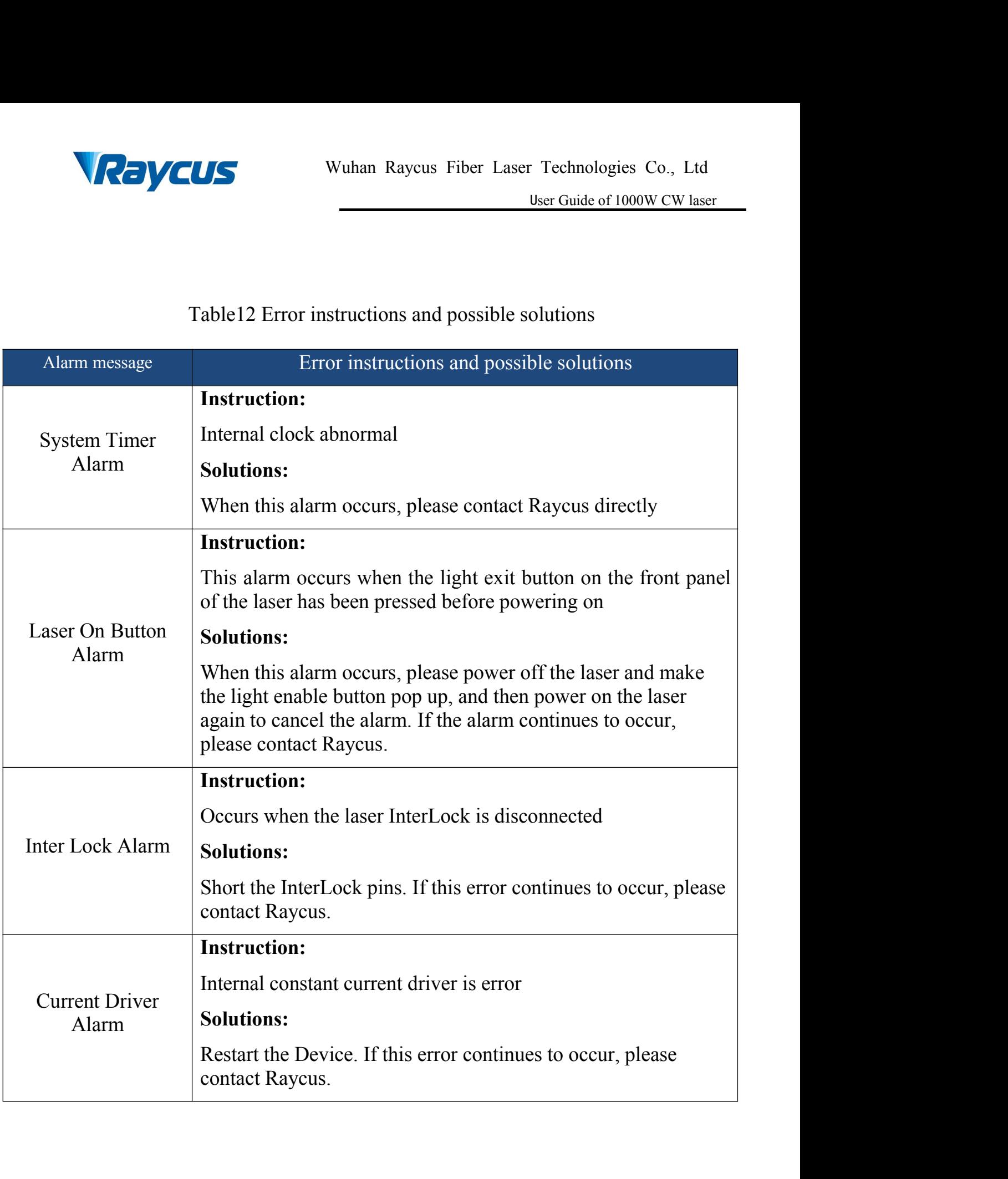

W

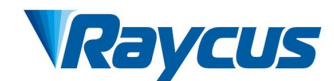

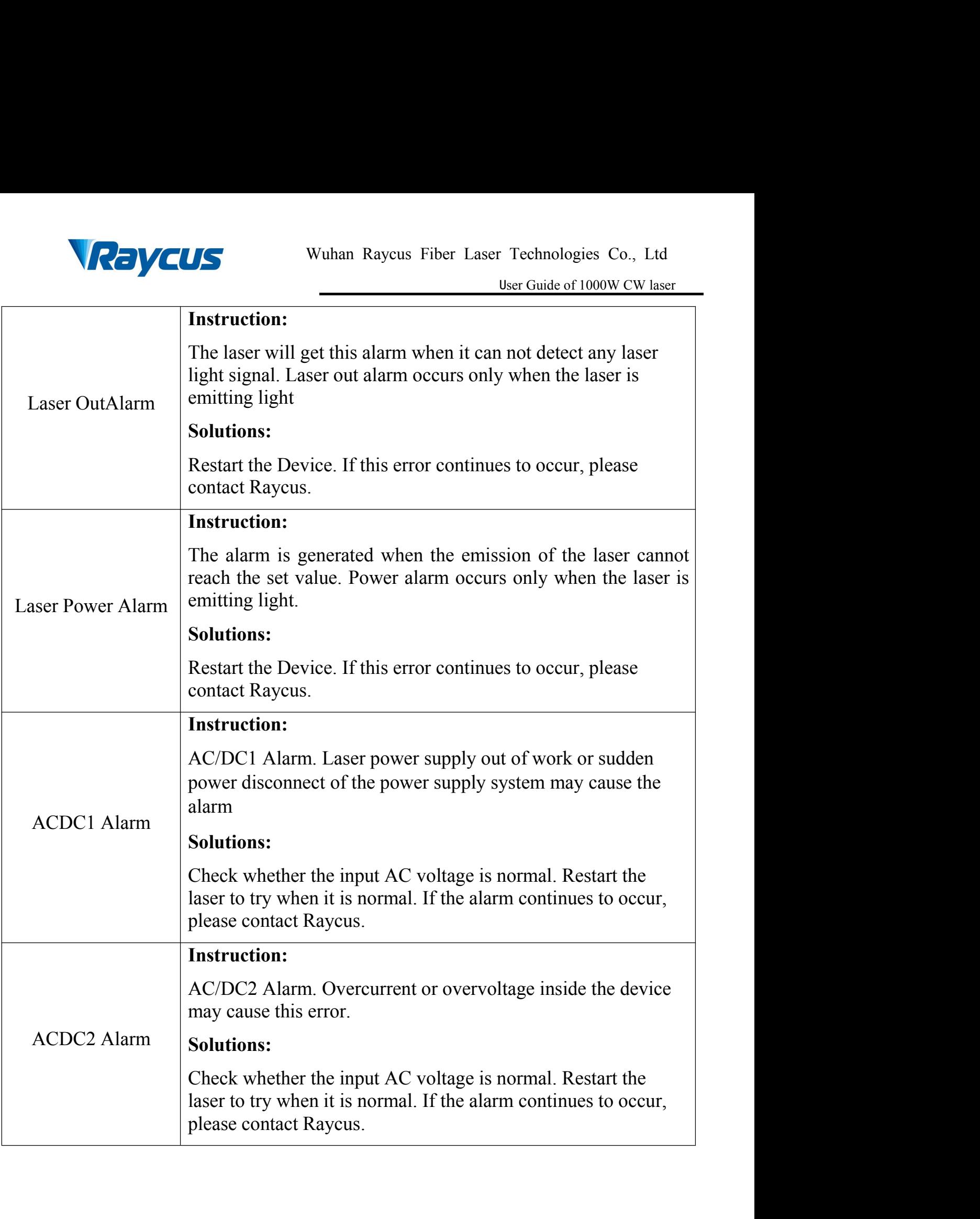

 $\mathscr{M}$ 

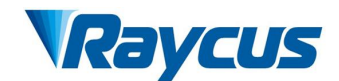

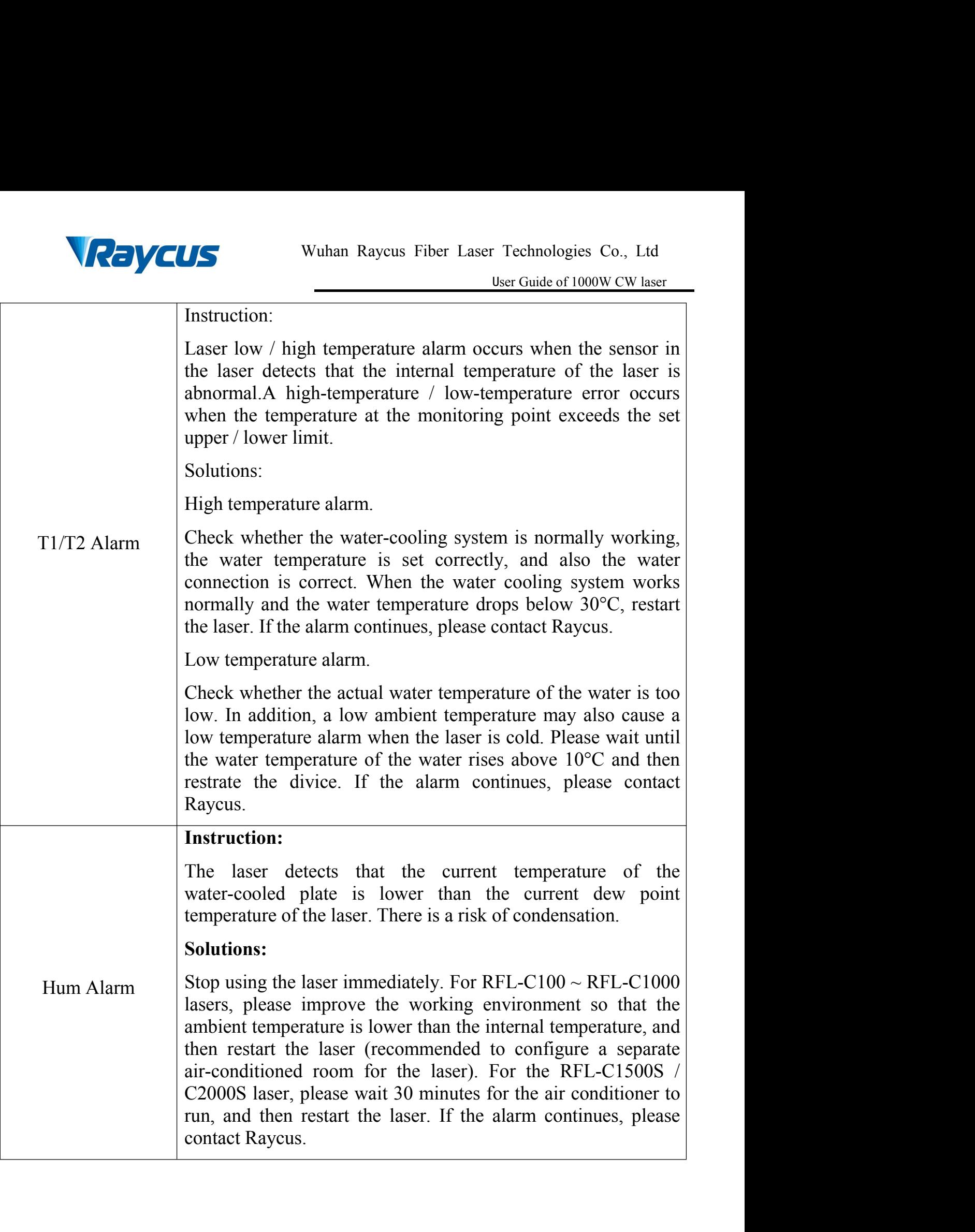

 $\mathscr{M}$ 

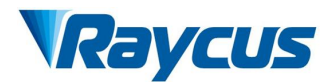

VCUS<br>
Wuhan Raycus Fiber Laser Technologies Co., Ltd<br>
User Guide of 1000W CW laser<br>
In addition to the above, if there are any other questions or errors, please<br>
net Raycus to get help.<br>
Annual Maintenance ENCUS<br>
Wuhan Raycus Fiber Lase<br>
In addition to the above, if there are any other quest<br>
contact Raycus to get help.<br>
6 Warranty, Return and Maintenance<br>
6.1 General Warranty **6 Warranty, Return and Maintenance**<br> **6 Warranty, Return and Maintenance**<br> **6.1 General Warranty**<br>
Raycus warrants that all Raycus fiber laser products

**1.1 General Warranty School School School School School School School School School School School School School School School School School School School School School School School School School School School School Scho** Wuhan Raycus Fiber Laser Technologies Co., Ltd<br>
User Guide of 1000W CW laser<br>
In addition to the above, if there are any other questions or errors, please<br>
et Raycus to get help.<br> **arranty, Return and Maintenance**<br> **Eenera** applicable product specifications under normal use and are free from defects in<br>the varianty, Return and Maintenance<br>**6.1 General Warranty**<br>Raycus warrants that all Raycus fiber laser products are<br>conformed to applicable p Wuhan Raycus Franch<br>
In addition to the above, if there are any oth<br>
contact Raycus to get help.<br> **6 Warranty, Return and Maintenance**<br> **6.1 General Warranty**<br>
Raycus warrants that all Raycus fiber lase<br>
applicable product

<span id="page-40-1"></span><span id="page-40-0"></span>In addition to the above, if there are any other questions or errors, please<br>et Raycus to get help.<br>**arranty, Return and Maintenance**<br>**Raycus** warrants that all Raycus fiber laser products are<br>conformed to<br>cable product sp contact Raycus to get help.<br> **6 Warranty, Return and Maintenance**<br> **6.1 General Warranty**<br>
Raycus warrants that all Raycus fiber laser products are<br>
conformed to applicable product specifications under normal use and are f **6 Warranty, Return and Maintenance**<br> **6.1 General Warranty**<br>
Raycus warrants that all Raycus fiber laser products are<br>
conformed to applicable product specifications under normal use and are free from defects in<br>
material **6 Warranty, Return and Maintenance**<br> **6.1 General Warranty**<br>
Raycus warrants that all Raycus fiber laser products are<br>
conformed to applicable product specifications under normal use and are free from defects in<br>
material 6.1 General Warranty<br>Raycus warrants that all Raycus fiber laser products are conformed to<br>applicable product specifications under normal use and are free from defects in<br>materials and workmanship.<br>The warranties start on Raycus warrants that all Raycus fiber laser products areconformed to applicable product specifications under normal use and are free from defects in materials and workmanship.<br>The warranties start on the date of shipment f applicable product specifications under normal use and a<br>materials and workmanship.<br>The warranties start on the date of shipment from Ra:<br>as set forth in the applicable purchase contracts or product<br>than materials and work rials and workmanship.<br>The warranties start on the date of shipment from Raycus for a period of time<br>t forth in the applicable purchase contracts or product specifications. Raycus<br>he right to choose to repair or replace an The warranties start on the date of shipment from Raycus for a period of time<br>as set forth in the applicable purchase contracts or product specifications. Raycus<br>has the right to choose to repair or replace any product tha

<span id="page-40-2"></span>as set forth in the applicable purchase contracts or product specifications. Raycus<br>has the right to choose to repair or replace any product that proves to be defective<br>in materials and workmanship selectively during the w the right to choose to repair or replace any product that proves to be defective<br>in materials and workmanship selectively during the warranty period. Only<br>products with particular defects are under warranty. Raycus reserve in materials and workmanship selectively during the warranty period. Only<br>products with particular defects are under warranty. Raycus reserves the right to<br>issue a credit note for any defective products produced in normal products with particular defects are under warranty. Raycus reserves the right to issue a credit note for any defective products produced in normal conditions.<br> **6.2 Limitations of Warranty**<br>
The warranty does not cover th issue a credit note for any defective products produced in normal conditions.<br> **6.2 Limitations of Warranty**<br>
The warranty does not cover the maintenance or reimbursement of our<br>
product of which the problem results from t **6.2 Limitations of Warranty**<br>The warranty does not cover the maint<br>product of which the problem results from t<br>accident, modification, unsuitable physical or<br>maintenance, damages due to excessive use<br>caused by those who a The warranty does not cover the maintenance or reimbursement of our<br>act of which the problem results from tampering, disassembling, misuse,<br>lent, modification, unsuitable physical or operating environment, improper<br>tenance product of which the problem results from tampering, disassembling, misuse, accident, modification, unsuitable physical or operating environment, improper maintenance, damages due to excessive use or not following the inst accident, modification, unsuitable physical or operating environment, improper maintenance, damages due to excessive use or not following the instructions caused by those who are not from Raycus. The customer has the respo maintenance, damages due to excessive use or not for<br>caused by those who are not from Raycus. The custome<br>understand and follow this instruction to use the device<br>fault operating is not warranted. Accessories and fiber<br>fro

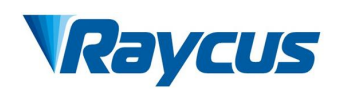

<span id="page-41-0"></span>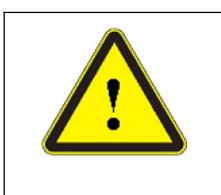

Wuhan Raycus Fiber Laser Technologies Co., Ltd<br>User Guide of 1000W CW laser<br>S the customer's responsibility to understand and Fechnologies Co., Ltd<br>
User Guide of 1000W CW laser<br>
Ility to understand and<br>
d specifications prior to Wuhan Raycus Fiber Laser Technologies Co., Ltd<br>
User Guide of 1000W CW laser<br>
WARNING: It is the customer's responsibility to understand and<br>
follow operating instructions in this User Guide and specifications prior to<br>
op Wuhan Raycus Fiber Laser Technologies Co., Ltd<br>
User Guide of 1000W CW laser<br>
WARNING: It is the customer's responsibility to understand and<br>
follow operation-failure to do so may void this warranty. Accessories and fiber<br> **CUS** Wuhan Raycus Fiber Laser Technologies Co., Ltd<br>
User Guide of 1000W CW laser<br>
NARNING: It is the customer's responsibility to understand and<br>
follow operation-failure to do so may void this warranty. Accessories and CONTING: It is the customer's responsibility to understand an follow operating instructions in this User Guide and specifications prior to operation-failure to do so may void this warranty. Accessories and fiber connector

- **6.3 Service and Repair**<br> **6.3 Service and Repair**<br> **6.3 Service and Repair**<br> **6.3 Service and Repair**<br> **6.3 Service and Repair**<br> **6.3 Service and Repair**<br> **6.3 Service and Repair**<br> **6.3 Service and Repair**<br> **6.3 Service a** CONCUS<br>
Wuhan Raycus Fiber Laser Technologies Co., Ltd<br>
User Guide of 1000W CW laser<br>
Obver Concertors in this User Guide and specifications prior to<br>
operation-failure to do so may void this warranty.<br>
Accessories and fi **EXECUS** Wuhan Raycus Fiber Laser Technologies Co., Ltd<br>
User Guide of 1000W CW laser<br> **ASSECUTE:** WARNING: It is the customer's responsibility to understand and<br>
follow operating instructions in this User Guide and specif We by CONTINUITY We are the model of 1000 Many Biser Guide of 1000 Many Biser Guide of 1000 Many School and specifications in this User Guide and specifications operation-failure to do so may void this warranty. Accessorie A MARNING: It is the customer's responsibility to understand and<br>
follow operating instructions in this User Guide and specifications prior to<br>
operation-failure to do so may void this warranty. Accessories and fiber<br>
con Follow operating instructions in this User Guide and specification operation-failure to do so may void this warranty. Accessories connectors are not covered by this warranty. Accessories Do not open the device. There are n Connectors are not covered by this warranty.<br>
5.3 Service and Repair<br>  $\triangleright$  Do not open the device. There are no user serviceable parts, equipment or<br>
assemblies for user in this product. All service and maintenance shal G.3 Service and Repair<br>
⇒ Do not open the device. There are no user serviceable parts, equipment or<br>
assemblies for user in this product. All service and maintenance shall be<br>
performed by qualified Raycus personnel.<br>
→
- 
- 
- immediately.

rease contact Kaycus as soon as possible when problems under warranty about<br>anintenance happened to the product.<br>The product returned with permission should be placed in a suitable container.<br>The right to make changes in d **••** The product returned with permission should be placed in a suitable container.<br> **••** If any damage happened to the product, please notify the carrier in document immediately.<br>
•• We reserve the right to make changes independent values and the product, please notify the carrier in dominantly if any damage happened to the product, please notify the carrier in doctron immediately.<br> **install the same on units previously purchased.**<br>
All

Fany damage happened to the product, please notify the carrier in document<br>nmediately.<br>We reserve the right to make changes in design or constructions of any of<br>products at any time without incurring any obligation to make **for uses for the mass in the content of the mass in design or constructions of any of our products at any time without incurring any obligation to make changes or install the same on units previously purchased.<br>All the it** We reserve the right to make chang<br>our products at any time without incurr<br>install the same on units previously purc<br>All the items about warranty and s<br>for uses' reference; formal contents abo<br>the contract.<br><u>© 2019 Wuhan R</u> **Example 12 Solution 12 Solution 12 Solution 12 Solution 12 Solution 12 Solution 12 Solution 12 Solution 12 Solution 12 Solution 12 Solution 2019 Wuhan Raycus Fiber Laser technologies Co. Ltd, All Rights Reserved**<br> **Co. 20** 

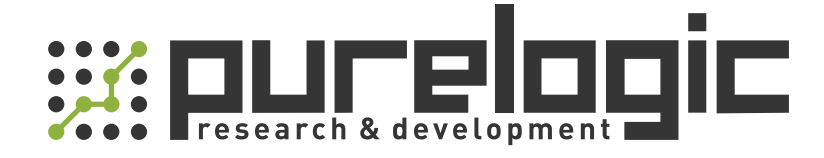

+7 (495) 505-63-74 Москва +7 (473) 204-51-56 Воронеж 8 (800) 555-63-74 бесплатные звонки по РФ

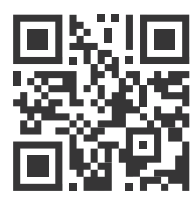

[www.purelogic.ru](https://purelogic.ru) 394033, Россия, г. Воронеж, Ленинский пр-т, 160, офис 149 info@purelogic.ru

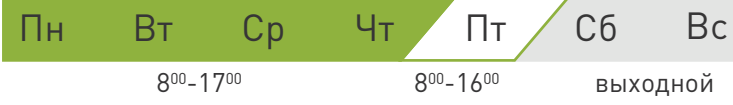